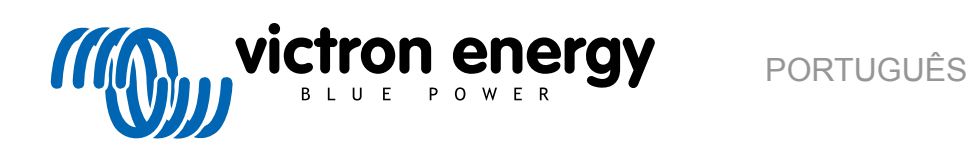

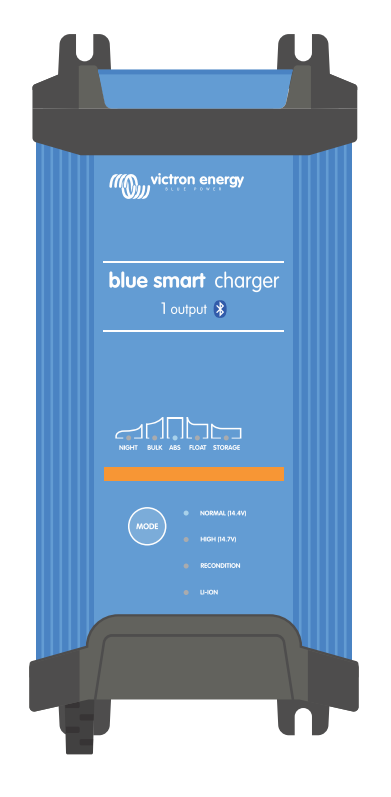

# **Blue Smart IP22 Charger**

12/15, 12/20, 12/30, 24/8, 24/12, 24/16 | 1 & 3 Output | 120V

> Rev. 02 - 03/2024 Este manual também está disponível em formato [HTML5.](https://www.victronenergy.com/media/pg/Blue_Smart_IP22_Charger_manual_120V/en/index-en.html)

# Índice

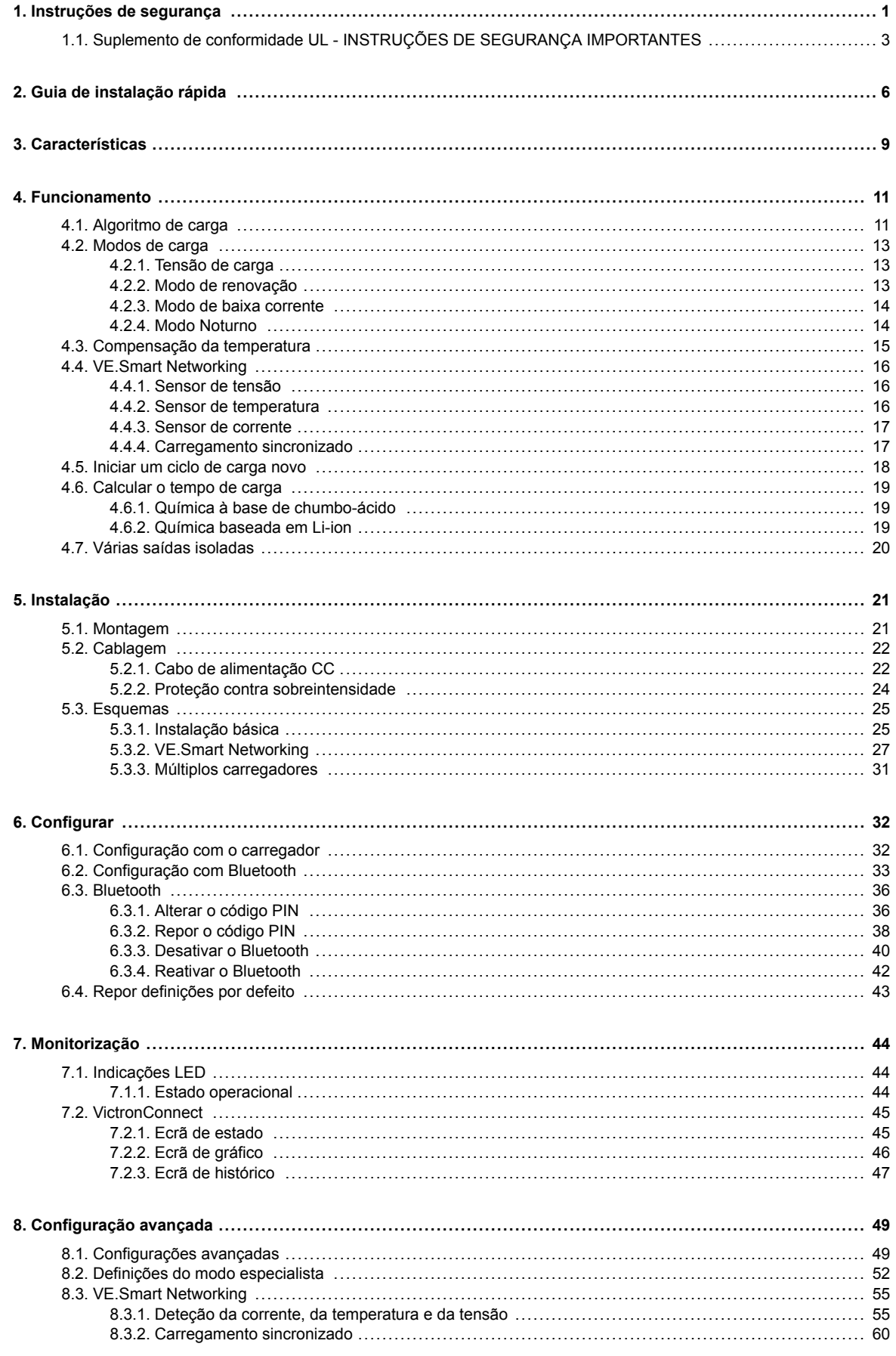

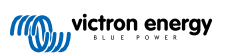

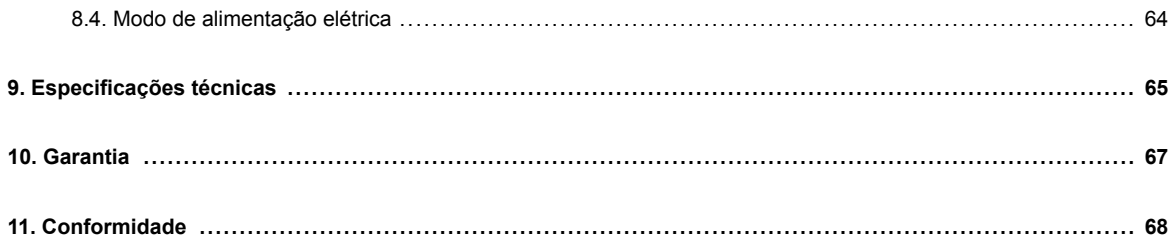

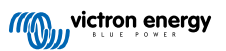

# <span id="page-3-0"></span>**1. Instruções de segurança**

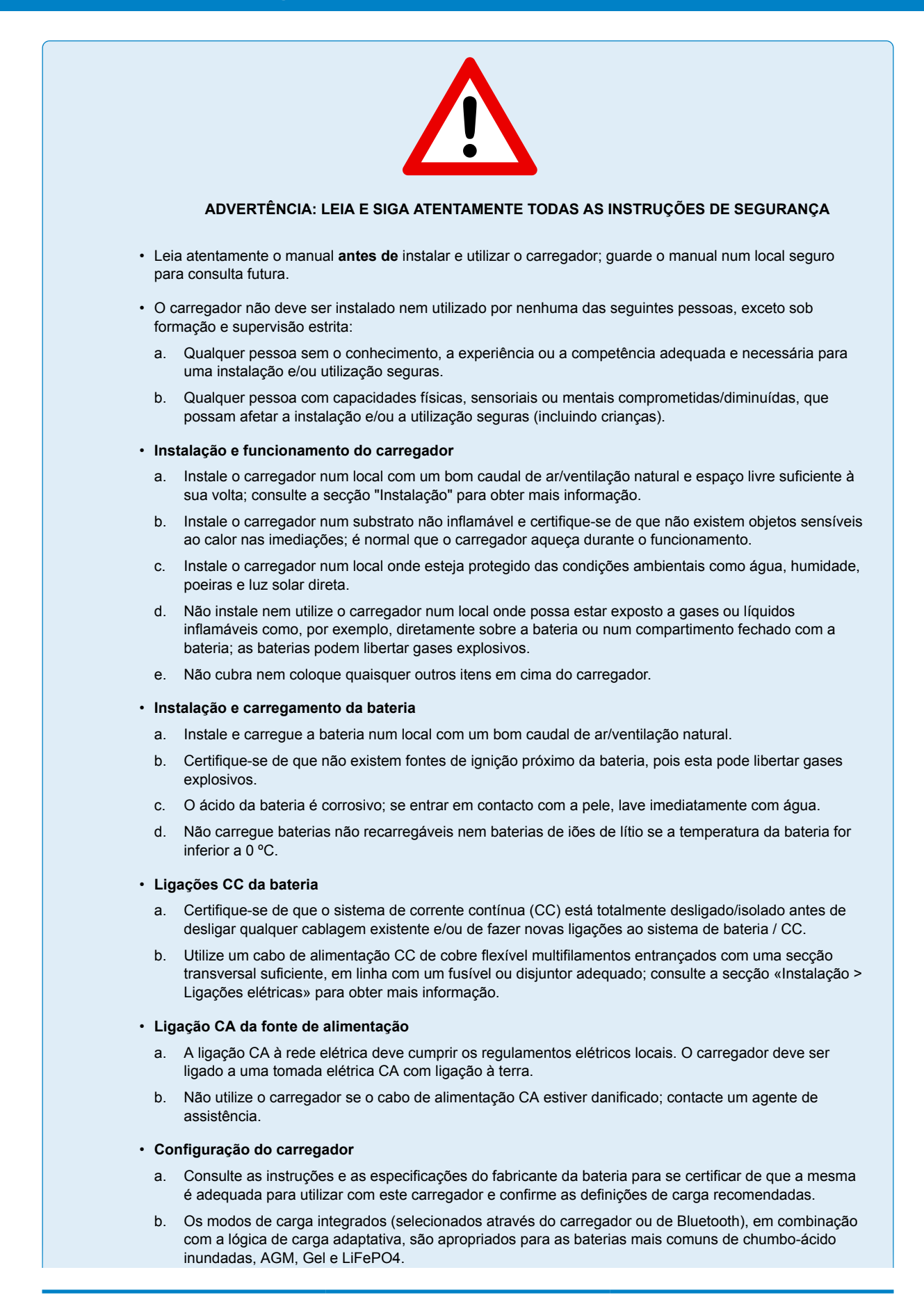

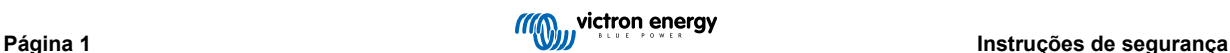

Se for necessário, também é possível realizar uma configuração avançada com as definições do utilizador utilizando um dispositivo com Bluetooth ativado (como um telemóvel e tablet) através da aplicação VictronConnect.

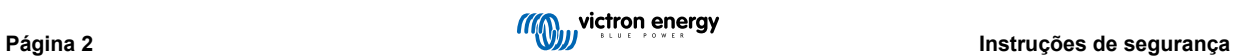

# <span id="page-5-0"></span>**1.1. Suplemento de conformidade UL - INSTRUÇÕES DE SEGURANÇA IMPORTANTES**

- **1.** GUARDE ESTAS INSTRUÇÕES Este manual inclui instruções importantes de segurança e de funcionamento para os modelos do carregador Blue Smart.
- **2.** Não exponha o carregador à chuva ou neve.
- **3.** A utilização de um acessório não recomendado ou vendido pela Victron Energy pode originar um risco de incêndio, choque elétrico ou lesões pessoais.
- **4.** Para reduzir o risco de danos na ficha e no cabo elétrico, deve puxar a ficha em vez do cabo quando desligar o carregador da tomada elétrica.
- **5.** Não deve utilizar uma extensão, exceto se for absolutamente necessário. A utilização de um cabo de extensão inadequado pode originar um risco de incêndio e choque elétrico. Se for necessário utilizar um cabo de extensão, certifique-se de que:
	- a. Que os pinos na ficha do cabo de extensão têm o mesmo número, tamanho e forma que os do ficha no carregador;
	- b. o cabo de extensão está devidamente cablado e em boas condições elétricas; e
	- c. o tamanho do fio é suficiente para a amperagem nominal CA do carregador.
- **6.** Não utilize o carregador com um cabo ou ficha danificados; contacte o seu agente de assistência técnica ou o fabricante.
- **7.** Não utilize o carregador se este tiver recebido um impacto forte, se tiver caído ou estiver danificado de qualquer forma; contacte o seu agente de assistência técnica ou o fabricante.
- **8.** Não desmonte o carregador; contacte o seu agente de assistência técnica ou o fabricante quando for necessário realizar a manutenção ou uma reparação. Uma remontagem incorreta pode originar um risco de choque elétrico ou incêndio.
- **9.** Para reduzir o risco de choque elétrico, desligue o carregador da tomada elétrica antes de realizar a manutenção ou a limpeza. Desligar os controlos não vai reduzir este risco.
- **10.** ADVERTÊNCIA RISCO DE GASES EXPLOSIVOS
	- AS BATERIAS GERAM GASES EXPLOSIVOS DURANTE O FUNCIONAMENTO NORMAL. POR ESTA RAZÃO, É DA MÁXIMA IMPORTÂNCIA LER E CUMPRIR RIGOROSAMENTE AS INSTRUÇÕES NO MANUAL ANTES DE UTILIZAR O CARREGADOR.
	- b. Siga estas instruções e as publicadas pelo fabricante da bateria e pelo fabricante de qualquer equipamento que quiser utilizar na proximidade da bateria.
- **11.** PRECAUÇÕES PESSOAIS
	- a. Considere dispor de alguém suficiente próximo para lhe prestar ajuda quando trabalhar perto de uma bateria de chumbo-ácido.
	- b. Disponha de água doce abundante e detergente na proximidade, para a eventualidade de o ácido da bateria entrar em contacto com a pele, a roupa ou os olhos.
	- c. Use proteção ocular completa e vestuário de proteção. Evite tocar nos olhos ao trabalhar na proximidade de uma bateria.
	- d. Se o ácido da bateria atingir a sua pele ou roupa, lave-se imediatamente com água e detergente. Se o ácido se introduzir nos olhos, enxagúe-os imediatamente com água fria corrente durante pelo menos 10 minutos e consulte um especialista rapidamente.
	- e. NUNCA fume nem autorize a produção de faíscas ou chamas na proximidade de uma bateria ou motor.
	- f. Tenha um cuidado adicional para reduzir o risco de queda de uma ferramenta metálica sobre a bateria. Pode provocar faíscas ou um curto-circuito com outra peça elétrica, criando assim um risco de explosão.
	- g. Tire os objetos pessoais metálicos como anéis, pulseiras, colares e relógios ao trabalhar com uma bateria de chumboácido. Uma bateria de chumbo-ácido pode produzir uma corrente de curto-circuito suficientemente elevada para fundir esses objetos, provocando queimaduras graves.
	- h. Não utilize o carregador de bateria para carregar as baterias de células secas que normalmente são utilizadas nos eletrodomésticos. Estas baterias podem explodir e causar ferimentos pessoais e danos materiais.
	- i. NUNCA carregue uma bateria congelada.

#### **12.** PREPARAÇÃO PARA CARREGAR

- a. Se precisar de retirar a bateria de um veículo antes do carregamento, remova sempre primeiro o terminal aterrado da bateria. Certifique-se de que todos os acessórios no veículo estão desligados, de forma a não formar um arco elétrico.
- b. Certifique-se de que a área em volta da bateria está bem ventilada durante o processo de carga.
- c. Limpe os terminais da bateria. Tenha cuidado para evitar o contacto da corrosão com os olhos.
- d. Adicione água destilada em cada célula até que o ácido da bateria atinja o nível especificado pelo fabricante da bateria. Não encha demasiado. Numa bateria sem tampas da célula, como nas baterias de chumbo-ácido reguladas por válvulas, siga atentamente as instruções de carregamento do fabricante.
- e. Consulte todas as precauções específicas do fabricante durante o carregamento ou as velocidades de carga recomendadas.
- f. Determine a tensão nominal da bateria consultando o manual do proprietário do veículo e certifique-se de que corresponde à saída nominal do carregador da bateria.
- **13.** LOCALIZAÇÃO DO CARREGADOR
	- a. Posicione o carregador tão afastado da bateria quanto os cabos CC permitam.
	- b. Nunca coloque o carregador diretamente sobre uma bateria em carregamento; os gases libertados pela bateria irão corroer e danificar o carregador.
	- c. Nunca coloque o carregador diretamente sobre uma bateria em carregamento; os gases libertados pela bateria irão corroer e danificar o carregador.
	- d. Não utilize o carregador numa área fechada ou com ventilação limitada de algum modo.
	- e. Não coloque uma bateria em cima da carregador.
- **14.** PRECAUÇÕES DA LIGAÇÃO CC
	- a. Ligue e desligue os grampos de saída CC depois de retirar o cabo CA da tomada elétrica. Nunca permita que os grampos se toquem.
	- b. Prenda os grampos na bateria e no quadro, conforme indicado em 15(e), 15(f), 16(b) a 16(d).
- **15.** REALIZE OS SEGUINTES PASSOS QUANDO A BATERIA ESTIVER INSTALADA NUM VEÍCULO. UMA FAÍSCA PRÓXIMO DA BATERIA PODE CAUSAR UMA EXPLOSÃO. PARA REDUZIR O RISCO DE UMA FAÍSCA PRÓXIMO DA BATERIA:
	- a. Posicione os cabos CA e CC para reduzir o risco dos danos causados pelo capô, pela porta ou por uma peça do motor em movimento.
	- b. Mantenha distância das pás da ventoinha, correias, polias e outras peças que possam causar lesões pessoais.
	- c. Verifique a polaridade dos terminais da bateria. O terminal POSITIVO (POS, P, +) da bateria normalmente tem um diâmetro maior que o terminal NEGATIVO (NEG, N,–).
	- d. Determine o terminal da bateria que está aterrado (conectado) no quadro. Se o terminal negativo estiver aterrado no quadro (como na maioria dos veículos), consulte (e). Se o terminal positivo estiver aterrado no quadro, consulte (f).
	- e. Num veículo com aterramento negativo, ligue o grampo POSITIVO (VERMELHO) do carregador da bateria ao grampo POSITIVO (POS, P, +) sem aterramento da bateria. Ligue o grampo NEGATIVO (NEGRO) ao quadro ou bloco do motor do veículo, afastado da bateria. Não ligue o grampo ao carburador, tubos de combustível ou peças da carroçaria em chapa metálica. Ligue a uma peça metálica pesada do quadro ou do bloco do motor. Ligue o cabo CA à tomada elétrica.
	- f. Num veículo com aterramento positivo, ligue o grampo NEGATIVO (NEGRO) do carregador da bateria ao terminal NEGATIVO (NEG, P, +) sem aterramento da bateria. Ligue o grampo POSITIVO (VERMELHO) ao quadro ou bloco do motor do veículo, afastado da bateria. Não ligue o grampo ao carburador, tubos de combustível ou peças da carroçaria em chapa metálica. Ligue a uma peça metálica pesada do quadro ou do bloco do motor. Ligue o cabo CA à tomada elétrica.
	- g. Quando desligar o carregador, desligue o cabo de CA, retire o grampo do chassis do veículo e, finalmente, retire o grampo do terminal da bateria.
	- h. Consulte os «Algoritmos de carga» para obter mais informações sobre a duração do carregamento.

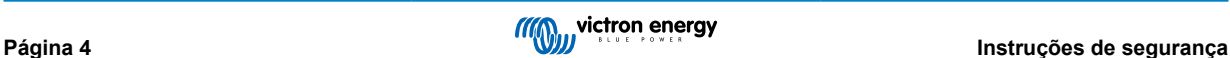

- **16.** REALIZAR ESTES PASSOS QUANDO A BATERIA ESTIVER INSTALADA NO EXTERIOR DE UM VEÍCULO. UMA FAÍSCA PRÓXIMO DA BATERIA PODE CAUSAR UMA EXPLOSÃO. PARA REDUZIR O RISCO DE UMA FAÍSCA PRÓXIMO DA BATERIA:
	- a. Verifique a polaridade os terminais da bateria. O terminal POSITIVO (POS, P, +) da bateria normalmente tem um diâmetro maior que o terminal NEGATIVO (NEG, N, –).
	- b. Fixe, pelo menos, um cabo da bateria isolado de calibre 6 (AWG) com 24 in de comprimento no terminal negativo da bateria (NEG, N, -).
	- c. Ligue o grampo POSITIVO (VERMELHO) do carregador ao terminal POSITIVO (POS, P, +) da bateria.
	- d. Não fique virado para a bateria quando realizar a ligação final.
	- e. Para desligar o carregador, deve executar sempre a sequência inversa do procedimento de ligação e eliminar a primeira ligação enquanto estiver o mais distante possível da bateria.
	- f. Uma bateria marinha (embarcação) deve ser removida e carregada em terra. Para a carregar a bordo, deve dispor de equipamento especialmente concebido para a utilização marítima.
- **17.** CABO DE ALIMENTAÇÃO CA E PRECAUÇÕES DE ATERRAMENTO
	- a. O carregador deve ser aterrado para reduzir o risco de choque elétrico. O carregador está equipado com um cabo elétrico que integra um condutor de ligação à terra do equipamento e uma ficha de aterramento. A ficha deve ser conectada a uma tomada devidamente instalada e aterrada, segundo todos os códigos e regulamentos locais.
	- b. PERIGO Nunca altere o cabo de CA ou a ficha fornecidos; se não encaixar na tomada elétrica, um eletricista qualificado deve instalar uma adequada. Uma ligação incorreta pode causar um risco de choque elétrico.
	- c. Este aparelho tem uma corrente nominal superior a 15 A e deve ser utilizado num circuito com uma tensão nominal de 120 V; vem equipado de fábrica com um cabo e uma ficha elétrica específica para permitir a ligação a um circuito elétrico adequado. Certifique-se de que o carregador está ligado a uma tomada elétrica com a mesma configuração que a ficha. Não deve utilizar nenhum adaptador neste carregador.

### **18.** MANUTENÇÃO

- a. O carregador Blue Smart é isento de manutenção.
- b. Antes de limpar o carregador, deve retirar a ficha da tomada elétrica. Depois utilize um pano humedecido para limpar o exterior.

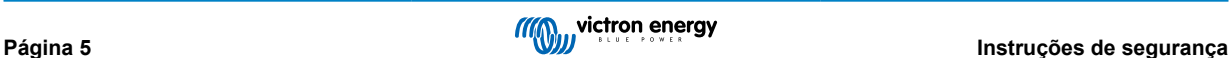

# <span id="page-8-0"></span>**2. Guia de instalação rápida**

- **1.** Monte o **Blue Smart IP22 Charger** na vertical (com os terminais para baixo) num substrato não inflamável; realize a fixação com os quatro orifícios de montagem na base. Certifique-se que existem, pelo menos, 10 cm de espaço livre sob e sobre o carregador para a circulação do ar / arrefecimento.
- **2.** Ligue o cabo de alimentação CC entre os terminais BATTERY do **Blue Smart IP22 Charger**(localizados sob a tampa inferior) e o barramento de distribuição da bateria ou do sistema CC.

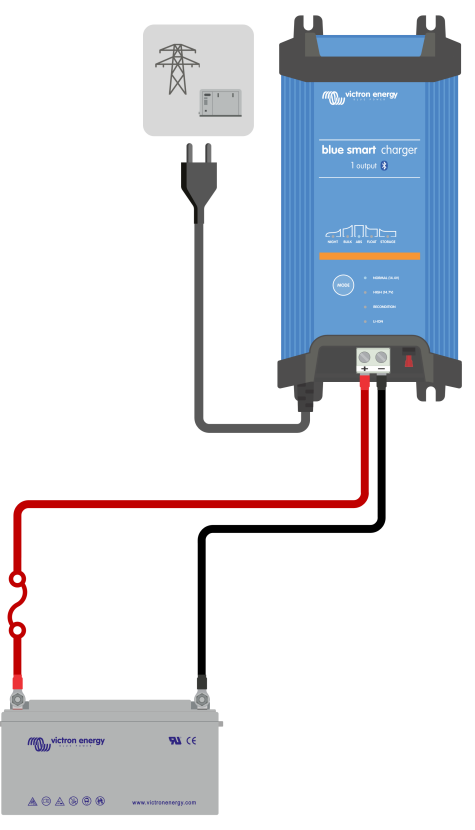

- a. Certifique-se de que o sistema CC está completamente desligado (todas as cargas CC e as fontes de carga desligadas / isoladas) antes de desligar a cablagem existente da bateria / barramento de distribuição do sistema CC e de ligar o carregador aos terminais da bateria / barramento de distribuição do sistema CC.
- b. Utilize um cabo de alimentação CC flexível de cobre multifilamentos com uma secção transversal suficiente, em linha com um disjuntor ou fusível apropriados.
- c. Certifique-se de que a polaridade está correta; utilize cabos vermelhos para ligações **+** (positiva) negros para as ligações **-** (negativa).
- d. Aperte os parafusos do terminal com um binário de 2,4 Nm utilizando uma chave dinamométrica pequena com uma ponta adequada e volte a instalar a tampa da ligação inferior.

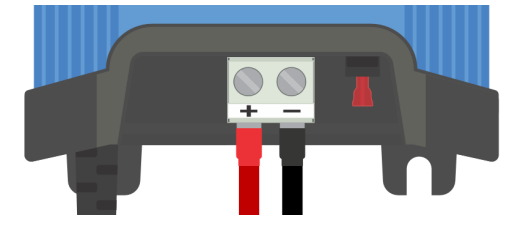

**3.** Ligue o cabo de alimentação CA a uma tomada elétrica; após um curto atraso, os LED que indicam o modo de carga atual e o estado de carga acendem-se.

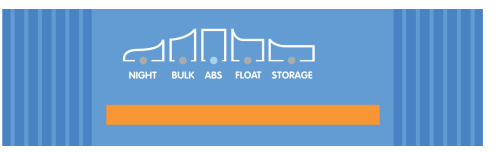

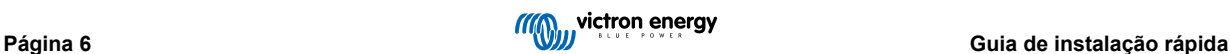

- **4.** Selecione o modo de carga e o limite da corrente de carga mais adequados para o tipo e a capacidade da bateria.
	- a. **Configuração com o carregador:**
		- i. Selecione o modo mais adequado nas predefinições de carga integradas (Normal, Normal + Renovação, Alta, Alta + Renovação ou Li-ion), carregando brevemente mo botão MODE (modo) no carregador para percorrer todas as opções; o LED ao lado do modo de carga selecionado atualmente (NORMAL / HIGH / LI-ION) acende-se, bem como o LED RECONDITION (renovação), se esta estiver ativada.

Certifique-se de que a fase de renovação apenas é ativada quando for necessária, pois uma utilização dispensável ou excessiva pode reduzir a vida útil da bateria.

ii. Quando precisar, ative o modo de corrente baixa (corrente de carga limitada a 50 % da corrente de carga nominal máxima e ventoinha desativada); para ativar (ou desativar) o modo de corrente baixa, carregue no botão MODE (modo) durante 6 s; quando estiver ativado, o LED NIGHT (noturno) fica intermitente.

Em alternativa, pode ativar o modo noturno, o que ativa temporariamente o modo de corrente baixa durante 8 h (normalmente durante a noite para eliminar o ruído da ventoinha); para ativar (ou desativar) o modo noturno, carregue no botão de MODE (modo) durante 3 s; quando estiver ativado, o LED NIGHT (noturno) acende-se.

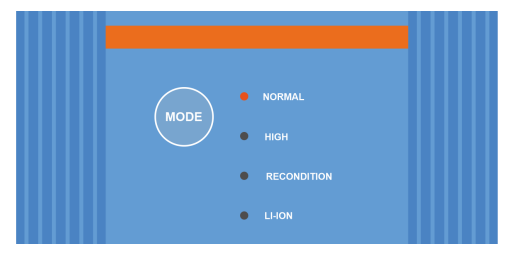

- b. **Configuração com Bluetooth:**
	- i. Utilizando um dispositivo com «bluetooth» ativado (como um telemóvel ou um «tablet»), abra a aplicação **VictronConnect** e localize **Blue Smart IP22 Charger** na página LOCAL, depois faça a ligação ao dispositivo (o código PIN de «bluetooth» predefinido é 000000).
	- ii. Selecione o ícone «Definição» (engrenagem no canto superior direito) para aceder à página «Definições».
	- iii. Selecione o modo mais adequado nas predefinições de carga integradas (Normal, Normal + Renovação, Alta, Alta + Renovação ou Li-ion) no menu «Predefinição de carga»; o LED ao lado do modo de carga selecionado atualmente (NORMAL / HIGH / LI-ION) acende-se, bem como o LED RECONDITION (renovação) se a fase de renovação estiver ativada.

Certifique-se de que a fase de renovação apenas é ativada quando for necessária, pois uma utilização dispensável ou excessiva pode reduzir a vida útil da bateria.

iv. Quando precisar, ative o modo de corrente baixa (corrente de carga limitada a 50 % da corrente de carga nominal máxima e ventoinha desativada); para ativar (ou desativar) o modo de corrente baixa, selecione a opção necessária no menu «Corrente de carga»; quando estiver ativado, o LED NIGHT (noturno) fica intermitente.

Em alternativa, pode ativar o modo noturno, o que ativa temporariamente o modo de corrente baixa durante 8 h (normalmente durante a noite para eliminar o ruído da ventoinha); para ativar (ou desativar) o modo noturno, coloque o interruptor «Modo noturno» em ON (ou em OFF para desativar); quando estiver ativado, o LED NIGHT (noturno) acende-se.

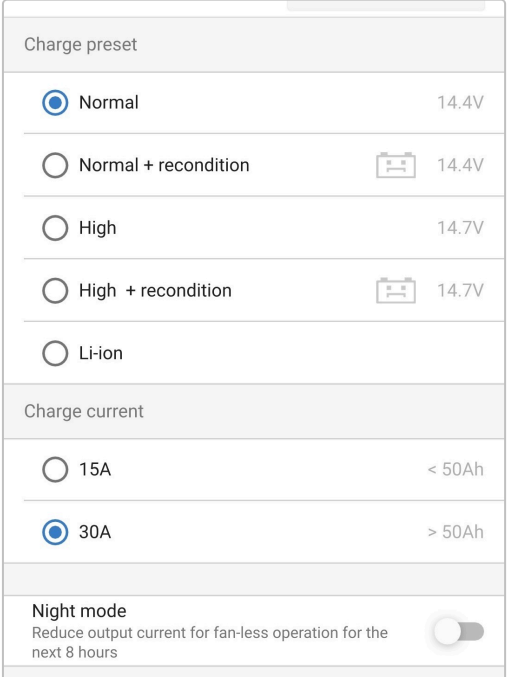

O carregador guardará automaticamente o modo de carregamento e recuperá-lo para ciclos de carregamento posteriores (mesmo depois de ter sido desligado da alimentação elétrica).

- **5.** Quando o LED ABS (absorção) está aceso, o carregador passou para a etapa de absorção (a etapa de carga inicial está completa); a bateria estará aproximadamente 80 % carregada (ou> 95 % para baterias Li-Ion) e pode ser recolocada em serviço se necessário.
- **6.** Quando o LED FLOAT (flutuação) está aceso, o carregador alterou para a etapa de flutuação (a etapa de absorção está completa); a bateria estará totalmente (100 %) carregada e pronta para ser recolocada em serviço.
- **7.** Quando o LED STORAGE (armazenamento) está aceso, o carregador mudou para o modo de armazenamento (a etapa de flutuação está concluída); para manter a bateria totalmente carregada, esta pode ser deixada em carga contínua por um longo período.
- **8.** Para interromper o carregamento, isole a fonte de alimentação do cabo de alimentação CA.

# <span id="page-11-0"></span>**3. Características**

#### a. **Configuração e monitorização de «bluetooth» (com a aplicação VictronConnect)**

Equipados com «bluetooth» integrado, permitem uma instalação rápida e simples, uma configuração avançada, uma monitorização e atualizações do «firmware» através da aplicação **VictronConnect** e de um dispositivo com «bluetooth» ativado (como um telemóvel ou um «tablet»).

#### b. **Compatível com a VE.Smart Networking**

A capacidade de VE.Smart Networking permite o funcionamento simultâneo de vários carregadores em carregamento sincronizado e a receção de dados precisos sobre a tensão da bateria (Voltsense), a corrente de carga (Currentsense) e a temperatura (Tempsense) da bateria a partir de um monitor compatível (como um BMV, SmartShunt ou Smart Battery Sense) para otimizar ainda mais o ciclo de carga.

#### c. **Predefinições de carga integradas**

As predefinições de carga integradas (selecionadas com o botão de MODE (modo) ou a aplicação VictronConnect), em combinação com a lógica de carga adaptativa, são apropriadas para as baterias mais comuns como LiFePO4, AGM, Gel e chumbo-ácido inundadas. Também é possível realizar uma configuração avançada com definições específicas com a aplicação VictronConnect.

#### d. **Algoritmo de carga multifases**

O algoritmo de carga multifases foi especialmente criado para otimizar cada ciclo de recarga e a manutenção da carga durante longos períodos.

#### e. **Absorção adaptativa**

A absorção adaptativa monitoriza a resposta da bateria durante o carregamento inicial e determina de forma inteligente a duração de absorção apropriada para cada ciclo de carga individual. Isto assegura que a bateria está completamente carregada, independentemente do nível de descarga ou da capacidade, e evita uma duração excessiva com uma tensão de absorção elevada (que pode acelerar o desgaste da bateria).

#### f. **Compensação da temperatura**

A tensão de carga é compensada automaticamente, dependendo da temperatura ambiente; isto assegura que a bateria é carregada com uma tensão de carga ótima, independentemente do clima e evita a necessidade de regular manualmente as definições. A compensação de temperatura não é necessária e será desativada automaticamente no modo de carga LI-ION.

#### g. **Elevada eficiência**

O **Blue Smart IP22 Charger**tem uma eficiência até ~ 95%; o que resulta numa menor utilização de energia, menor geração de calor e uma operação mais fria.

#### h. **Durável e seguro**

- i. Criado para proporcionar anos de funcionamento fiável e sem problemas em todas as condições de utilização.
- ii. Proteção contra sobreaquecimento: a corrente de saída será reduzida se a temperatura do carregador aumentar acima dos 40 ºC (limitação linear de 100 % a 40 ºC para 20 % a 60 ºC).
- iii. Proteção contra um curto-circuito de saída: se uma condição de curto-circuito for detetada, o carregador desliga-se automaticamente.
- iv. Proteção contra uma ligação em polaridade invertida: Se o carregador for conectado incorretamente a uma bateria com polaridade invertida, o fusível substituível pelo utilizador dispara.

#### i. **Funcionamento silencioso**

O funcionamento do carregador é totalmente silencioso quando a ventoinha de arrefecimento está desligada; s for necessário, a ventoinha de arrefecimento apenas é ativada durante períodos exigentes. Se o modo NIGHT (noturno) ou LOW (baixo) estiver ativado, a corrente de saída máxima é reduzida em 50 % do valor nominal e a ventoinha de arrefecimento permanece desligada.

#### j. **Compatível com bateria de iões de lítio**

Compatível com baterias Li-Ion (LiFePO4); quando o modo de carga Li-Ion integrado estiver selecionado, as configurações do ciclo de carga são alteradas para se adequar.

Se estiver conectado a uma bateria na qual tenha disparado uma proteção de subtensão (UVP), o carregador reinicia automaticamente a UVP e o carregamento; muitos outros carregadores não reconhecem uma bateria neste estado.

### **Aviso: Não carregue baterias de iões de lítio se a temperatura da bateria for inferior a 0 ºC.**

#### k. **Fase de armazenagem**

Uma fase adicional para prolongar a vida útil da bateria quando a bateria não for utilizada e em carga contínua.

#### l. **Fase de renovação**

Uma fase opcional que pode reverter/recuperar parcialmente a degradação de uma bateria devido a sulfatação; tipicamente causada por um carregamento inadequado ou se a bateria for deixada num estado de descarga profunda.

#### m. **Corrente de saída configurável**

Uma definição totalmente configurável que limita a corrente de carga máxima até um nível reduzido; é vantajoso para carregar baterias de menor capacidade com um carregador de corrente elevada.

#### n. **Função de recuperação**

O carregador tenta recarregar uma bateria descarregada em profundidade (mesmo até 0 V) com uma corrente baixa e, em seguida, retoma o carregamento normal assim que a tensão da bateria tiver aumentado o suficiente; muitos outros carregadores não reconhecem uma bateria neste estado.

#### o. **Modo de alimentação elétrica**

Um modo específico para usar o carregador como uma fonte de alimentação CC; para alimentar equipamento com uma tensão constante com ou sem uma bateria conectada.

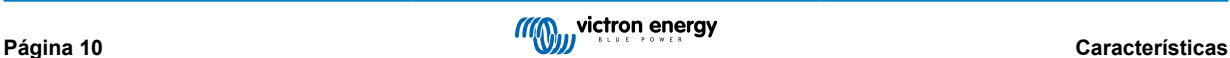

# <span id="page-13-0"></span>**4. Funcionamento**

# **4.1. Algoritmo de carga**

A gama **Blue Smart IP22 Charger** inclui carregadores de bateria multifásicos inteligentes, criados especificamente para otimizar cada ciclo de carga e a manutenção da carga durante períodos prolongados.

#### **O algoritmo de carga multifases inclui as fases de carregamento individuais descritas abaixo:**

#### **1. «Bulk» (inicial)**

A bateria é carregada com a corrente de carga máxima até a tensão aumentar para a tensão de absorção configurada.

A duração da fase inicial depende do nível de descarga da bateria, da capacidade da bateria e da corrente de carga.

Quando a fase de carga inicial está completa, a bateria estará aproximadamente 80 % carregada (ou> 95 % para baterias Li-Ion) e pode ser recolocada em serviço se necessário.

#### **2. «Absorption» (absorção)**

A bateria é carregada com uma tensão de absorção configurada, com a corrente de carga a diminuir lentamente à medida que a bateria se aproxima da carga completa.

A duração predefinida da fase de absorção é adaptativa e varia de forma inteligente em função do nível de descarga da bateria (determinado com a duração da fase de carga inicial).

A duração da fase adaptativa de absorção pode variar entre um mínimo de 30 min e um limite máximo de 8 h (ou conforme a configuração) para uma bateria descarregada em profundidade.

Em alternativa, é possível selecionar a duração fixa da absorção; com o modo Li-ion selecionado, esta duração corresponde à predefinição automática.

A fase de absorção também pode ser ativada com base na condição da corrente de cauda (se estiver ativada), quando esta for inferior a um determinado limiar da corrente de cauda.

#### **3. Renovação**

É realizada uma tentativa de aumento da tensão da bateria para a tensão de renovação configurada, enquanto a corrente de saída do carregador é ajustada para 8 % da corrente de carga nominal (por exemplo, máximo de 1,2 A para um carregador de 15 A).

A Renovação é um estado de carga opcional para baterias de chumbo-ácido e não recomendado para uma utilização regular/cíclica. Deve ser utilizada apenas quando for necessário, pois uma utilização supérflua ou abusiva reduz a vida útil da bateria, devido a uma gaseificação excessiva.

Uma tensão de carga superior durante a fase de renovação pode parcialmente recuperar/reverter a degradação da bateria devido a sulfatação, causada tipicamente por um carregamento inadequado ou por a bateria tiver sido deixada num estado de descarga profunda durante um período longo (se for feita atempadamente).

A fase de renovação também pode ser aplicada ocasionalmente em baterias inundadas para equalizar as tensões de células individuais e prevenir a estratificação de ácido.

A fase de recondicionamento termina quando a tensão de bateria aumentar para a tensão de recondicionamento configurada ou após uma duração máxima de 1 h (ou segundo a configuração).

Em certas condições, é possível que o estado de recondicionamento termine antes de a respetiva tensão configurada ser atingida, como, por exemplo, quando o carregador estiver a alimentar cargas em simultâneo, se a bateria não tiver sido carregada completamente antes do início da fase de recondicionamento, se a duração do recondicionamento for demasiado pequena (inferior a uma hora) ou se a corrente de saída do carregador for insuficiente em relação à capacidade da bateria/ banco de baterias.

#### **4. Flutuação**

A tensão da bateria é mantida na tensão de flutuação configurada para prevenir a descarga.

Quando a fase de flutuação começa, a bateria está carregada completamente e pronta a usar.

A duração da fase de flutuação também é adaptativa e varia de 4 h a 8 h, dependendo da duração da fase de carga de absorção, altura em que o carregador determina que a bateria está na fase de armazenagem.

#### **5. Armazenagem**

A tensão da bateria é mantida numa tensão de armazenagem configurada, ligeiramente reduzida em comparação com a tensão de flutuação, para minimizar a gaseificação e permitir uma vida da bateria alargada, enquanto a bateria não for utilizada e estiver em carregamento contínuo.

#### **6. Absorção repetida**

Para recuperar a bateria e prevenir uma autodescarga lenta na fase de armazenagem durante um período alargado, ocorrerá uma hora em carga de absorção semanalmente (ou conforme a configuração).

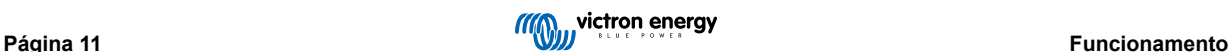

Os indicadores LED apresentam o estado de carga ativo; consulte a imagem abaixo:

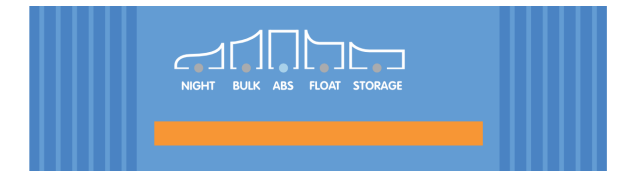

Em alternativa, pode utilizar um dispositivo com Bluetooth ativado (como um telemóvel ou tablet) através da aplicação VictronConnect para visualizar o estado de carga ativo; consulte as secções «Monitorização > VictronConnect > Estado» e «Monitorização > VictronConnect > Gráfico» para obter mais informação.

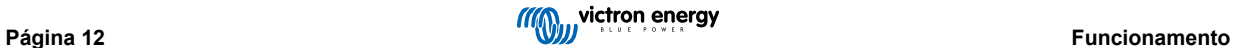

# <span id="page-15-0"></span>**4.2. Modos de carga**

Existem três modos de carga integrados (Normal, Alto e Li-Ion), para além de uma fase de renovação opcional que também pode ser incluída (exceto para o modo Li-ion).

Os modos de carga integrados, combinados com a lógica de carga adaptativa são adequados para as baterias mais comuns, como as de chumbo-ácido inundadas, AGM, Gel e LiFePO4.

O modo de carga necessário pode ser selecionado com o botão MODE (modo) no carregador ou um dispositivo com Bluetooth ativado (como um telemóvel ou tablet) através da aplicação VictronConnect; consulte a secção «Configuração > Configuração com o carregador» ou «Configuração > Configuração com Bluetooth» para obter mais informação.

Se for necessário, a configuração avançada com definições do utilizador também é possível utilizando um dispositivo com Bluetooth ativado (como um telemóvel ou tablet), usando a aplicação VictronConnect; consulte as secções «Configuração avançada > Definições avançadas» e «Configuração avançada > Definições do modo especialista» para obter mais informação.

Todas as definições são guardadas e não se perderão quando o carregador for desconectado da fonte de alimentação principal ou da bateria.

# **4.2.1. Tensão de carga**

As definições da tensão de carga para cada fase de carga são alteradas consoante o modo de carga integrado selecionado; consulte a tabela seguinte:

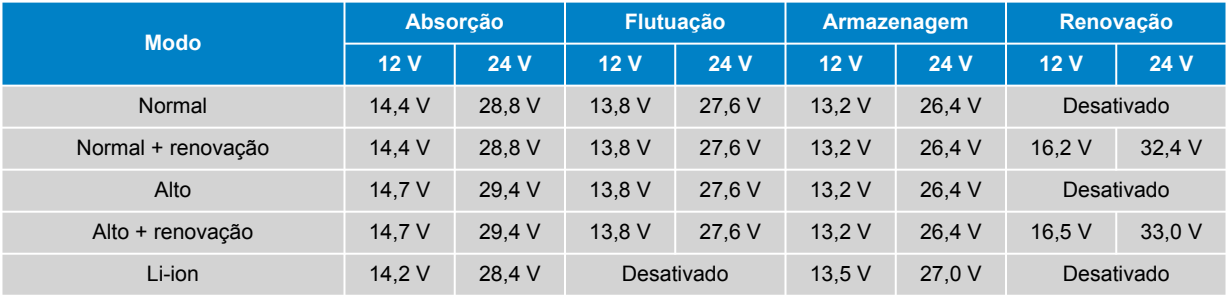

Para garantir um carregamento adequado, a longevidade da bateria e o funcionamento seguro, é importante selecionar um modo de carga adequado para o tipo e a capacidade da bateria a carregar; consulte as recomendações do fabricante da bateria.

A gama **Blue Smart IP22 Charger** inclui a compensação de temperatura, que otimiza automaticamente a tensão de carga nominal/configurada com base na temperatura ambiente (exceto no modo Li-ion ou se for desativada manualmente); consulte a secção «Funcionamento > Compensação de temperatura» para obter mais informação.

## **4.2.2. Modo de renovação**

A

Se estiver ativada, a fase de renovação é incluída no ciclo de carga; utilize apenas se for necessária como uma ação corretiva / manutenção; consulte a secção «Funcionamento - Algoritmo de Carga» para obter mais informação.

Se o modo de renovação estiver ativado, o LED respetivo irá acender-se e piscar durante a fase de renovação.

O modo de renovação pode ser ativado e desativado com o botão MODE (modo) no carregador ou um dispositivo com Bluetooth (como um telemóvel ou tablet), através da aplicação VictronConnect; consulte a secção «Configuração > Configuração com carregador» ou «Configuração > Configuração com Bluetooth» para obter mais informação.

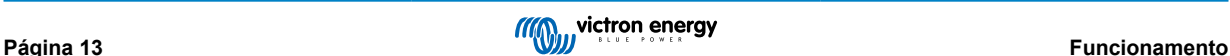

# <span id="page-16-0"></span>**4.2.3. Modo de baixa corrente**

Se estiver ativada, a corrente de carga máxima é limitada a 50 % da corrente de carga nominal máxima (consulte a secção «Especificações técnicas» para obter mais informação) e a ventoinha de arrefecimento será desativada.

Recomenda-se o modo de corrente baixa ao carregar baterias de capacidade inferior com um carregador de corrente elevada; o carregamento a uma corrente de carga excessiva pode degradar e sobreaquecer a bateria prematuramente.

Normalmente, a corrente de carga máxima para baterias de chumbo-ácido não deve exceder aproximadamente ~0,3C (mais de 30 % da capacidade da bateria em Ah) e a corrente de carga máxima para baterias LiFePO4 não deve exceder ~0,5C (mais de 50 % da capacidade da bateria em Ah).

Quando o modo de corrente baixa estiver ativado, o LED NIGHT (noturno) fica intermitente.

O modo de Corrente baixa pode ser ativado e desativado com o botão MODE (modo) no carregador ou um dispositivo com Bluetooth (como um telemóvel ou tablet), através da aplicação VictronConnect; consulte a secção «Configuração > Configuração com carregador» ou «Configuração > Configuração com Bluetooth» para obter mais informação.

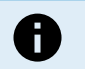

Também é possível definir o limite da corrente de carga para um valor definido pelo utilizador entre a corrente de carga nominal máxima e o limite da corrente de carga mínima (25 % do máximo) utilizando um dispositivo com Bluetooth ativado (como um telemóvel ou tablet) através da aplicação VictronConnect; consulte a secção «Configuração avançada > Definições avançadas» para obter mais informação.

Quando o limite da corrente de carga estiver definido em ou abaixo de 50 % da corrente de carga nominal máxima, o LED NIGHT (noturno) fica intermitente.

### **4.2.4. Modo Noturno**

Se estiver ativada, a corrente de carga máxima é limitada a 50 % da corrente de carga nominal máxima e a ventoinha de arrefecimento será desativada durante 8 h (normalmente durante a noite).

Decorridas 8 h ou se o carregador for desligado da alimentação elétrica, o modo Noturno é desativado e o carregador volta ao funcionamento normal com a corrente de carga nominal máxima disponível e o funcionamento da ventoinha de arrefecimento ativado.

O modo Noturno é particularmente útil para proporcionar um funcionamento totalmente silencioso ao carregar durante a noite.

Quando o modo Noturno estiver ativado, o LED NIGHT (noturno) acende-se.

O modo Noturno pode ser ativado e desativado com o botão MODE (modo) no carregador ou dispositivo com Bluetooth (como um telemóvel ou tablet), usando a aplicação VictronConnect; consulte a secção «Configuração > Configuração com carregador» ou «Configuração > Configuração com Bluetooth» para obter mais informação.

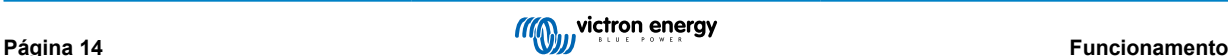

# <span id="page-17-0"></span>**4.3. Compensação da temperatura**

A gama **Blue Smart IP22 Charger** inclui a compensação de temperatura, que otimiza automaticamente a tensão de carga nominal/configurada com base na temperatura ambiente (exceto no modo Li-ion ou se for desativada manualmente).

A tensão de carga ótima de uma bateria de chumbo-ácido varia inversamente à temperatura da bateria; a compensação da tensão de carga da bateria com base na temperatura elimina a necessidade de definições especiais da tensão de carga em ambientes frios ou quentes.

Durante a ativação, o carregador irá medir a sua temperatura interna e utilizar essa temperatura como referência para compensar a temperatura; no entanto, a medição da temperatura inicial está limitada a 25 ºC por não ser possível saber se o carregador ainda está quente de um funcionamento anterior.

Como o carregador gera algum calor durante o funcionamento, a medição da temperatura interna é usada apenas dinamicamente se tiver sido considerada fiável, quando a corrente de carga diminuir até um nível baixo/negligenciável e tiver passado um tempo adequado para a temperatura do carregador estabilizar.

Para uma compensação da temperatura mais precisa, os dados de temperatura da bateria devem ser obtidos com um monitor da bateria compatível (como um BMV, SmartShunt, Smart Battery Sense ou Dongel VE.Bus Smart) através da VE.Smart Networking; consulte a secção «Funcionamento - VE.Smart Networking» para obter mais informação.

A tensão de carga configurada está relacionada com uma temperatura nominal de 25 ºC, ocorrendo uma compensação de temperatura linear entre os limites de 6 ºC a 50 ºC, com base no coeficiente predefinido de compensação da temperatura de -16,2 mV/ºC nos carregadores de 12 V (-32,4 mV/ºC nos carregadores de 24 V) ou de acordo com a configuração.

Consulte no gráfico seguinte a curva de temperatura vs a tensão de carga predefinida para carregadores de 12 V:

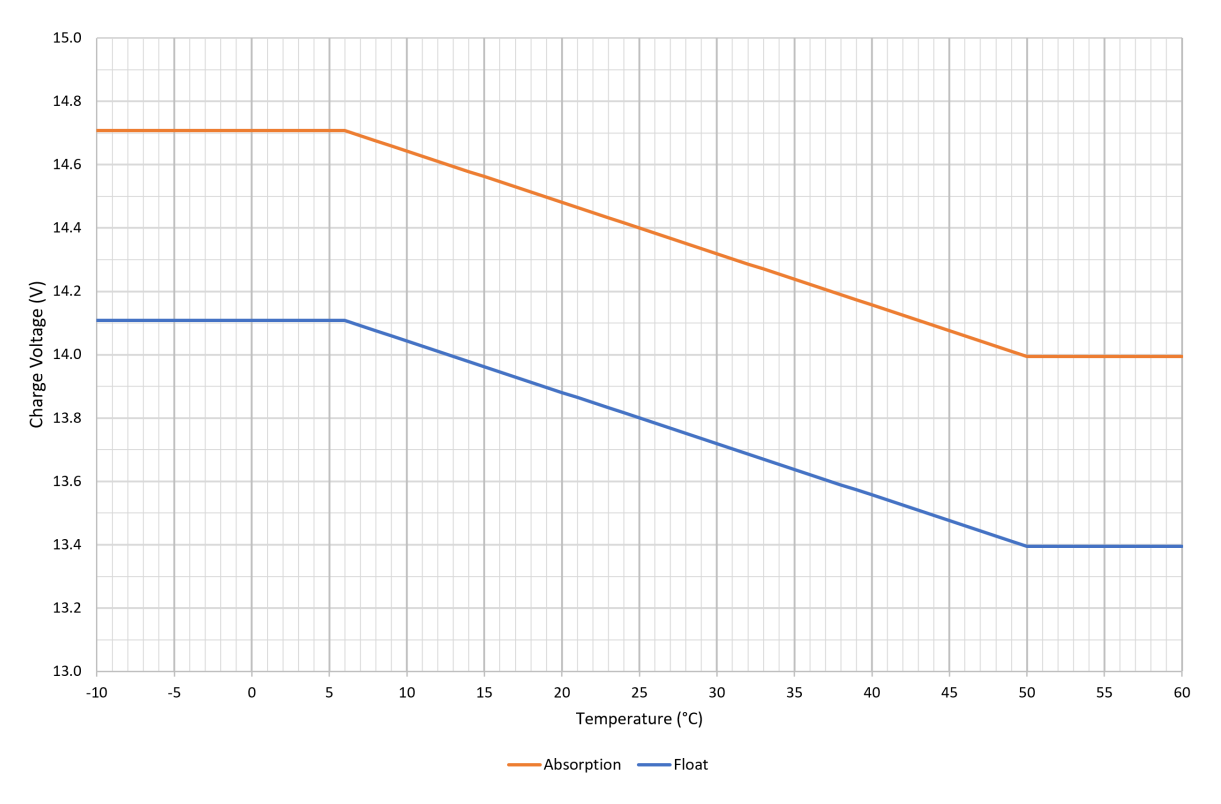

O coeficiente de compensação da temperatura é especificado em mV/ºC e aplica-se a toda a bateria/banco de baterias (não por célula de bateria).

Se o fabricante da bateria especificar um coeficiente de compensação da temperatura por célula, terá de ser multiplicado pelo número total de células em série (normalmente existem seis células em série numa bateria à base de chumbo-ácido de 12 V).

A

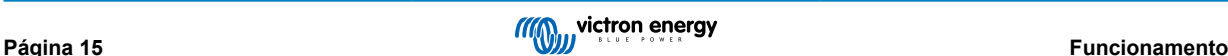

# <span id="page-18-0"></span>**4.4. VE.Smart Networking**

A gama **Blue Smart IP22 Charger**inclui a função **VE.Smart Networking** , que permite a conectividade Bluetooth e a comunicação entre vários produtos Victron.

Esta função permite aos carregadores receber dados precisos sobre a tensão da bateria (deteção em V), a corrente de carga (deteção em C) e a temperatura da bateria (deteção em T) a partir de um monitor de bateria compatível (como um BMV, SmartShunt, Smart Battery Sense ou VE.Bus Smart Dongle) e/ou de vários carregadores para funcionar em simultâneo com o carregamento sincronizado, de forma a melhorar ainda mais o ciclo de carregamento.

Um único monitor de bateria compatível (como BMV, SmartShunt, Smart Battery Sense ou Ve.Bus Smart Dongle) proporciona dados de tensão, temperatura e/ou deteção de corrente a todos (um ou vários) carregadores na rede VE.Smart comum.

Vários carregadores compatíveis numa rede VE.Smart comum (com ou sem um monitor de bateria) também irão sincronizar o seu algoritmo de carga (conhecido como carregamento sincronizado).

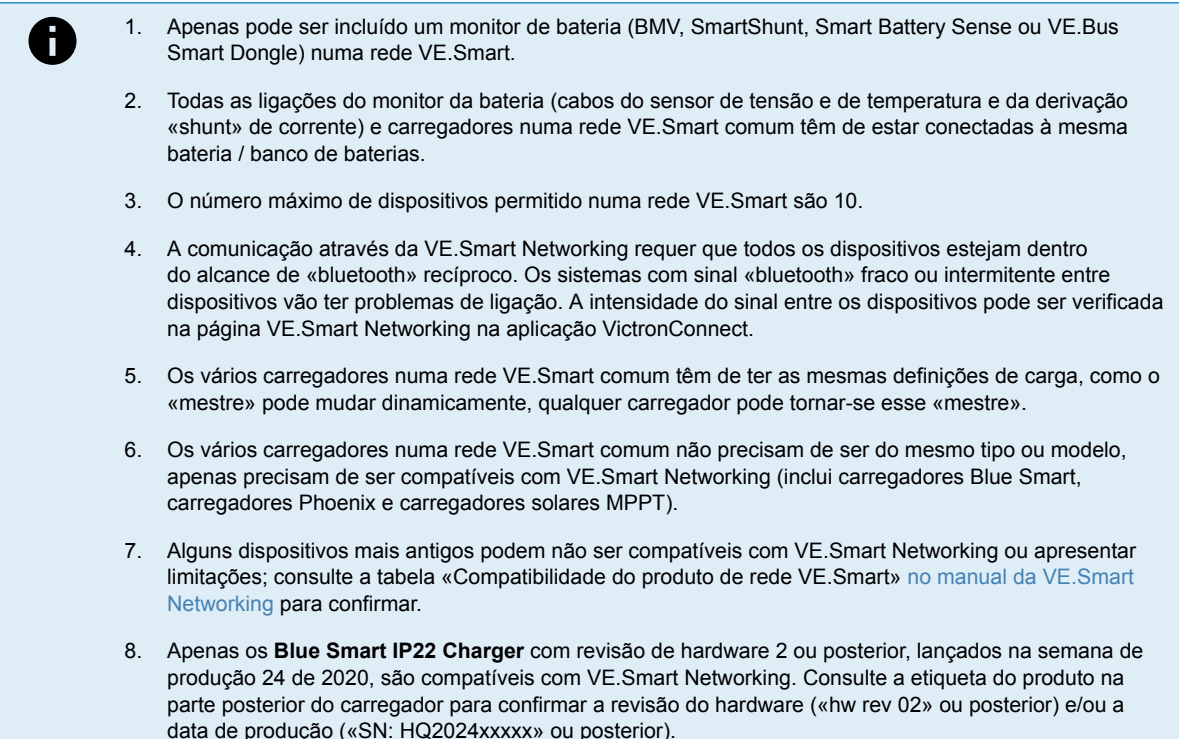

## **4.4.1. Sensor de tensão**

**A deteção da tensão** utiliza os dados da tensão da bateria medidos diretamente nos terminais da bateria (ou muito próximos) e fornece-os ao carregador; em seguida, o carregador utiliza estes dados da tensão para aumentar dinamicamente a tensão de saída e compensar com precisão a queda de tensão na cablagem e ligações entre o carregador e a bateria.

Isto permite carregar a bateria com a tensão exata configurada no carregador, em vez de com uma tensão inferior devido à queda de tensão na cablagem e nas ligações.

A queda de tensão é proporcional à corrente de carga e à resistência da cablagem/ligação (V=IxR), de modo que esta queda varia durante um ciclo de carga e pode ser bastante significativa ao carregar com correntes de carga mais altas através de uma cablagem e ligações com uma resistência superior à ideal; neste cenário, o sensor de tensão será particularmente benéfico.

Tenha em conta que o sensor de tensão **não** permite utilizar cabos / ligações com uma classificação incorreta, nem compensar uma queda de tensão excessivamente elevada; para um funcionamento fiável e seguro, os cabos e as ligações têm de ser devidamente classificados e dimensionados para a aplicação; consulte a secção «Instalação > Ligações elétricas» para obter mais informação.

## **4.4.2. Sensor de temperatura**

**A deteção da temperatura** utiliza os dados de temperatura da bateria que são medidos com precisão diretamente num terminal da bateria ou no corpo da bateria e fornece-os ao carregador que, em seguida, utiliza estes dados de temperatura para compensar dinamicamente a tensão de carga (diminuir ou aumentar) segundo o coeficiente de temperatura especificado (X mV/ºC).

A tensão de carga ótima de uma bateria de chumbo-ácido varia inversamente à temperatura da mesma com a tensão de carga nominal especificada em 25 ºC; a compensação automática da tensão de carga da bateria com base na temperatura elimina a necessidade de ajustar manualmente a definição da tensão de carga em ambientes frios ou quentes.

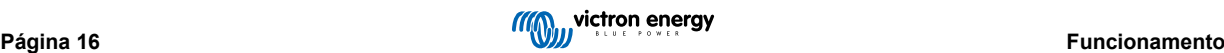

<span id="page-19-0"></span>Para as baterias de lítio, a tensão de carga ideal permanece constante em todas as temperaturas de funcionamento normais; no entanto, estas baterias podem ficar permanentemente danificadas se forem carregadas em condições de frio; neste caso, os dados da deteção de temperatura podem ser utilizados para desativar automaticamente o carregamento em condições de frio (normalmente abaixo de 5 ºC).

### **4.4.3. Sensor de corrente**

**A deteção de corrente** utiliza os dados da corrente da bateria medidos pela derivação «shunt»do monitor da bateria (requer um BMV ou SmartShunt) e fornece-os ao carregador, que os utiliza como referência (em vez da corrente de saída do carregador) para definir a corrente de cauda.

A definição da corrente de cauda refere-se ao nível da corrente de carga decrescente (típico no final de um ciclo de carga total) em relação ao limiar de acionamento para determinar quando a bateria está totalmente carregada e, consequentemente, quando é possível terminar a fase de absorção (antes de o limite da fase de absorção ser atingido). A utilização da corrente de cauda para terminar a fase de absorção é um método muito eficaz e comum utilizado para carregar corretamente as baterias e chumbo-ácido.

Para terminar a fase de absorção no ponto correto, é importante que o fluxo da corrente real para a bateria seja referenciado em relação ao limiar da corrente de cauda, em vez da corrente de saída do carregador, que pode ser significativamente mais elevada; se alguma carga for ligada durante o carregamento, uma parte da corrente de saída do carregador vai fluir diretamente para as cargas, tornando o cumprimento da condição de corrente de cauda mais difícil ou impossível sem a deteção da corrente.

### **4.4.4. Carregamento sincronizado**

A capacidade de **carregamento sincronizado** permite combinar vários carregadores compatíveis numa rede VE.Smart comum, de modo que os carregadores funcionem em simultâneo como um carregador de grandes dimensões.

Os carregadores sincronizam o algoritmo de carregamento entre si sem necessidade de «hardware» ou ligações físicas adicionais e alteram simultaneamente os estados de carregamento.

O carregamento sincronizado funciona priorizando sistematicamente todos os carregadores e atribuindo um como «mestre», que controla então a fase de carregamento de todos os outros carregadores «escravos». No caso de o «mestre» inicial ser desligado da VE.Smart Networking por qualquer motivo (fora do alcance do «bluetooth», por exemplo), outro carregador será sistematicamente designado como «principal» e assume o controlo; isto também pode ser revertido se a comunicação com o «mestre» inicial (que tem uma prioridade superior) for reposta. O carregador «mestre» não pode ser selecionado manualmente.

O carregamento sincronizado não regula nem equaliza a saída de corrente de vários carregadores, pois cada carregador ainda o controlo total sobre a sua própria saída de corrente. Desta forma, a variação da saída de corrente entre vários carregadores é normal (dependendo principalmente da resistência do cabo e das condições de carga), não sendo possível configurar um limite de saída para a corrente total do sistema.

O carregamento sincronizado pode ser configurado com diferentes carregadores, desde que sejam compatíveis com VE.Smart Networking (isto inclui carregadores Blue Smart IP22 compatíveis, carregadores Smart IP43 e carregadores solares SmartSolar MPPT). O carregamento a partir de carregadores solares não tem prioridade sobre os carregadores de alimentação da rede elétrica e, por isso, nalgumas instalações (dependendo principalmente da resistência do cabo e das condições de carregamento) é possível que a energia solar seja subutilizada.

O carregamento sincronizado também pode ser utilizado com um monitor da bateria (BMV, SmartShunt, Smart Battery Sense ou VE.Bus Smart Dongle) para fornecer os dados da medição de tensão, temperatura e/ou corrente aos carregadores numa rede VE.Smart comum; consulte as secções «Funcionamento > VE.Smart Networking > Medição de tensão / Medição de temperatura / Medição de corrente» para obter mais informação.

Na ausência de um monitor da bateria que proporcione os dados da deteção da corrente (requer um BMV ou SmartShunt), a corrente de carga de cada carregador individual é combinada pelo «mestre» e referenciada em relação à corrente de cauda definida.

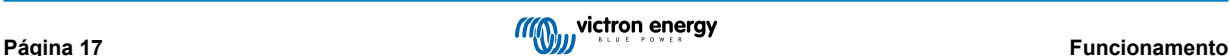

# <span id="page-20-0"></span>**4.5. Iniciar um ciclo de carga novo**

**Um novo ciclo e carga vai começar quando:**

- 1. A condição de Nova carga inicial configurada é cumprida (normalmente devido a uma carga de grande dimensão):
	- a. O «Método de nova carga inicial» é definido como «Corrente» e a «Corrente de nova carga inicial» está desativada (configuração predefinida): A saída de corrente deve ser mantida na saída de corrente máxima durante 4 s.
	- b. O «Método de nova carga inicial» é definido como «Corrente» e a «Corrente de nova carga inicial» é configurada com um valor definido pelo utilizador: A saída de corrente deve superar a «Corrente de nova carga inicial» configurada durante 4 s, enquanto o carregador estiver na fase de flutuação ou de armazenamento.
	- c. O «Método de nova carga inicial» está definido como «Tensão» e o «Desvio de tensão da nova carga inicial» é configurado com um valor definido pelo utilizador: A tensão da bateria tem de ser inferior à «Tensão de nova carga inicial» configurada durante 1 min.
	- d. O carregador está numa rede VE.Smart com o carregamento sincronizado: A tensão da bateria deve ser inferior à «Tensão de nova carga inicial» configurada durante 1 min (independentemente do «Método de nova carga inicial» selecionado).
- 2. Pode carregar ou utilizar o botão MODE (modo) para selecionar um novo modo de carregamento.
- 3. A aplicação VictronConnect é utilizada para selecionar um novo modo de carga ou para modificar a função do modo de «Alimentação Elétrica » para «Carregador».
- 4. A fonte para alimentação CA foi isolada e reconectada.

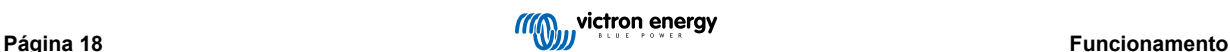

# <span id="page-21-0"></span>**4.6. Calcular o tempo de carga**

O tempo necessário para recarregar uma bateria a 100 % do SoC (estado de carga) depende da capacidade da bateria, da profundidade de descarga, da corrente de carga e do tipo/química da bateria, que tem um efeito considerável nas caraterísticas da carga.

# **4.6.1. Química à base de chumbo-ácido**

Uma bateria de chumbo-ácido apresenta normalmente um estado da carga (SoC) de cerca de 80 % quando a fase de carga inicial estiver completa.

A duração da fase de carga inicial **Tbulk** pode ser calculada como **Tbulk = Ah/I**, em que **I** é a corrente de carga (excluindo quaisquer cargas) e **Ah** é a capacidade da bateria esgotada abaixo dos 80 % de estado da carga (SoC).

A duração da fase de absorção **Tabs** varia segundo a profundidade de descarga; podem ser necessárias até 8 h de absorção para que uma bateria profundamente descarregada atinja 100 % do SoC.

Por exemplo, o tempo necessário para recarregar uma bateria de 100 Ah à base de chumbo-ácido descarregada com um carregador de 10 A seria aproximadamente:

- $\cdot$  **Duração fase inicial, T**inicial = 100 Ah x 80 % / 10 A = 8 h
- **Duração da fase de absorção**, **Tabs** = 8 h
- Duração de carga total, **Ttotal = Tinicial + Tabs** = 8 + 8 = 16 h

## **4.6.2. Química baseada em Li-ion**

Uma bateria de Li-ion apresenta normalmente um estado de carga (SoC) superior a 95 % quando a fase de carga inicial estiver concluída.

A duração da fase de carga inicial **Tinicial** pode ser calculada como **Tinicial = Ah / I**, em que **I** é a corrente de carga (excluindo quaisquer cargas) e **Ah** é a capacidade da bateria esgotada abaixo dos 95 % de estado da carga (SOC).

A duração da fase de absorção **Tabs** necessária para atingir 100 % SoC é tipicamente inferior a 30 min.

Por exemplo, o tempo de carga de uma bateria de 100 Ah se for carregada com um carregador de 10 A para um SoC de aproximadamente 95 % é **Tinicial** = 100 x 95 % / 10 = 9,5 h.

Por exemplo, o tempo necessário para recarregar uma bateria de 100 Ah à base de Li-ion descarregada com um carregador de 10 A seria aproximadamente:

- **Duração fase inicial**, **Tinicial** = 100 Ah x 95 % / 10 A = 9,5 h
- **Duração da fase de absorção**, **Tabs** = 0,5 h
- Duração de carga total, **Ttotal = Tinicial + Tabs** = 9,5 + 0,5 = 10 h

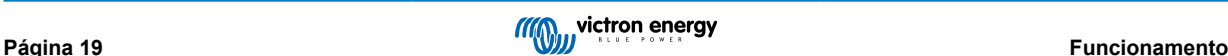

# <span id="page-22-0"></span>**4.7. Várias saídas isoladas**

Os modelos de 3 saídas **Blue Smart IP22 Charger** incluem um isolador de bateria FET integrado e múltiplas saídas isoladas.

As múltiplas saídas isoladas permitem que um único carregador carregue várias baterias individuais num nível de tensão/SoC diferente sem um fluxo de corrente entre as baterias e com a corrente de carga intrinsecamente distribuída entre todas as baterias, dependendo do seu nível de tensão/SoC e da capacidade.

Os modelos de carregador de 3 saídas podem fornecer a corrente de saída nominal total de todas as três saídas; no entanto, a corrente combinada de todas as saídas é limitada à corrente de saída nominal total.

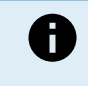

As várias saídas isoladas não são reguladas individualmente, um algoritmo de carga (ciclo de carga e tensão de carga) é aplicado a todas as saídas; por conseguinte, todas as baterias precisam de ser compatíveis com o algoritmo de carga comum (normalmente o mesmo tipo de química).

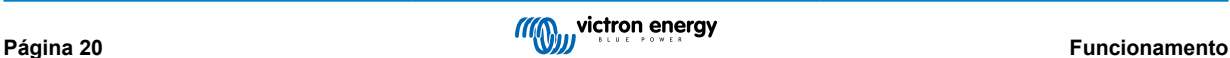

# <span id="page-23-0"></span>**5. Instalação**

# **5.1. Montagem**

A gama Blue Smart IP22 Charger foi concebida para ser montada na parede, utilizando as saliências laterais de ambos os lados da base.

Antes da montagem, deve considerar os seguintes aspetos para identificar/proporcionar um local adequado e seguro:

- a. Instale o carregador num local com um bom fluxo de ar / ventilação natural; caso o fluxo de ar seja restrito, deve considerar a instalação de uma ventoinha de arrefecimento.
- b. Certifique-se de que existe espaço livre suficiente em volta do carregador; recomenda-se uma distância mínima de 100 mm por cima e por baixo.
- c. Instale o carregador num substrato não inflamável e certifique-se de que não existem objetos sensíveis ao calor nas imediações; é normal que o carregador aqueça durante o funcionamento.
- d. Instale o carregador num local no qual esteja protegido das condições ambientais, como água, humidade elevada e poeira, e também distante de quaisquer líquidos ou gases inflamáveis.
- e. Não instale nem coloque/utilize o carregador na parte superior da bateria, diretamente sobre a bateria ou num compartimento hermético com a bateria; as baterias podem emitir gases explosivos.
- f. Não cubra nem coloque quaisquer outros itens em cima do carregador.

Monte o **Blue Smart IP22 Charger** verticalmente com os terminais para baixo; realize a fixação com os quatro orifícios/ranhuras de montagem na base.

Utilize os parafusos de cabeça flangeada para fixar a unidade, certificando-se de que o diâmetro exterior da rosca do parafuso encaixa com folga nos orifícios / ranhuras (DE máx. de ~4mm).

Para facilitar a instalação, recomenda-se «suportar» a unidade com os dois parafusos inferiores (deixe as cabeças dos parafusos a ~3 mm da superfície) e, em seguida, instale os dois parafusos superiores, antes de fixar totalmente os quatro parafusos.

Tenha cuidado para não apertar demasiado os parafusos de montagem (pois as flanges de montagem são de plástico) e para não danificar o cabo de alimentação CA enquanto prende o parafuso de montagem inferior esquerdo (o cabo de alimentação CA está localizado diretamente sobre o mesmo).

Consulte no desenho abaixo as dimensões de montagem:

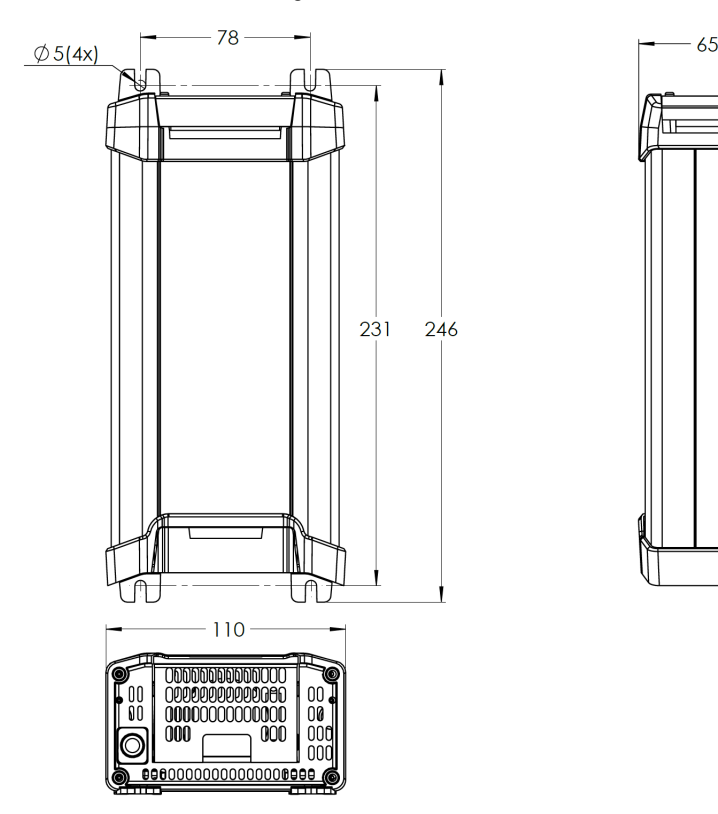

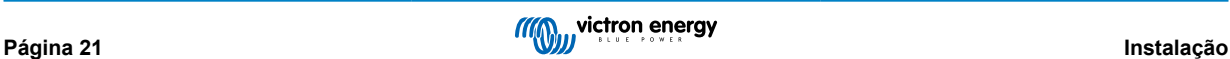

# <span id="page-24-0"></span>**5.2. Cablagem**

Ligue o cabo de alimentação CC entre os terminais BATTERY do**Blue Smart IP22 Charger** (localizados sob a tampa de ligação inferior) e a bateria/baterias ou o barramento de distribuição do sistema CC.

- a. Certifique-se de que o sistema CC está completamente desligado (todas as cargas CC e as fontes de carga desligadas / isoladas) antes de desligar a cablagem existente da bateria / barramento de distribuição do sistema CC e de ligar o carregador aos terminais da bateria / barramento de distribuição do sistema CC.
- b. Utilize um cabo de alimentação CC flexível de cobre multifilamentos com uma secção transversal suficiente, em linha com um disjuntor ou fusível apropriado; consulte as secções «Instalação > Ligações elétricas > Cabo de alimentação CC» e «Instalação > Ligações elétricas > Proteção contra sobreintensidade» para obter mais informação.
- c. Certifique-se de que a polaridade está correta; utilize cabos vermelhos para ligações **+** (positiva) negros para as ligações **-** (negativa).
- d. Aperte os parafusos do terminal com um binário de 2,4 Nm utilizando uma chave dinamométrica pequena com uma ponta adequada e volte a instalar a tampa da ligação inferior.

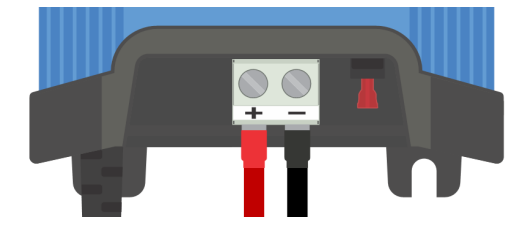

Ligue o cabo de alimentação CA a uma tomada elétrica; após um curto atraso, os LED que indicam o modo de carga atual e o estado de carga acendem-se.

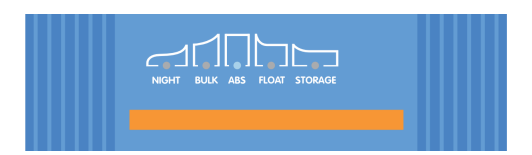

Pode consultar exemplos de diagramas de ligações elétricas para a maioria das configurações de instalação típicas; consulte a secção «Instalação > Diagramas» para obter mais informação.

## **5.2.1. Cabo de alimentação CC**

Para garantir um funcionamento fiável e seguro, é importante selecionar e instalar cabos de alimentação CC com uma classificação adequada entre o **Blue Smart IP22 Charger** e a bateria/baterias.

A seleção do tipo/especificação de cabo deve considerar os seguintes aspetos:

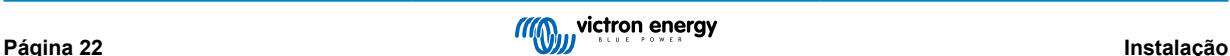

#### a. **Material condutor e secção transversal**

O material do condutor e a secção transversal afetam a resistência de um cabo por comprimento de unidade e, por conseguinte, determina a capacidade / classificação máxima de corrente, bem como a perda de energia / queda de tensão no comprimento total do cabo.

i. Para evitar o sobreaquecimento do cabo e/ou equipamento de interface, selecione um cabo de alimentação de elevada qualidade com condutores de cobre e uma secção transversal do condutor dimensionada apropriadamente para a aplicação.

A corrente nominal máxima segundo o fabricante do cabo (depois de aplicar quaisquer fatores de redução da mesma aplicáveis à instalação) deve superar a corrente de funcionamento máxima possível no sistema, devendo o cabo suportar também com segurança a corrente de anomalia necessária para fundir o fusível / disparar o disjuntor.

ii. Para evitar uma elevada perda de energia e problemas operacionais devido a uma queda excessiva da tensão, desenhe a disposição do sistema para que os comprimentos dos cabos sejam o mais curtos possível e, se for necessário, aumente a secção transversal do condutor para reduzir a queda de tensão para um nível aceitável.

Se for preciso, deve aumentar a secção transversal do condutor para que a queda de tensão sobre o comprimento total do cabo seja inferior a 0,5 V e ~3 % na corrente operacional máxima.

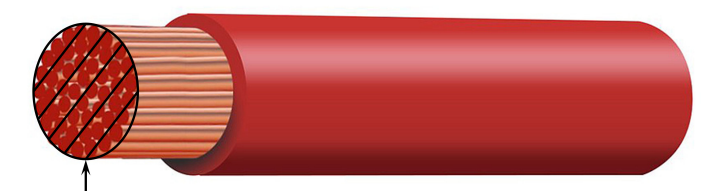

**Conductor cross sectional area** 

#### b. **Diâmetro de filamento**

O diâmetro de filamento afeta a área de contacto / resistência e, consequentemente, determina a quantidade de calor gerado nas terminações, bem como a capacidade de flexibilidade / classificação do cabo.

i. Para evitar o sobreaquecimento do cabo e/ou do equipamento de interface em/próximo das terminações, selecione um cabo de alimentação de elevada qualidade com condutores de cobre de multifilamentos finos.

Para maximizar a área de contacto e minimizar a resistência nas terminações, o diâmetro de cada filamento de cobre individual não deve exceder 0,4 mm (0,016 in) ou uma área de superfície de 0,125 mm² (AWG26).

Se for utilizado um cabo com um diâmetro de filamento mais grosso, a área de contacto na interface entre os fios condutores e a terminação será insuficiente e causará uma resistência excessiva. Uma conexão elétrica de elevada resistência produz um calor substancial ao funcionar sob carga e causará um sobreaquecimento grave ou potencialmente um incêndio.

ii. Para facilitar a disposição dos cabos com dobras apertadas e evitar falhas no cabo e/ou equipamentos de interface causadas por uma força ou tensão excessivas nas terminações e/ou por fadiga cíclica, selecione um cabo de alimentação de elevada qualidade concebido especificamente para aplicações que exigem uma elevada flexibilidade.

Recomenda-se a utilização de um cabo de alimentação de elevada qualidade com uma classificação de classe de flexibilidade de cinco ou superior (de acordo com as normas VDE 0295, IEC 60228 e BS6360).

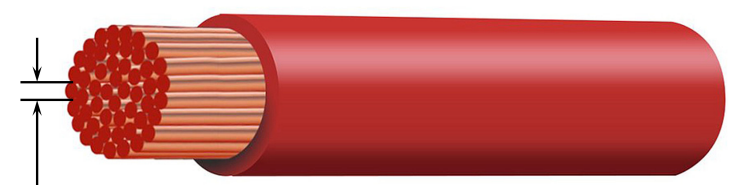

Max strand diameter: 0 4mm Max strand area: 0.125mm<sup>2</sup> / 26 AWG

### <span id="page-26-0"></span>c. **Isolamento**

O isolamento afeta a capacidade / classificação de temperatura máxima e, por conseguinte, a capacidade / classificação de corrente máxima, bem como a capacidade / classificação de isolamento da tensão máxima de um cabo.

i. Para evitar o sobreaquecimento do isolamento do cabo, selecione um cabo de alimentação de elevada qualidade com uma classificação da temperatura do isolamento adequada para a instalação.

A temperatura do isolamento nominal indicada pelo fabricante deve superar a temperatura máxima projetada para a instalação, considerando a combinação da temperatura ambiente máxima possível e o aumento de temperatura devido ao calor gerado pelo próprio cabo na carga máxima.

Recomenda-se a utilização de um cabo de alimentação de elevada qualidade com uma classificação de temperatura máxima de, pelo menos, 90 ºC (194 ºF).

ii. Para garantir um isolamento elétrico sólido, selecione um cabo de alimentação de elevada qualidade com uma classificação de tensão de isolamento adequada à tensão de funcionamento do sistema máxima.

Recomenda-se a utilização de um cabo de alimentação de elevada qualidade com uma classificação de tensão nominal máxima de 0,6/1 kV.

Consulte na tabela seguinte a secção transversal/calibre mínimo recomendado do cabo em relação ao comprimento do cabo (comprimento unidirecional entre o carregador e a bateria):

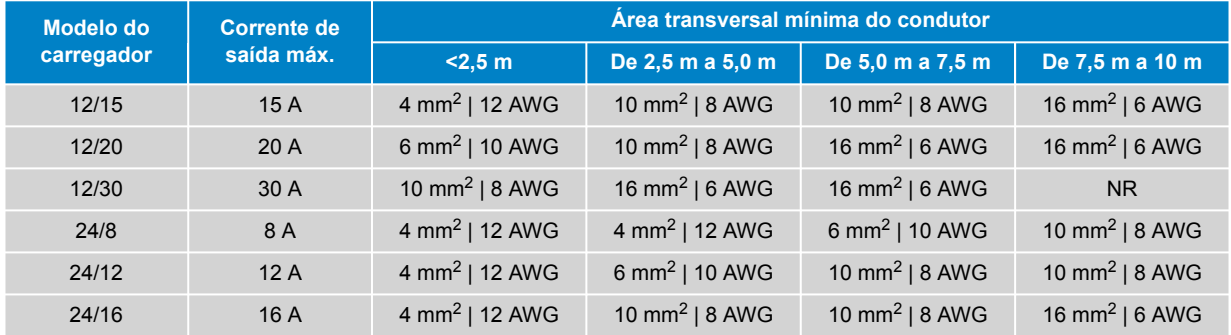

Ŧ

Determinadas combinações de corrente elevada e de cabo muito comprido não são recomendadas (NR), pois a queda de tensão será excessiva mesmo com o maior tamanho de cabo compatível; além de uma elevada perda de energia, isto pode causar problemas de carregamento.

## **5.2.2. Proteção contra sobreintensidade**

Para garantir um funcionamento fiável e seguro, é importante selecionar e instalar um fusível ou disjuntor em linha com uma classificação adequada, o mais próximo possível da bateria/baterias, em linha com o cabo de alimentação CC entre o **Blue Smart IP22 Charger** e a bateria/baterias.

O principal objetivo de um fusível ou disjuntor em linha localizado próximo da bateria/baterias é proteger as ligações elétricas e o sistema em caso de anomalia de sobreintensidade, como um curto-circuito na cablagem.

Em caso de curto-circuito na cablagem entre a bateria/baterias e o **Blue Smart IP22 Charger**, a bateria ou baterias podem fornecer um fluxo de corrente extremamente elevado através dos cabos, o que pode resultar num sobreaquecimento grave ou potencialmente num incêndio, exceto se o circuito for interrompido imediatamente por um fusível ou disjuntor adequado.

Consulte na tabela seguinte a classificação recomendada do fusível/disjuntor:

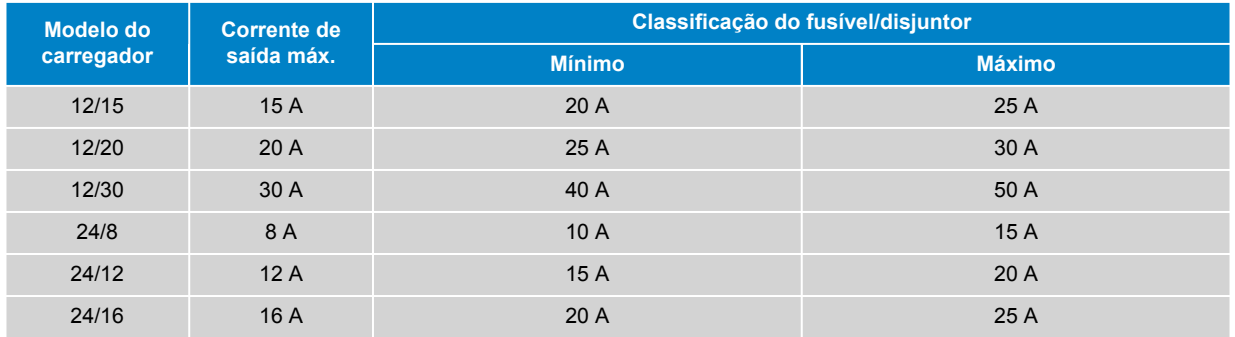

# <span id="page-27-0"></span>**5.3. Esquemas**

# **5.3.1. Instalação básica**

### **Bateria única**

Consulte o diagrama de ligações elétricas seguinte para ligar o **Blue Smart IP22 Charger** (modelo de uma saída) a uma bateria ou banco de baterias:

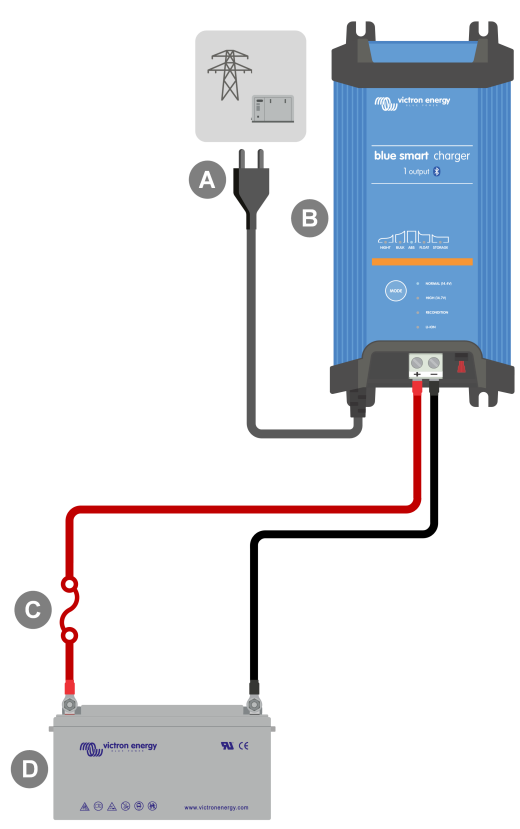

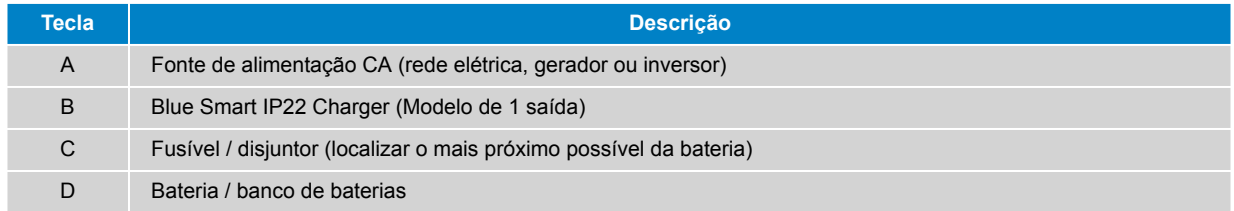

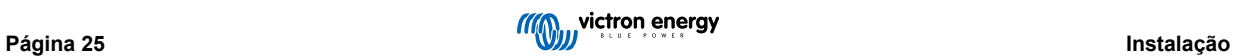

# **Múltiplas baterias**

Consulte o diagrama de ligações elétricas seguinte para ligar o **Blue Smart IP22 Charger** (modelo de 3 saídas) a múltiplas baterias ou bancos de baterias independentes:

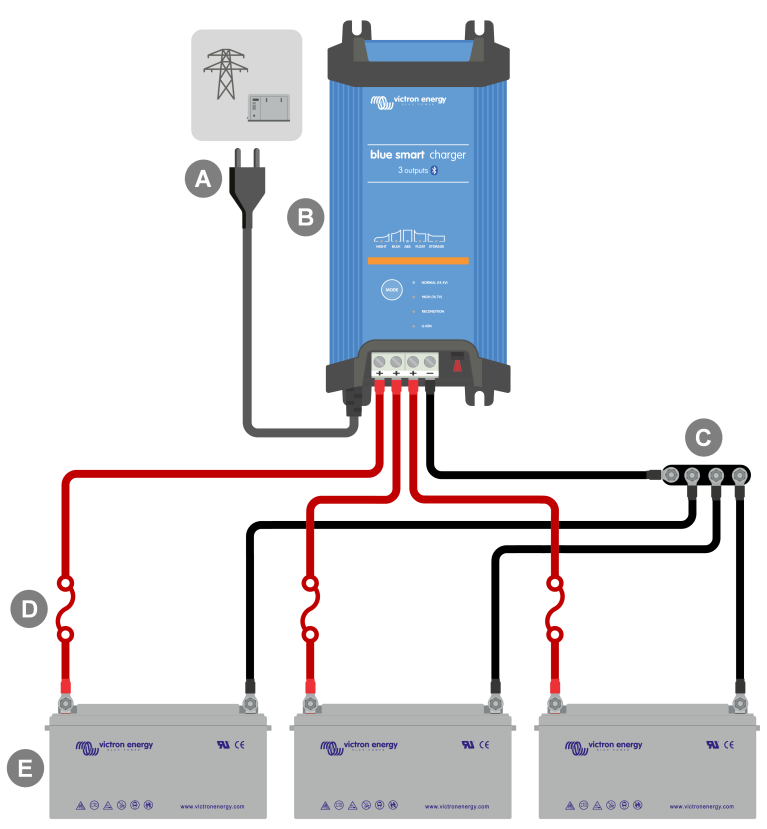

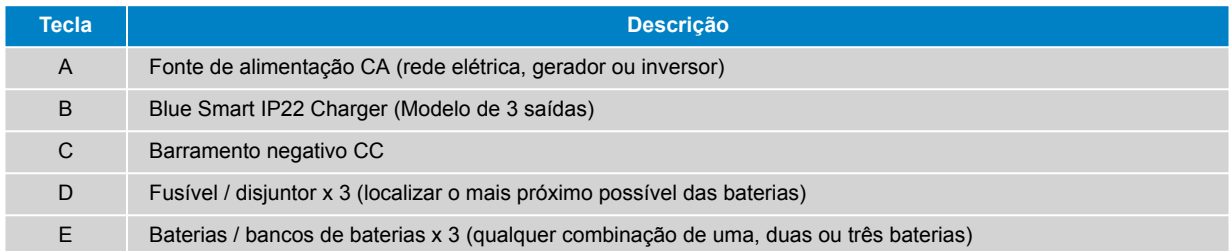

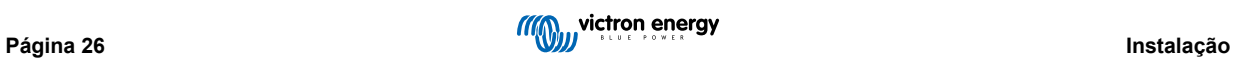

# <span id="page-29-0"></span>**5.3.2. VE.Smart Networking**

## **Uma bateria com sensor de bateria Smart**

Consulte o diagrama de ligações elétricas seguinte para ligar o **Blue Smart IP22 Charger** (modelo de uma saída) a uma bateria ou banco de baterias único com sensor de bateria Smart:

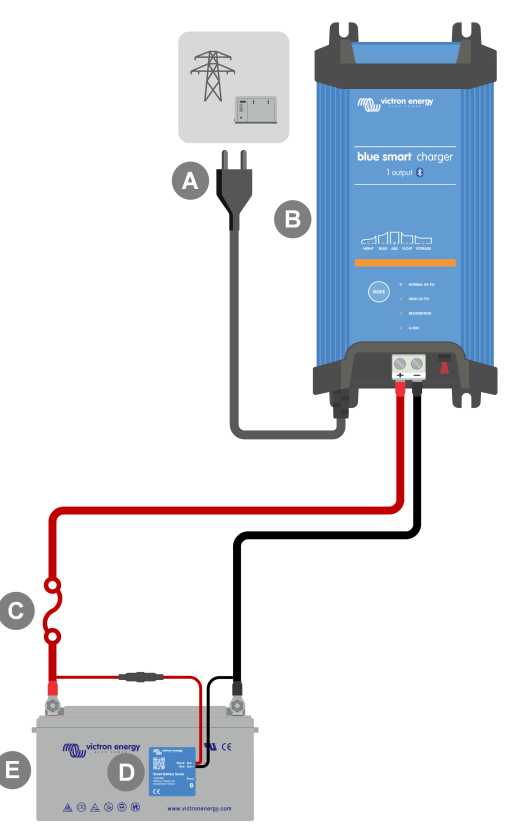

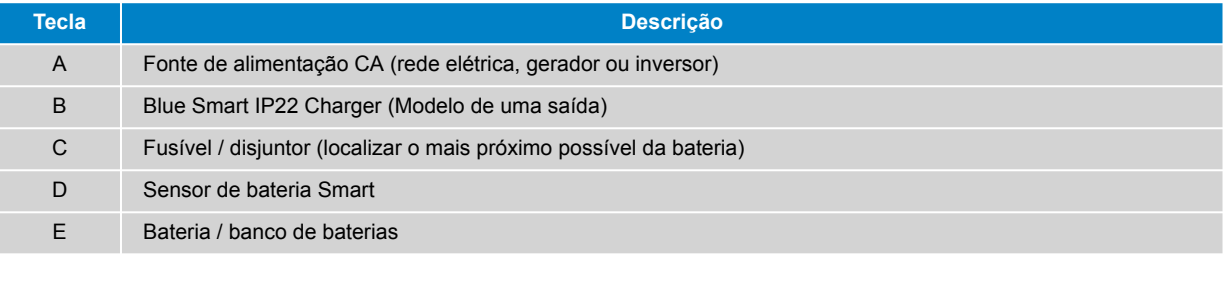

É necessário configurar uma **VE.Smart Networking** entre o **Blue Smart IP22 Charger** e o sensor de bateria Smart para ativar a conectividade Bluetooth e a comunicação entre os dispositivos; consulte a secção «Configuração avançada > VE.Smart Networking» para obter mais informação.

 $\bigoplus$ 

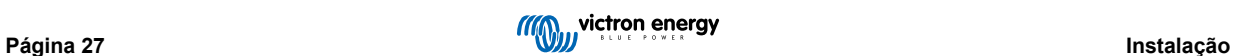

## **Múltiplas baterias com sensor de bateria Smart**

Consulte o diagrama de ligações elétricas seguinte para ligar o **Blue Smart IP22 Charger** (modelo de 3 saídas) a múltiplas baterias ou a um banco de baterias independentes com um sensor de bateria Smart:

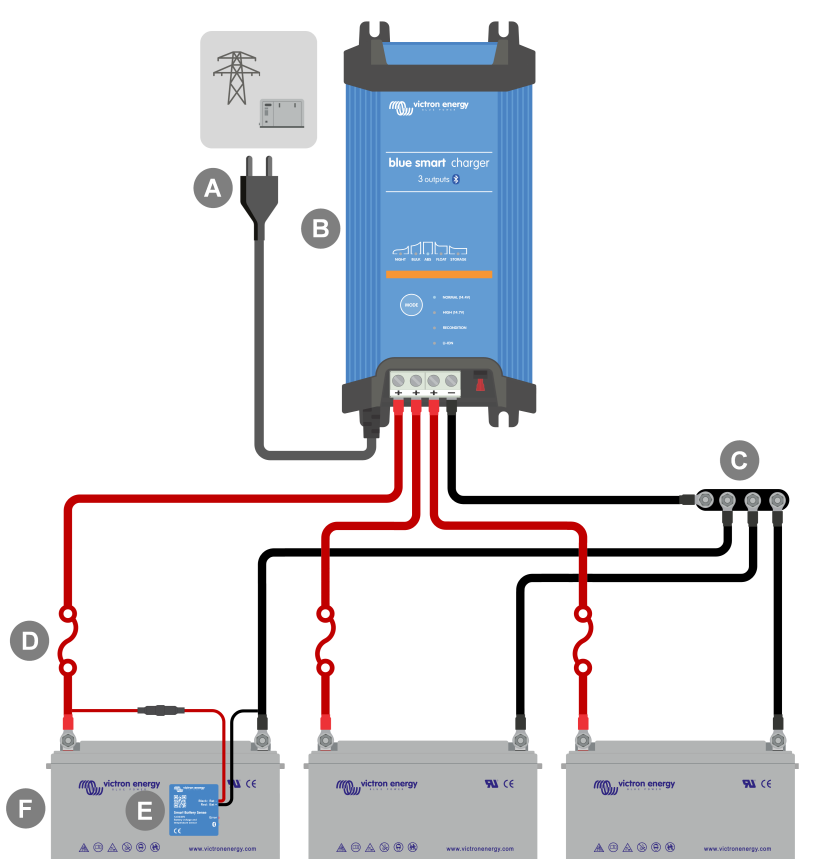

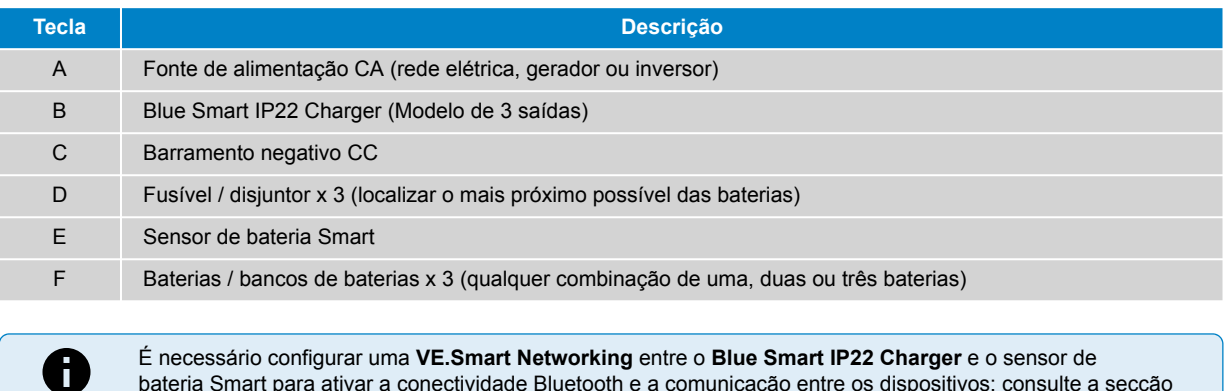

bateria Smart para ativar a conectividade Bluetooth e a comunicação entre os dispositivos; consulte a secção «Configuração avançada > VE.Smart Networking» para obter mais informação.

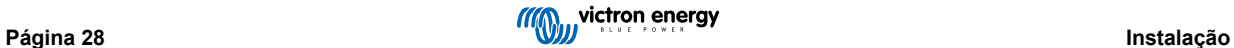

### **Bateria única com SmartShunt**

Consulte o diagrama de ligações elétricas seguinte para ligar o **Blue Smart IP22 Charger** (modelo de 1 saída) a uma bateria ou a um banco de baterias com SmartShunt ou monitor de bateria BMV:

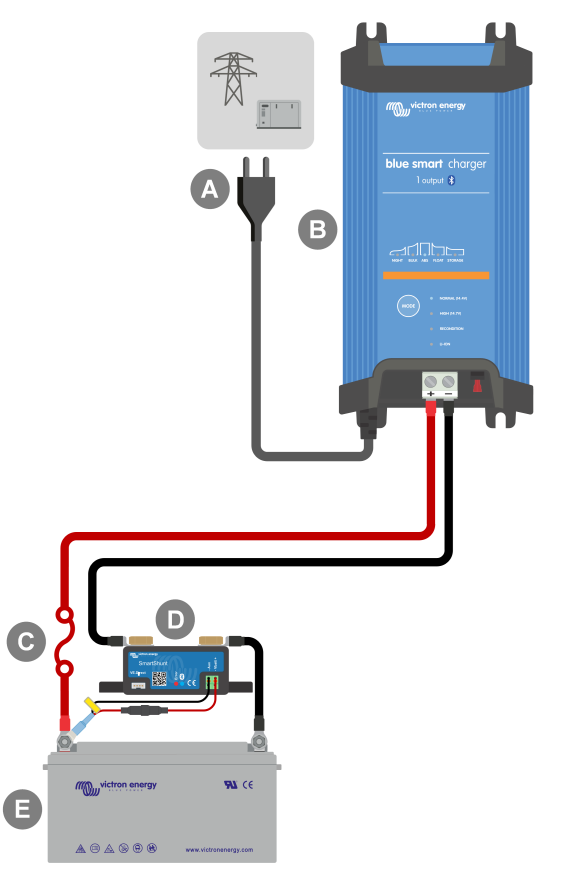

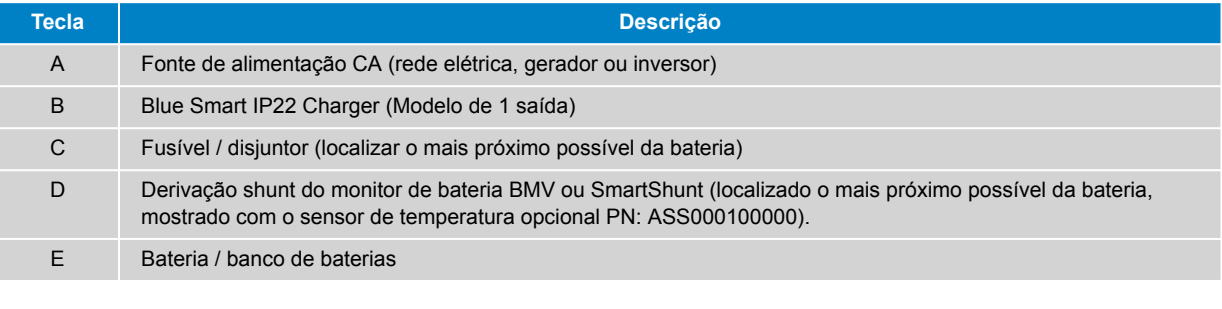

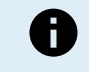

É necessário configurar uma **VE.Smart Networking** entre o **Blue Smart IP22 Charger** e o SmartShunt ou monitor de bateria BMV para ativar a conectividade Bluetooth e a comunicação entre os dispositivos; consulte a secção «Configuração avançada > VE.Smart Networking» para obter mais informação.

## **Múltiplas baterias com SmartShunt**

Consulte o diagrama de ligações elétricas seguinte para ligar o **Blue Smart IP22 Charger** (modelo de 3 saídas) a múltiplas baterias ou a um banco de baterias independentes com um SmartShunt ou monitor de bateria BMV:

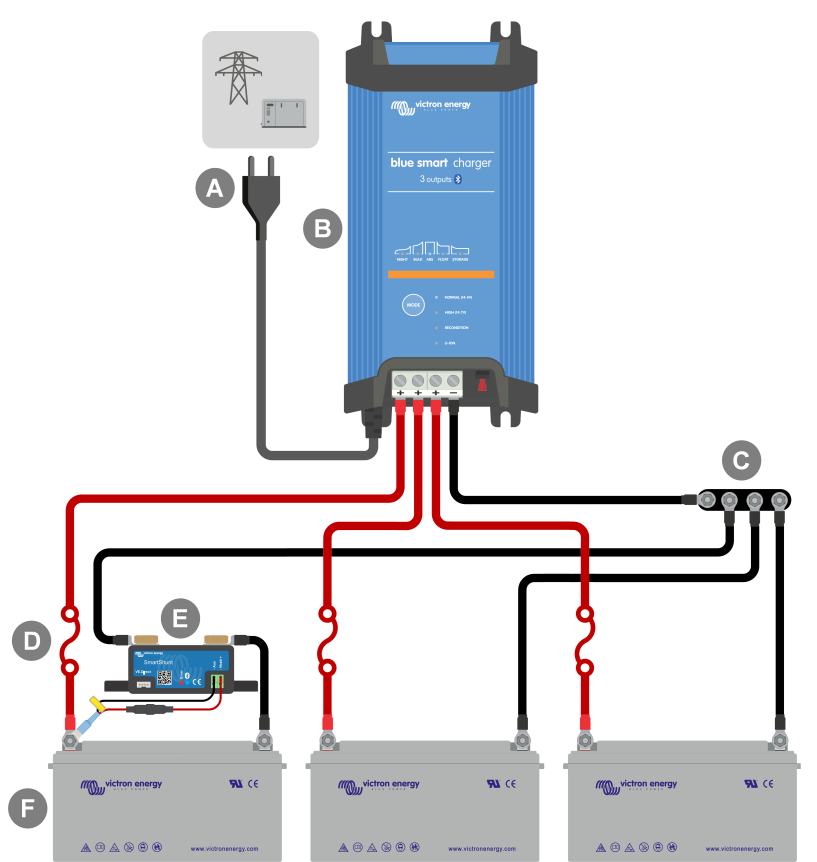

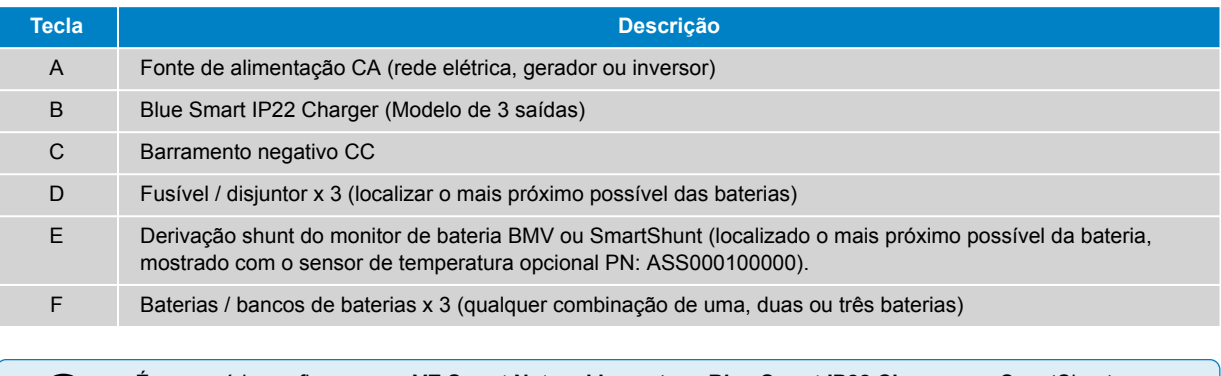

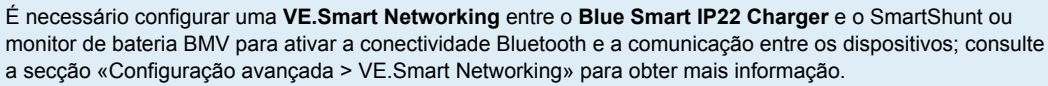

A

# <span id="page-33-0"></span>**5.3.3. Múltiplos carregadores**

# **Múltiplos carregadores em paralelo (com SmartShunt opcional)**

Consulte o diagrama de ligações elétricas seguinte para conectar vários **Blue Smart IP22 Chargers** em paralelo a uma bateria / banco de baterias (com um SmartShunt ou monitor de bateria BMV opcional):

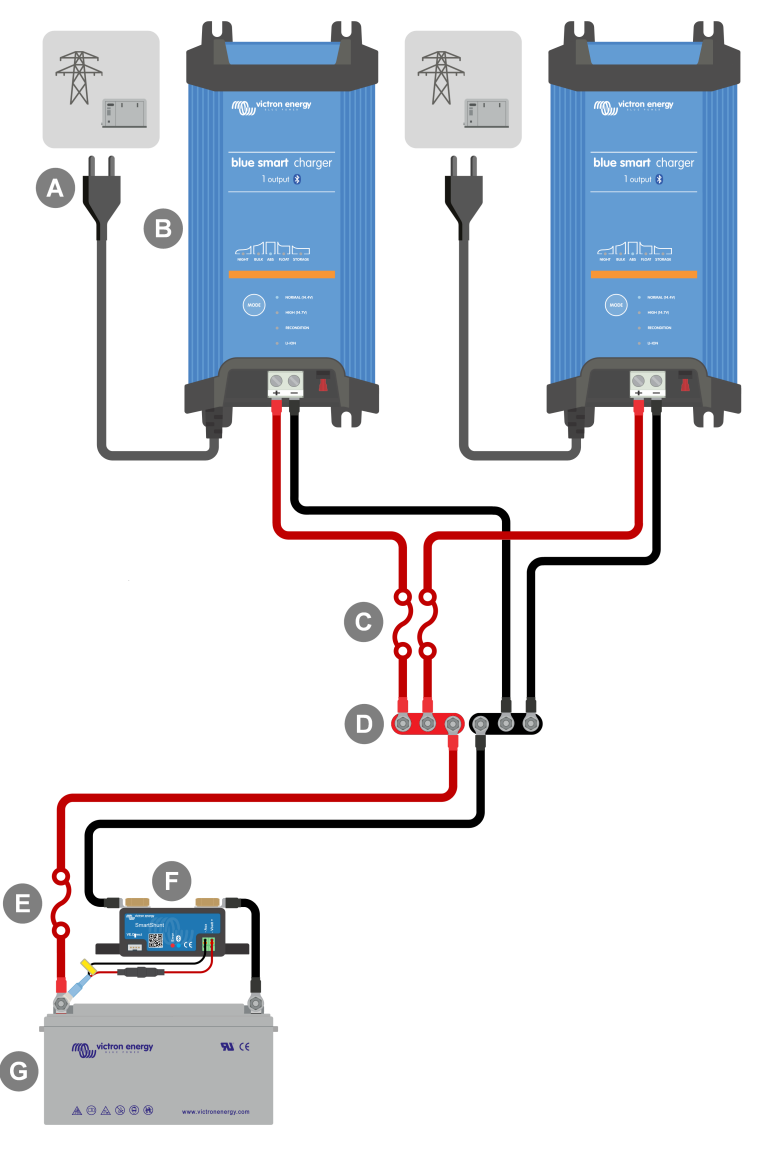

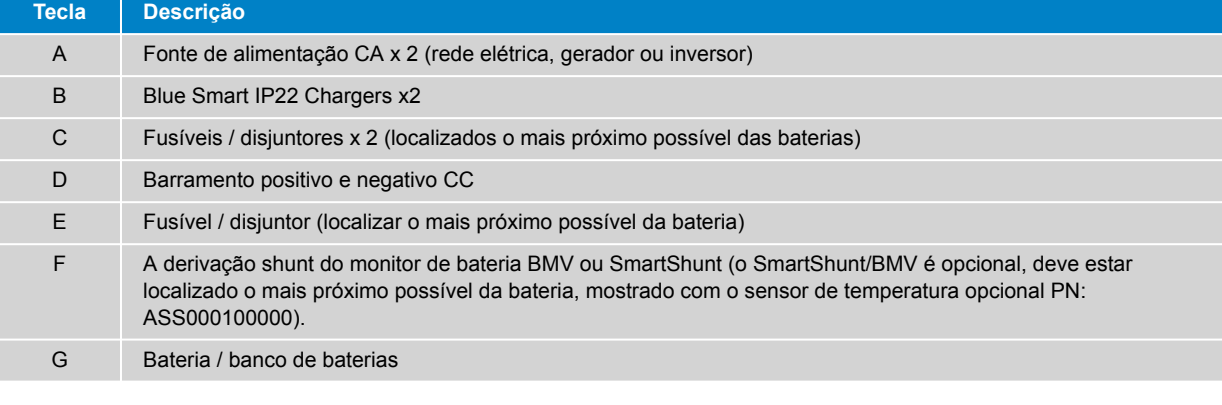

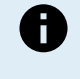

É necessário configurar uma **VE.Smart Networking** entre todos os **Blue Smart IP22 Charger** ligados em paralelo (e o SmartShunt ou o monitor de bateria BMV opcional, se for utilizado) para ativar a conectividade Bluetooth e a comunicação entre os dispositivos; consulte a secção «Configuração avançada > VE.Smart Networking» para obter mais informação.

# <span id="page-34-0"></span>**6. Configurar**

# **6.1. Configuração com o carregador**

O modo de carga e o limite de corrente de carga mais adequados para o tipo e a capacidade de bateria podem ser selecionados diretamente no carregador, utilizando o botão MODE (modo).

1. Ligue o cabo de alimentação CA a uma tomada elétrica; após um curto atraso, os LED que indicam o modo de carga atual e o estado de carga acendem-se.

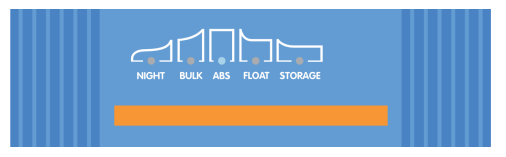

2. Selecione o modo mais adequado nas predefinições de carga integradas (Normal, Normal + Renovação, Alta, Alta + Renovação ou Li-ion) carregando brevemente no botão MODE (modo) no carregador para percorrer as opções; o LED ao lado do modo de carga selecionado atualmente (NORMAL / HIGH / LI-ION) acende-se, bem como o LED RECONDITION (renovação) se a fase de renovação estiver ativada.

Certifique-se de que a fase de renovação apenas é ativada quando for necessária, pois uma utilização dispensável ou excessiva pode reduzir a vida útil da bateria.

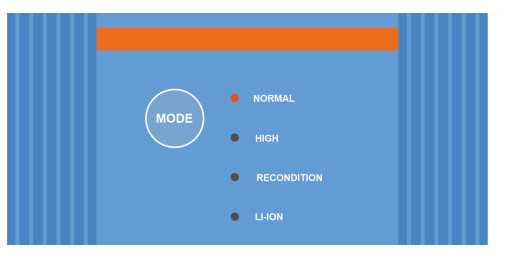

3. Quando precisar, ative o modo de corrente baixa (corrente de carga limitada a 50 % da corrente de carga nominal máxima e ventoinha desativada); para ativar (ou desativar) o modo de corrente baixa, carregue no botão MODE (modo) durante 6 s; quando estiver ativado, o LED NIGHT (noturno) fica intermitente.

Em alternativa, pode ativar o modo noturno, o que ativa temporariamente o modo de corrente baixa durante 8 h (normalmente durante a noite para eliminar o ruído da ventoinha); para ativar (ou desativar) o modo noturno, carregue no botão de MODE (modo) durante 3 s; quando estiver ativado, o LED NIGHT (noturno) acende-se.

O carregador guardará automaticamente o modo de carregamento e recuperá-lo para ciclos de carregamento posteriores (mesmo depois de ter sido desligado da alimentação elétrica).

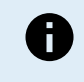

Para garantir um carregamento adequado, a longevidade da bateria e o funcionamento seguro, é importante selecionar um modo de carga adequado para o tipo e a capacidade da bateria a carregar; Consulte a secção «Funcionamento > Modos de carga» e as recomendações do fabricante da bateria para obter mais informação.

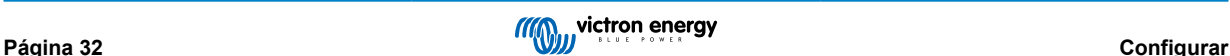

# <span id="page-35-0"></span>**6.2. Configuração com Bluetooth**

O modo de carga e o limite da corrente de carga mais adequados para o tipo e a capacidade da bateria também podem ser selecionados utilizando um dispositivo Bluetooth (como um telemóvel ou tablet) com a aplicação VictronConnect.

Para obter mais detalhes sobre a aplicação VictronConnect, consulte o [manual VictronConnect:](https://www.victronenergy.pt/media/pg/VictronConnect_Manual/pt/index-pt.html)

1. Descarregue e instale a aplicação VictronConnect no telemóvel ou tablet.

A aplicação VictronConnect pode ser descarregada nos seguintes locais:

- i. Android Google Play Store
- ii. iOS/Mac Apple App Store
- iii. Windows e outros [site da Victron Energy > Downloads > Software](https://www.victronenergy.pt/support-and-downloads/software#victronconnect-app)
- 2. Ative o Bluetooth no dispositivo compatível com Bluetooth (telemóvel ou tablet) se ainda não estiver ativado, mas não tente emparelhar com o **Blue Smart IP22 Charger**.
- 3. Ligue o cabo de alimentação CA a uma tomada elétrica; após um curto atraso, os LED que indicam o modo de carga atual e o estado de carga acendem-se.

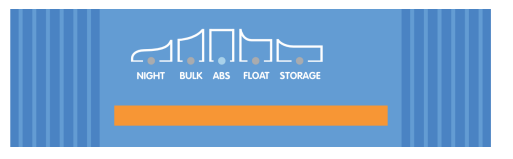

4. Abra a aplicação VictronConnect e localize o **Blue Smart IP22 Charger** na lista de dispositivos da página «LOCAL», em «Outros dispositivos».

Caso o **Blue Smart IP22 Charger** não apareça automaticamente, certifique-se de que o telemóvel ou o tablet tem o Bluetooth ativado e que está dentro do alcance e, em seguida, efetue uma verificação manual dos dispositivos selecionando o botão «SCAN» (procurar) (botão laranja redondo com seta circular) no canto inferior direito.

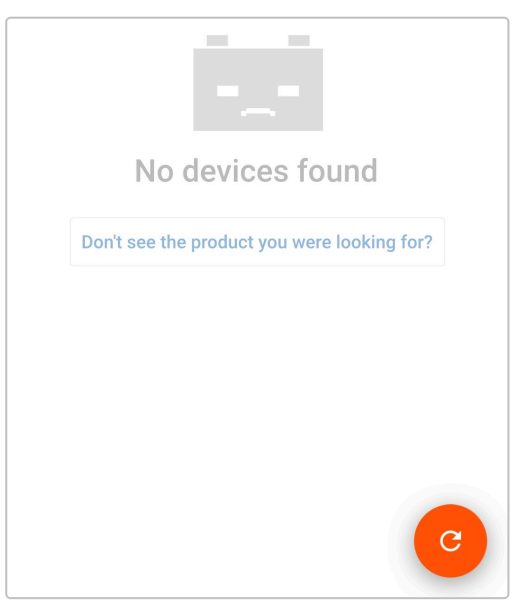

5. Selecione o **Blue Smart IP22 Charger** na lista de dispositivos da página «LOCAL», em «Outros dispositivos».

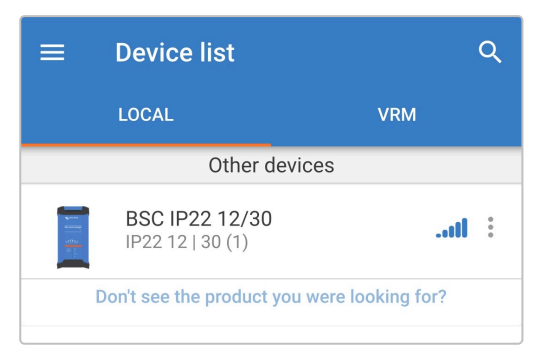

6. Durante a ligação inicial, irá aparecer uma mensagem de «pedido de emparelhamento Bluetooth», pedindo o código PIN do Bluetooth; insira o código PIN padrão 000000.

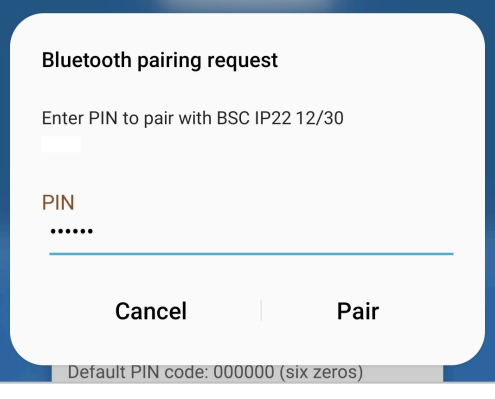

7. Selecione o ícone «Definição» (engrenagem no canto superior direito) para aceder à página «Definições».

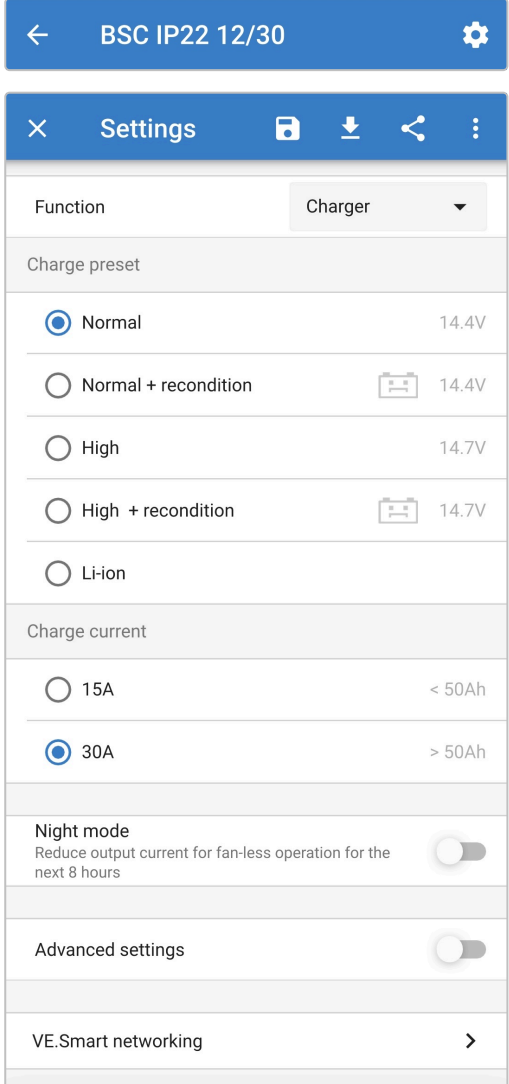

8. Selecione o modo mais adequado nas predefinições de carga integradas (Normal, Normal + Renovação, Alta, Alta + Renovação ou Li-ion) no menu «Predefinição de carga»; o LED ao lado do modo de carga selecionado atualmente (NORMAL / HIGH / LI-ION) acende-se, bem como o LED RECONDITION (renovação) se a fase de renovação estiver ativada.

Certifique-se de que a fase de renovação apenas é ativada quando for necessária, pois uma utilização dispensável ou excessiva pode reduzir a vida útil da bateria.

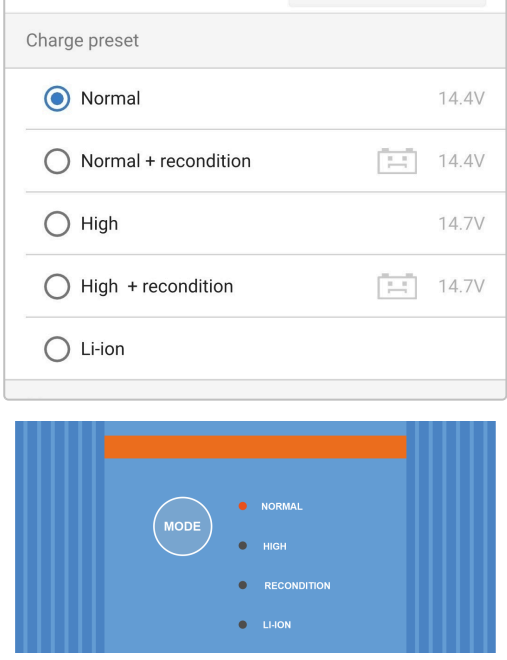

9. Quando precisar, ative o modo de corrente baixa (corrente de carga limitada a 50 % da corrente de carga nominal máxima e ventoinha desativada); para ativar (ou desativar) o modo de corrente baixa, selecione a opção necessária no menu «Corrente de carga»; quando estiver ativado, o LED NIGHT (noturno) fica intermitente.

Em alternativa, pode ativar o modo noturno, o que ativa temporariamente o modo de corrente baixa durante 8 h (normalmente durante a noite para eliminar o ruído da ventoinha); para ativar (ou desativar) o modo noturno, coloque o interruptor «Modo noturno» em ON (ou em OFF para desativar); quando estiver ativado, o LED NIGHT (noturno) acende-se.

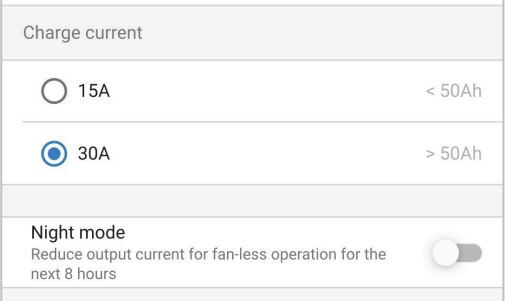

O carregador guardará automaticamente o modo de carregamento e recuperá-lo para ciclos de carregamento posteriores (mesmo depois de ter sido desligado da alimentação elétrica).

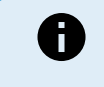

Para garantir um carregamento adequado, a longevidade da bateria e o funcionamento seguro, é importante selecionar um modo de carga adequado para o tipo e a capacidade da bateria a carregar; consulte a secção «Funcionamento > modos de carga» e as recomendações do fabricante para obter mais informação.

# <span id="page-38-0"></span>**6.3. Bluetooth**

## **6.3.1. Alterar o código PIN**

Para evitar uma ligação de «bluetooth» não autorizada, é altamente recomendável alterar o código PIN predefinido.

O código PIN Bluetooth pode ser alterado utilizando um dispositivo Bluetooth (como um telemóvel ou tablet) com a aplicação VictronConnect.

#### **Para alterar o código PIN do Bluetooth:**

- 1. Ligue o cabo de alimentação CA a uma tomada elétrica; após um curto atraso, os LED que indicam o modo de carga atual e o estado de carga acendem-se.
- 2. Utilizando um dispositivo com Bluetooth ativado (como um telemóvel ou um tablet), abra a aplicação **VictronConnect** e localize o **Blue Smart IP22 Charger** na lista de dispositivos na página «LOCAL»; depois faça a ligação ao dispositivo (o código PIN de Bluetooth predefinido é 000000).
- 3. Selecione o ícone «Definição» (engrenagem no canto superior direito) para aceder à página «Definições».

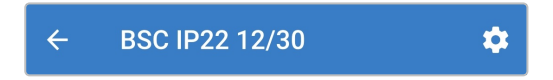

4. Selecione o ícone «Opções de dispositivo» (três pontos verticais no canto superior direito) para aceder ao menu respetivo.

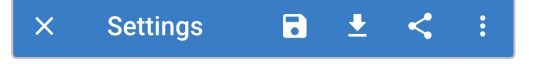

5. Selecione «Informação do produto» para aceder à página correspondente.

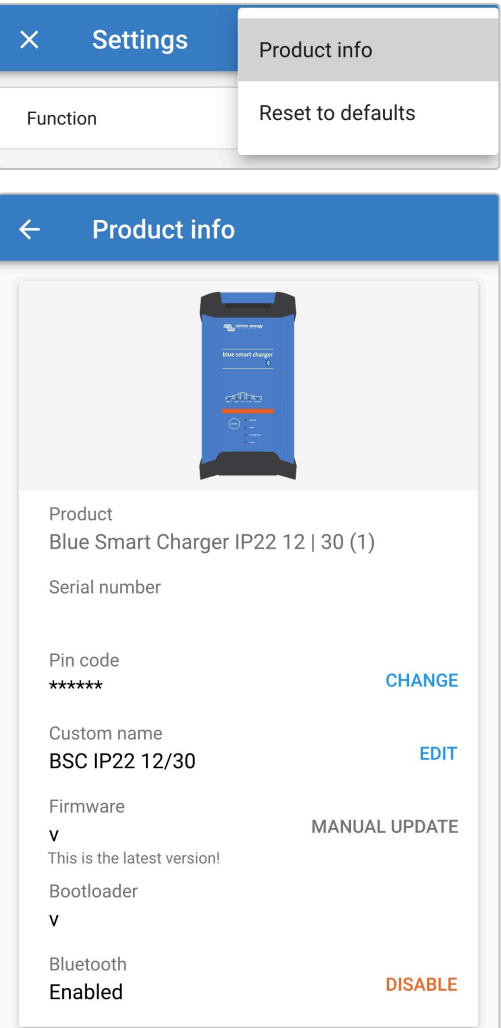

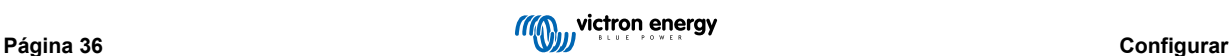

6. Selecione «CHANGE» (alterar) (ao lado de «Código PIN») para abrir a janela «Alterar código PIN».

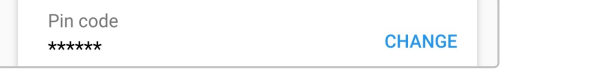

7. Introduza o código PIN atual e o código PIN novo pretendido (duas vezes) e depois selecione OK; evite utilizar um código PIN que seja fácil de adivinhar como, por exemplo, 111111 ou 123456.

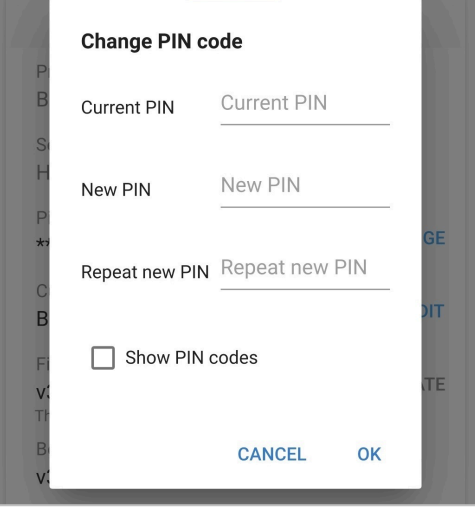

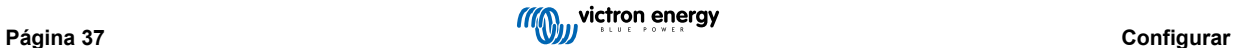

## <span id="page-40-0"></span>**6.3.2. Repor o código PIN**

Se se esquecer ou perder o código PIN, pode repô-lo para a predefinição 000000 utilizando o botão MODE (modo) no carregador ou um dispositivo com Bluetooth ativado (como um telemóvel ou tablet), através da aplicação VictronConnect.

#### **Repor o PIN com o carregador**

#### **Para redefinir o código PIN do «bluetooth»:**

- 1. Ligue o cabo de alimentação CA a uma tomada elétrica; após um curto atraso, os LED que indicam o modo de carga atual e o estado de carga acendem-se.
- 2. Carregue no botão MODE (modo) (no **Blue Smart IP22 Charger**) durante 10 s.
- 3. Todos os LED do modo de carga piscam duas vezes para indicar que o código PIN foi reposto corretamente.

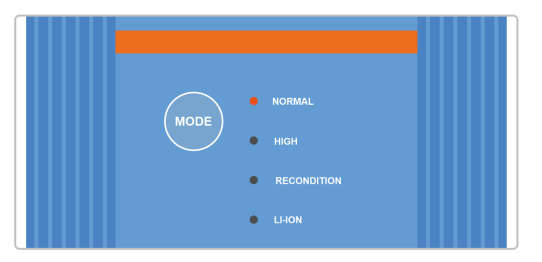

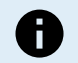

#### **Durante este procedimento:**

a. O código PIN é redefinido para o predefinido (000000)

- b. A ligação Bluetooth ativa é desligada.
- c. Todas as informações de emparelhamento Bluetooth foram apagadas

Assim, também é necessário remover / limpar a informação de emparelhamento Bluetooth do Blue Smart IP22 Charger de quaisquer dispositivos com Bluetooth ativado (telemóveis ou tablets) que tenham sido emparelhados previamente antes de tentar realizar novamente a ligação.

#### **Repor o PIN com o Bluetooth**

#### **Para redefinir o código PIN do «bluetooth»:**

- 1. Localize e registe o código PUK para consulta posterior; o código PUK encontra-se numa etiqueta colada no back do **Blue Smart IP22 Charger**.
- 2. Ligue o cabo de alimentação CA a uma tomada elétrica; após um curto atraso, os LED que indicam o modo de carga atual e o estado de carga acendem-se.
- 3. Utilizando um dispositivo com Bluetooth ativado (como um telemóvel ou um tablet), abra a aplicação **VictronConnect** e localize o **Blue Smart IP22 Charger** na lista de dispositivos na página «LOCAL».
- 4. Selecione o ícone «Opções do dispositivo» (três pontos verticais no lado direito da descrição) para aceder ao menu «Opções do dispositivo» de emparelhamento Bluetooth.

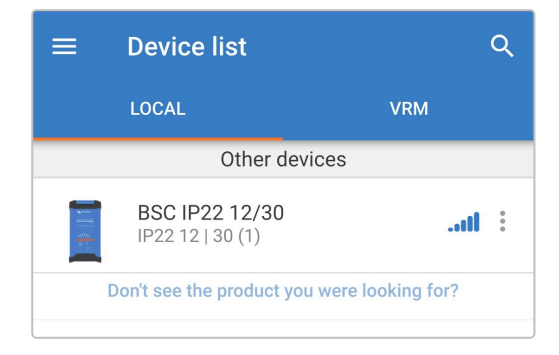

5. Selecione «Repor código PIN» para abrir a janela correspondente.

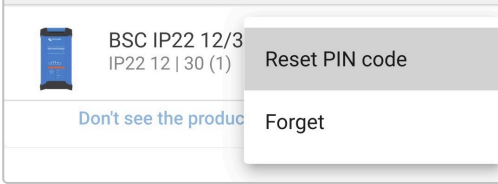

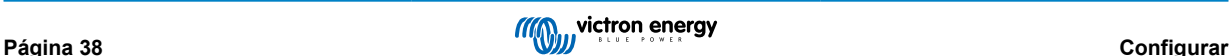

6. Introduza o código PUK (registado anteriormente) e selecione OK.

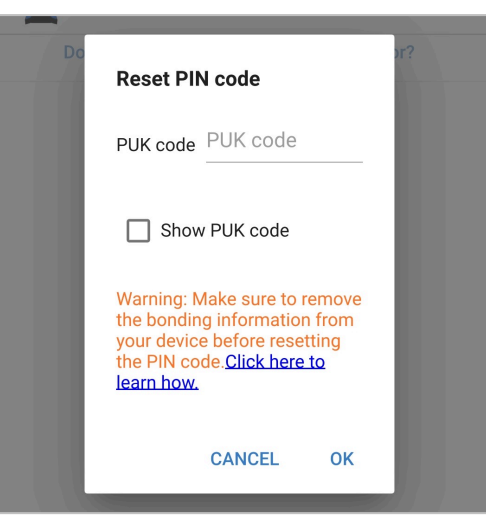

7. Todos os LED do modo de carga piscam duas vezes para indicar que o código PIN foi reposto corretamente.

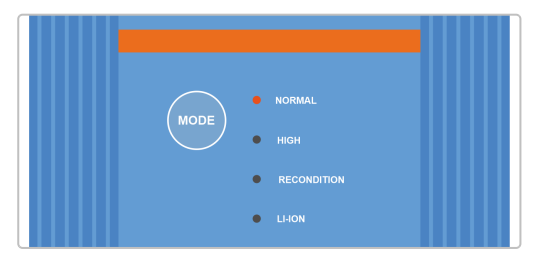

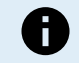

#### **Durante este procedimento:**

- a. O código PIN é redefinido para o predefinido (000000)
- b. A informação de emparelhamento Bluetooth **não** é apagada.

Assim, **não** é necessário remover/limpar a informação de emparelhamento Bluetooth do Blue Smart IP22 Charger de quaisquer dispositivos com Bluetooth ativado (telemóveis ou tablets) que tenham sido emparelhados previamente antes de tentar realizar novamente a ligação.

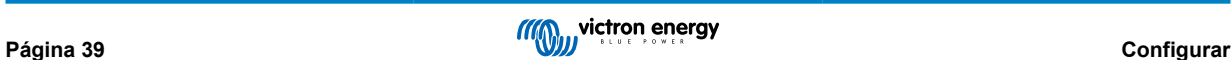

# <span id="page-42-0"></span>**6.3.3. Desativar o Bluetooth**

Pode desativar totalmente a comunicação Bluetooth, se quiser, utilizando um dispositivo com Bluetooth (como um telemóvel ou tablet), através a aplicação VictronConnect.

Normalmente, não existe necessidade de desativar o Bluetooth, pois o acesso não autorizado é protegido por um código PIN, mas certas situações podem justificar um nível ainda mais alto de segurança.

#### **Desativar o «bluetooth»**

- 1. Ligue o cabo de alimentação CA a uma tomada elétrica; após um curto atraso, os LED que indicam o modo de carga atual e o estado de carga acendem-se.
- 2. Utilizando um dispositivo com Bluetooth ativado (como um telemóvel ou um tablet), abra a aplicação **VictronConnect** e localize o **Blue Smart IP22 Charger** na lista de dispositivos na página «LOCAL»; depois faça a ligação ao dispositivo (o código PIN de Bluetooth predefinido é 000000).
- 3. Selecione o ícone «Definição» (engrenagem no canto superior direito) para aceder à página «Definições».

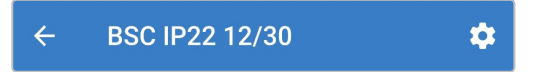

4. Selecione o ícone «Opções de dispositivo» (três pontos verticais no canto superior direito) para aceder ao menu respetivo.

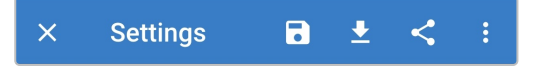

5. Selecione «Informação do produto» para aceder à página correspondente.

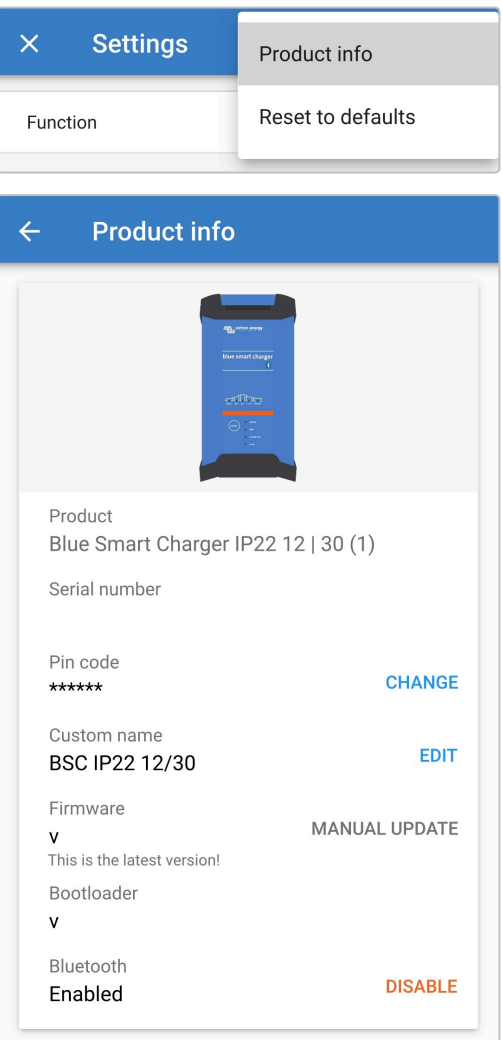

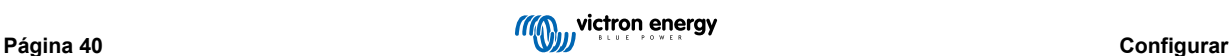

6. Selecione «DISABLE» (desativar) (ao lado de «Bluetooth ativado») para abrir a janela «Desativar Bluetooth».

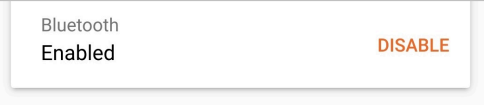

7. Leia a mensagem de advertência e depois marque a caixa de verificação e selecione OK para aceitar e avançar.

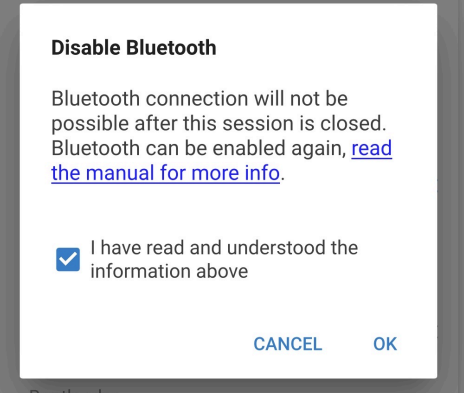

8. O «bluetooth» será desativado, mas pode ser reativado novamente.

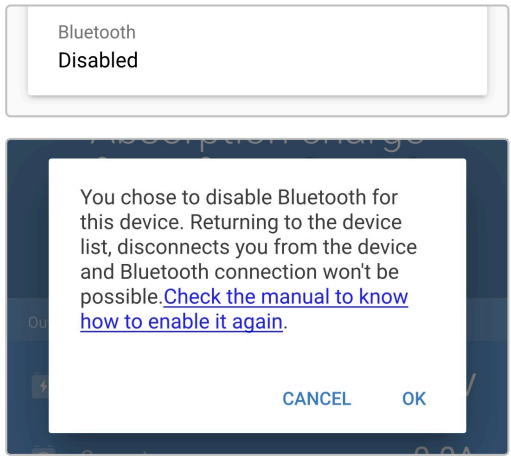

# <span id="page-44-0"></span>**6.3.4. Reativar o Bluetooth**

É possível reativar a comunicação Bluetooth utilizando o botão MODE (modo) no carregador.

#### **Reativar o «bluetooth»:**

- 1. Ligue o cabo de alimentação CA a uma tomada elétrica; após um curto atraso, os LED que indicam o modo de carga atual e o estado de carga acendem-se.
- 2. Carregue no botão MODE (modo) (no **Blue Smart IP22 Charger**) durante 10 s.
- 3. Todos os LED do modo de carga piscam duas vezes para indicar que o Bluetooth foi reativado e que todas as configurações respetivas foram repostas corretamente.

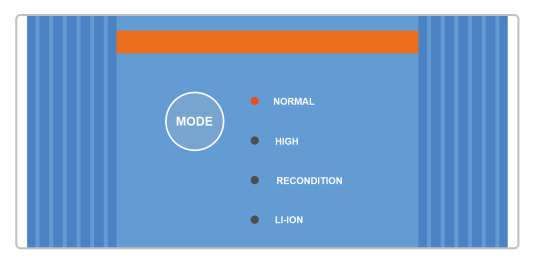

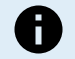

#### **Durante este procedimento:**

- a. O «bluetooth» é reativado
- b. O código PIN é redefinido para o predefinido (000000)
- c. Todas as informações de emparelhamento Bluetooth foram apagadas

Assim, também é necessário remover / limpar a informação de emparelhamento Bluetooth do Blue Smart IP22 Charger de quaisquer dispositivos com Bluetooth ativado (telemóveis ou tablets) que tenham sido emparelhados previamente antes de tentar realizar novamente a ligação.

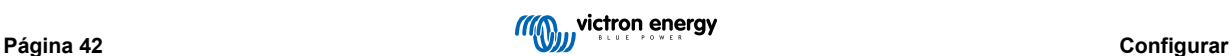

# <span id="page-45-0"></span>**6.4. Repor definições por defeito**

Se for necessário, pode redefinir / repor todas as configurações do **Blue Smart IP22 Charger** para as predefinições .

Importa notar que, isto **não** redefine qualquer configuração relacionada com o Bluetooth, tal como o código PIN ou informação de emparelhamento.

As configurações podem ser redefinidas / repostas para os valores originais usando um dispositivo com Bluetooth ativado (como um telemóvel ou tablet), através da aplicação **VictronConnect** .

#### **Para realizar um reinício do sistema:**

- 1. Ligue o cabo de alimentação CA a uma tomada elétrica; após um curto atraso, os LED que indicam o modo de carga atual e o estado de carga acendem-se.
- 2. Utilizando um dispositivo com Bluetooth ativado (como um telemóvel ou um tablet), abra a aplicação **VictronConnect** e localize o **Blue Smart IP22 Charger** na lista de dispositivos na página «LOCAL»; depois faça a ligação ao dispositivo (o código PIN de Bluetooth predefinido é 000000).
- 3. Selecione o ícone «Definição» (engrenagem no canto superior direito) para aceder à página «Definições».

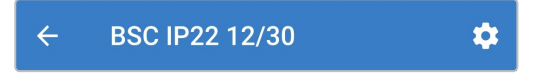

4. Selecione o ícone «Opções de dispositivo» (três pontos verticais no canto superior direito) para aceder ao menu respetivo.

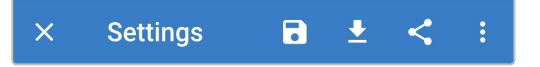

5. Selecione «Repor predefinições» para abrir o «Repor dispositivo»?)

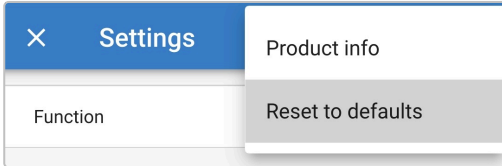

6. Selecione «SIM» para repor os valores de fábrica de todas as definições.

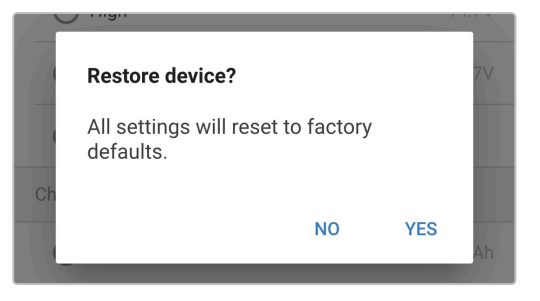

# <span id="page-46-0"></span>**7. Monitorização**

# **7.1. Indicações LED**

# **7.1.1. Estado operacional**

O **Blue Smart IP22 Charger** tem vários LED que pode consultar para determinar o estado de carga atual e outras informações operacionais.

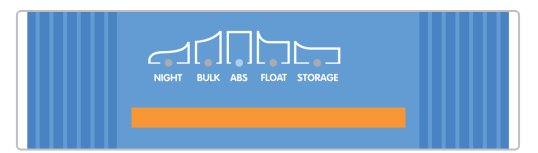

Consulte as indicações do LED na tabela abaixo:

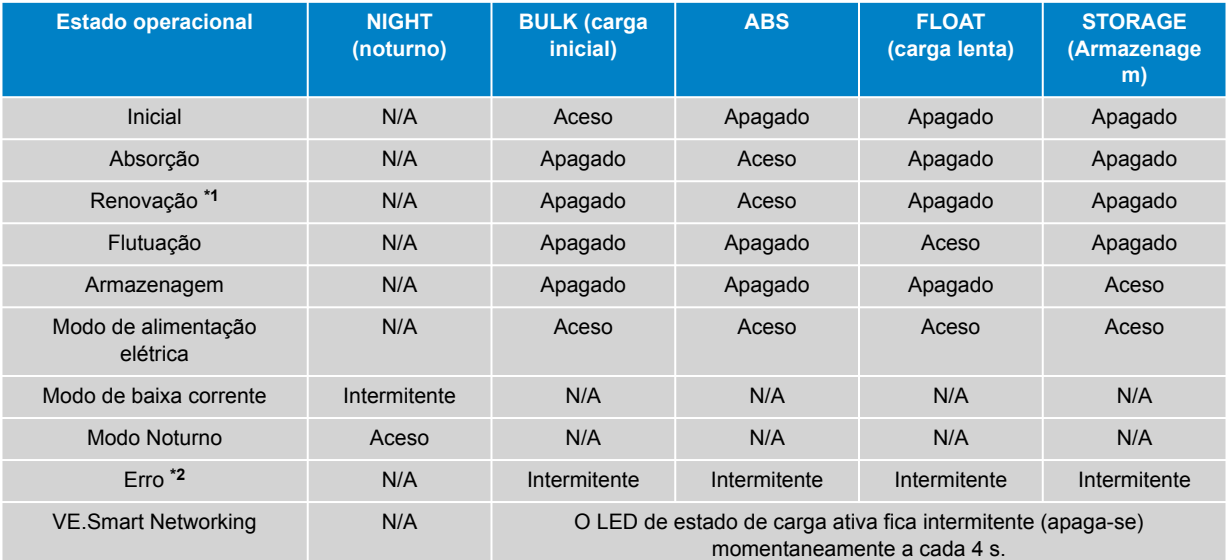

**\*1** O LED RECONDITION (renovação) também pisca durante a fase de renovação.

**\*2** Utilize um dispositivo com Bluetooth (como um telemóvel ou tablet) através da aplicação VictronConnect para determinar o código de erro específico.

 $\mathbf \theta$ 

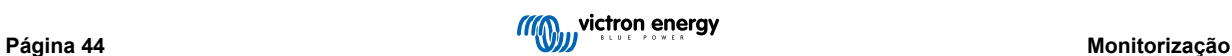

# <span id="page-47-0"></span>**7.2. VictronConnect**

As estatísticas de funcionamento e carregamento do carregador podem ser monitorizadas em direto ou após o carregamento através de um dispositivo com Bluetooth ativado (como um telemóvel ou tablet), utilizando a aplicação VictronConnect.

Existem três ecrãs de resumo diferente disponíveis (STATUS (estado), GRAPH (gráfico) e HISTORY (histórico), cada um a visualizar diferentes dados de monitorização ou históricos e que compreende os últimos 40 ciclos de carga.

O ecrã pretendido pode ser selecionado através do título da janela ou deslizando pelos ecrãs.

# **7.2.1. Ecrã de estado**

O ecrã STATUS (estado) corresponde à descrição geral principal; apresenta o modo de função (carregador ou fonte de alimentação), o estado de carga ativa (no modo de carregador), a tensão da bateria e a corrente de carga/saída.

Estes dados são atualizados continuamente e em tempo real à medida que o ciclo progride.

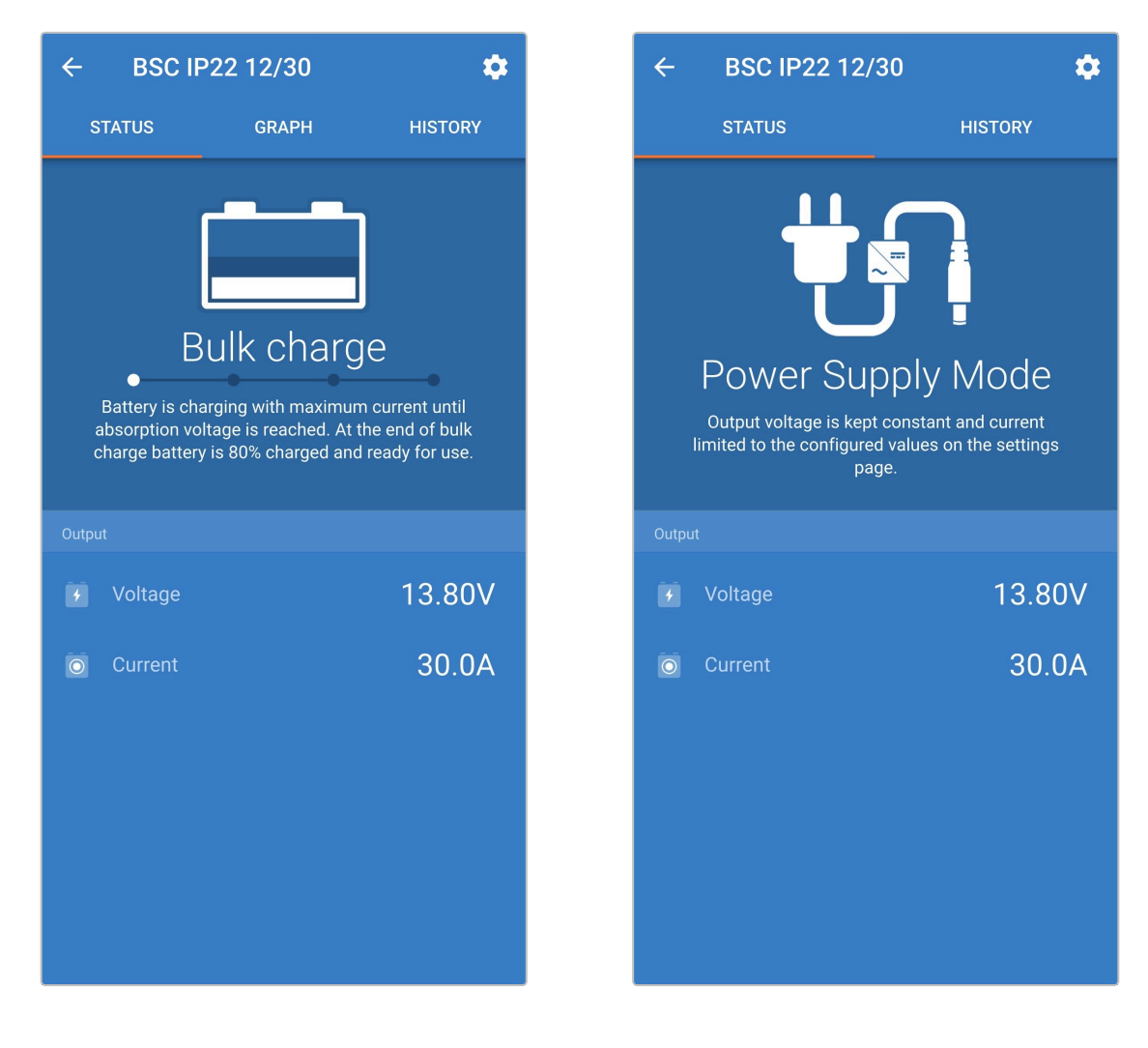

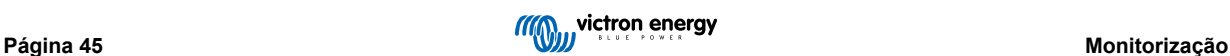

# <span id="page-48-0"></span>**7.2.2. Ecrã de gráfico**

O ecrã GRAPH (gráfico) proporciona uma representação gráfica de compreensão fácil para cada estado de carga em relação à tensão da bateria e à corrente de carga.

A fase de carga ativa é também realçada e indicada, juntamente com uma breve explicação.

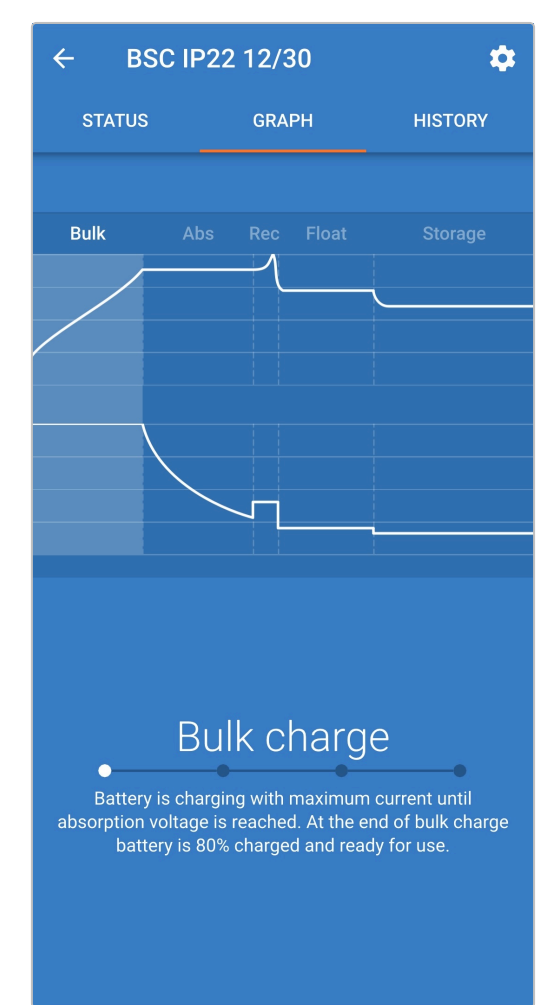

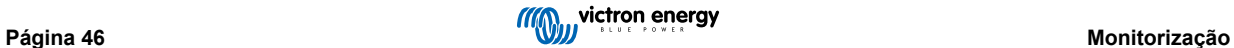

# <span id="page-49-0"></span>**7.2.3. Ecrã de histórico**

O ecrã HISTORY (histórico) é uma referência muito potente por incluir dados de utilização históricos sobre a vida útil do carregador e estatísticas detalhadas para os últimos 40 ciclos de carga (mesmo se o ciclo de carga tiver sido completado parcialmente).

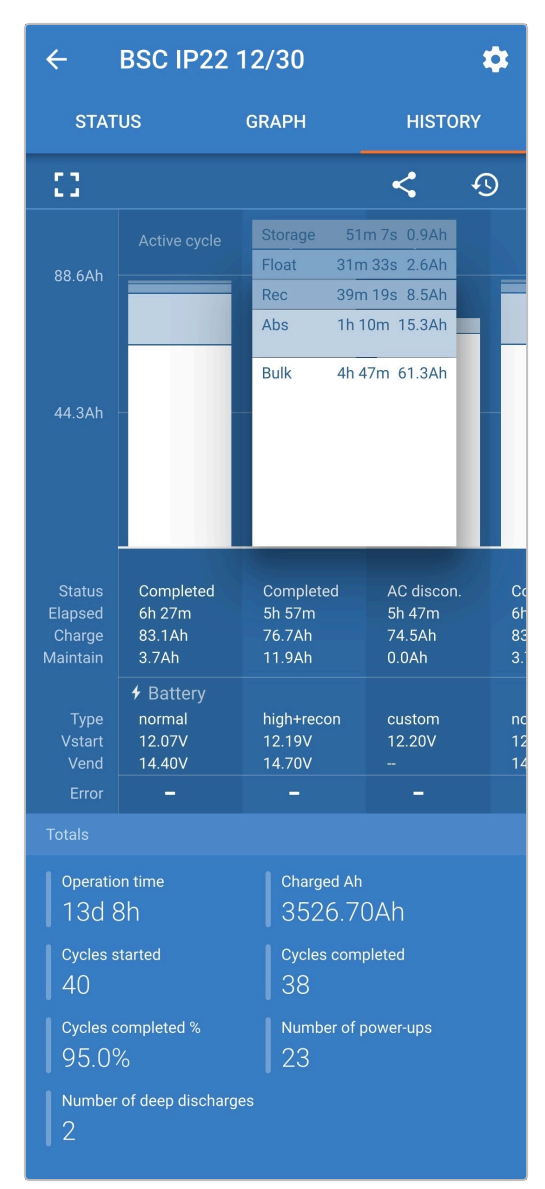

Ao selecionar o ecrã completo de visualização, os dados são apresentados numa vista panorâmica com mais dias visíveis em simultâneo.

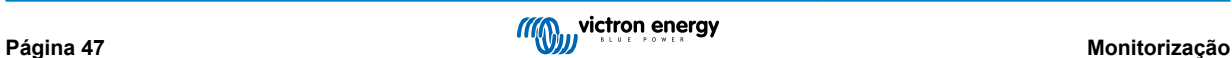

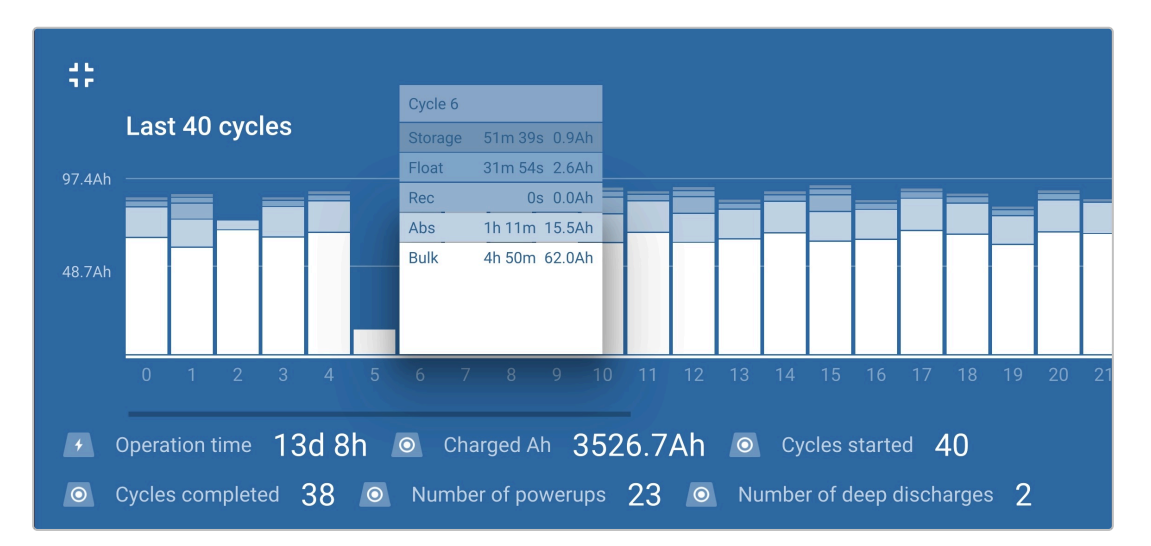

#### **Estatísticas do ciclo de carga**

#### a. **Visão geral do ciclo**

Gráfico de barras expansível que mostra o tempo gasto em cada fase de carga e a capacidade de carga proporcionada (em Ah) durante cada fase de carga.

### b. **Estado**

Confirma se o ciclo de carga foi completado corretamente ou se terminou antecipadamente / foi interrompido, incluindo a razão / causa.

### c. **Decorrido**

O tempo decorrido para as fases de carregamento (inicial e absorção)

#### d. **Carga**

Capacidade total proporcionada durante as fases de recarga (inicial e absorção)

### e. **Mantido**

Capacidade total proporcionada durante as fases de manutenção da carga (Flutuação, Armazenagem e Renovação)

### f. **Tipo**

O modo do ciclo de carga utilizado; um modo de configuração «predefinido» ou «definido pelo utilizador» personalizado.

## g. **Vstart**

Tensão da bateria quando começa o carregamento

## h. **Vend**

Tensão da bateria quando o carregamento está completo (fim da fase de absorção)

## i. **Erro**

Visualiza quaisquer erros ocorridos durante o ciclo de carga, incluindo o número e a descrição do erro.

# **Estatísticas da vida útil do carregador**

a. **Tempo de funcionamento**

O tempo de funcionamento total durante a vida útil do carregador

b. **Ah de carga**

A capacidade de carga total (em Ah) proporcionada durante a vida útil do carregador

# c. **Ciclos iniciados**

Os ciclos de carga total iniciados durante a vida útil do carregador

d. **Ciclos concluídos**

Os ciclos de carga total completados durante a vida útil do carregador

# e. **% de ciclos concluídos**

A percentagem dos ciclos de carga total completados durante a vida útil do carregador

# f. **Número de inicializações**

As vezes que o carregador foi ligado durante a sua vida útil

## g. **Número de descargas profundas**

As vezes que o carregador recarregou uma bateria profundamente descarregada durante a vida útil

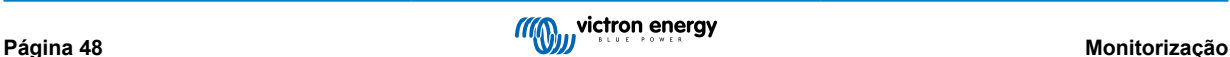

# <span id="page-51-0"></span>**8. Configuração avançada**

# **8.1. Configurações avançadas**

Em casos específicos de utilização nos quais os modos de carga integrados não são adequados / ideais para o tipo de bateria a carregar ou nos quais o fabricante da bateria recomenda parâmetros de carga específicos, com uma regulação fina pretendida, a configuração avançada pode ser realizada através de um dispositivo com Bluetooth ativado (como um telemóvel ou tablet), utilizando a aplicação VictronConnect.

Para as baterias mais comuns, a configuração avançada não é necessária nem recomendada; os modos de carga integrados e a lógica de carga adaptativa são normalmente adequados e funcionam muito bem.

A página de definições avançadas permite especificar uma configuração especial dos parâmetros de carga e das definições do utilizador que devem ser guardados e carregados facilmente.

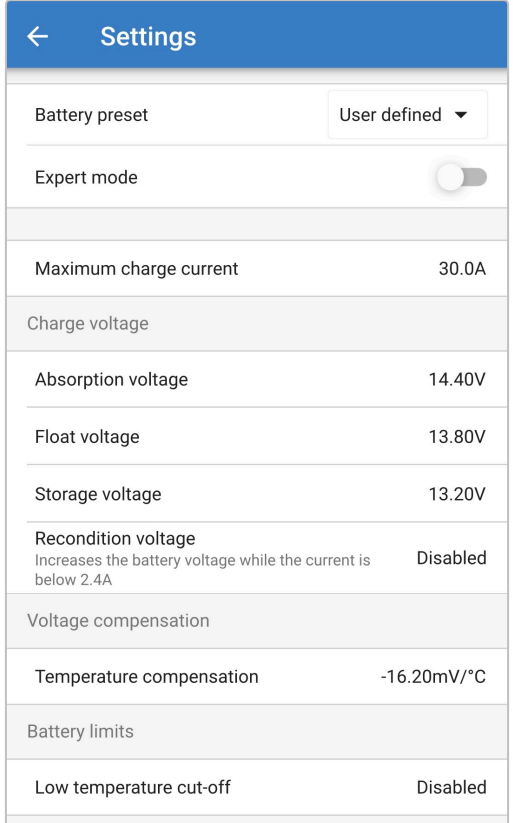

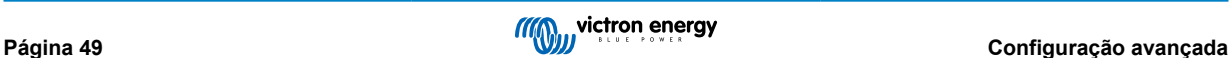

#### **Para aceder às definições avançadas:**

- 1. Ligue o cabo de alimentação CA a uma tomada elétrica; após um curto atraso, os LED que indicam o modo de carga atual e o estado de carga acendem-se.
- 2. Utilizando um dispositivo com Bluetooth ativado (como um telemóvel ou um tablet), abra a aplicação **VictronConnect** e localize o **Blue Smart IP22 Charger** na lista de dispositivos na página «LOCAL»; depois faça a ligação ao dispositivo (o código PIN de Bluetooth predefinido é 000000).
- 3. Selecione o ícone «Definição» (engrenagem no canto superior direito) para aceder à página «Definições».

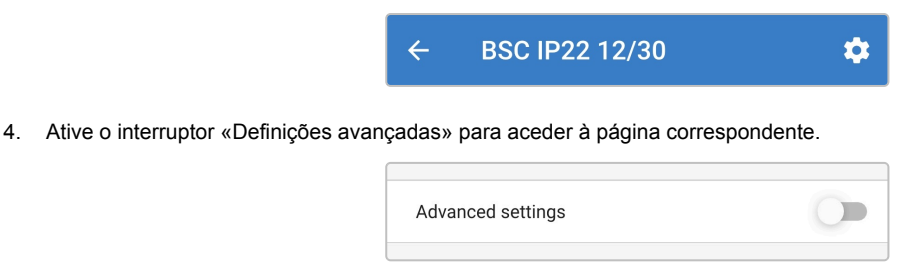

5. Leia a mensagem de advertência e depois selecione OK para aceitar e avançar.

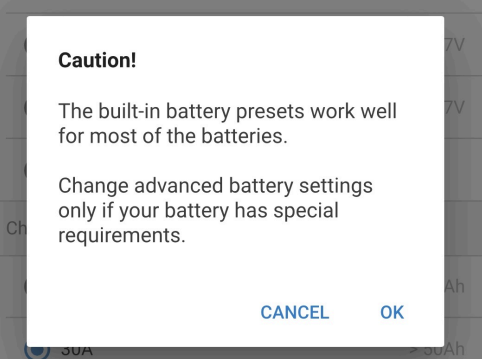

6. Selecione «Definições da bateria avançadas» para aceder à página «Definições da bateria».

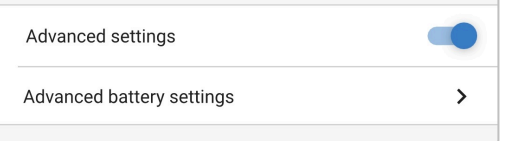

#### **Para configurar as definições avançadas do utilizador:**

1. Selecione a seta pendente da «Predefinição da bateria» para expandir o menu.

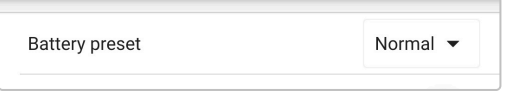

2. Selecione «Definido pelo utilizador» no menu pendente.

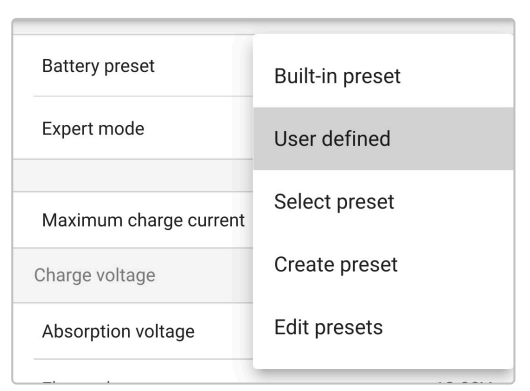

#### 3. Esta configuração ficará ativada.

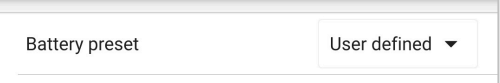

4. Configure as definições avançadas conforme necessário, de acordo com as recomendações dos fabricantes de baterias.

#### **As definições avançadas (com o modo de especialista desativado) incluem:**

#### a. **Predefinição da bateria**

O menu pendente «predefinição da bateria» permite selecionar as seguintes opções:

### i. **Predefinição integrada**

Seleção de uma predefinição integrada normal (como o menu de definições gerais)

#### ii. **Definido pelo utilizador**

Nova seleção das últimas definições de carga do utilizador

#### iii. **Selecionar predefinição**

Seleção de um intervalo alargado de predefinições de carga da bateria, incluindo as novas predefinições de carga definidas pelo utilizador

#### iv. **Criar predefinição**

Para criar e guardar uma nova predefinição de carga nas definições do utilizador

#### v. **Editar predefinições**

Para editar e guardar uma predefinição existente

#### b. **Corrente de carga máxima**

A definição da corrente de carga máxima permite uma seleção entre a predefinição e uma predefinição do limite da corrente de carga significativamente reduzido; Corrente máxima, baixa (50 % do máximo) ou mínima (25 % do máximo). Em alternativa, pode configurar uma corrente de carga máxima definida pelo utilizador (entre os limites mínimo e máximo).

#### c. **Tensão de carga**

As configurações de tensão de carga permitem que o ponto de ajuste de tensão para cada etapa de carga seja configurado de forma independente e algumas etapas de carga (renovação e flutuação) sejam desativados ou ativados.

O ponto de ajuste da tensão de carga para as seguintes etapas de carga pode ser configurado:

#### i. **«Absorption» (absorção)**

- ii. **«Float» (flutuação)**
- iii. **Armazenagem**
- iv. **Renovação**

#### d. **Compensação da tensão**

#### i. **Compensação da temperatura**

A definição da compensação de temperatura permite configurar o coeficiente respetivo ou desativar completamente a compensação da temperatura (como nas bateria Li-ion). O coeficiente de compensação da temperatura é especificado em mV/ºC e aplica-se a toda a bateria/banco de baterias (não por célula de bateria).

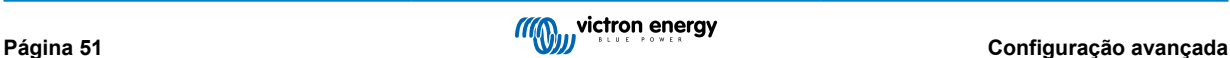

# <span id="page-54-0"></span>**8.2. Definições do modo especialista**

O modo Especialista expande o menu de definições avançadas ainda mais para incluir as configurações mais especializadas.

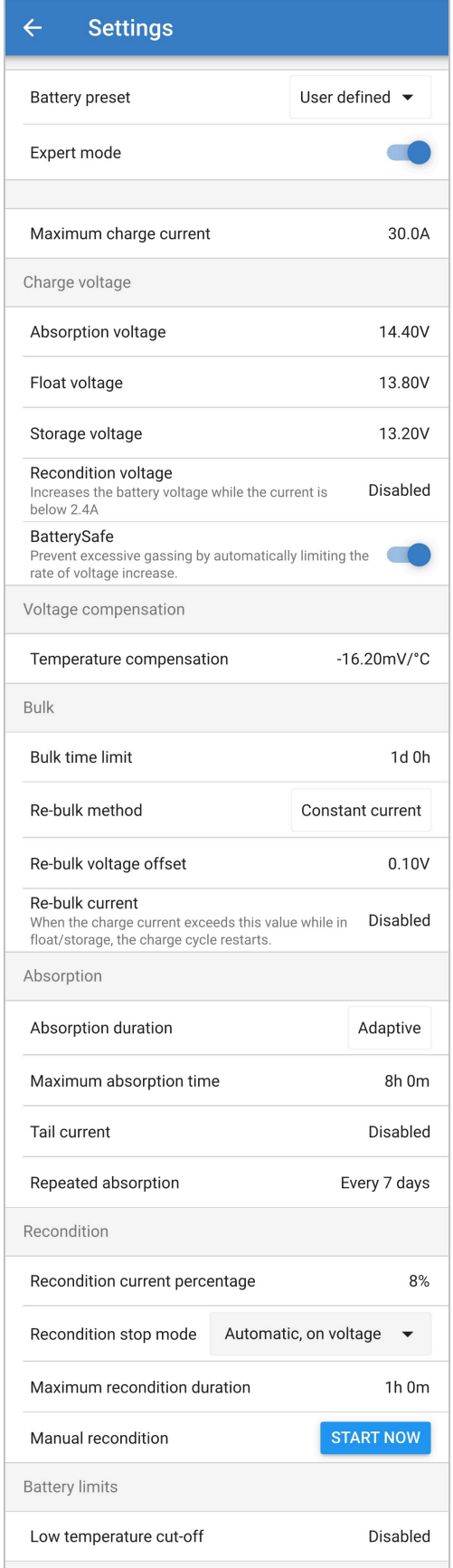

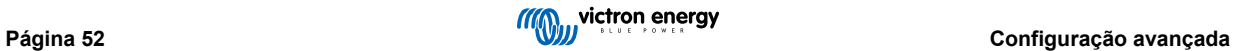

#### **Para aceder ao menu do modo Especialista:**

- 1. Abra o menu «Definições avançadas» e ative a configuração «Definido pelo utilizador»; consulte as instruções na secção «Configuração avançada > Definições avançadas».
- 2. Ative o botão do modo especialista e depois selecione OK.

Ative o interruptor «Modo especialista» para ativar as definições adicionais este modo (extensão do menu «Definições avançadas»).

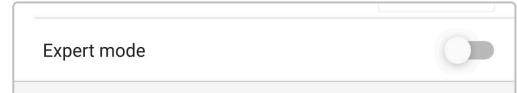

3. Leia a mensagem de advertência e depois selecione OK para aceitar e avançar.

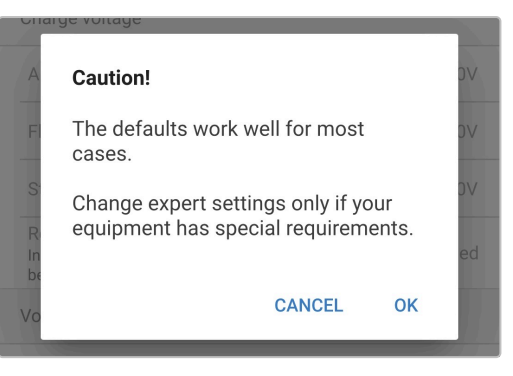

4. As definições do modo «Especialista» (extensão do menu de «definições avançadas») ficam disponíveis.

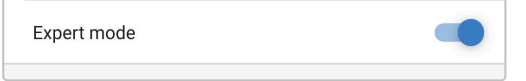

#### **As definições ADDITIONAL (adicionais) do modo «Especialista» incluem:**

#### a. **Tensão de carga**

#### i. **Bateria Segura**

A definição Bateria Segura permite ativar ou desativar o respetivo controlo de tensão. Quando esta função estiver ativada, a taxa de aumento da tensão da bateria durante a fase inicial é limitada automaticamente até um nível seguro. Nos casos em que a tensão da bateria aumenta a uma taxa superior, a corrente de carga é reduzida para prevenir a gaseificação excessiva.

#### b. **«Bulk» (inicial)**

#### i. **Limite do tempo inicial**

A definição de limitar o tempo inicial restringe, como medida de proteção, o tempo máximo que o carregador pode gastar na fase inicial, pois a tensão de absorção seria atingida nesta altura. Se o limite de tempo inicial for atingido, o carregador avançará diretamente para a fase de flutuação.

#### ii. **Método de Nova carga inicial (Re-bulk)**

A definição do método de Nova carga inicial permite uma seleção entre o método de corrente constante ou de tensão da bateria para voltar a colocar o carregador na fase de carga inicial. Quando o carregador estiver configurado numa rede VE.Smart Networking com vários carregadores, esta definição será anulada e a tensão da bateria é utilizada.

#### iii. **Compensação da tensão para reiniciar a carga inicial**

A definição do desvio da tensão de recarga inicial é utilizada para determinar o limiar respetivo que aciona um novo ciclo de carga; o desvio é relativo à «Tensão de armazenagem» configurada (tensão de recarga inicial = tensão de armazenagem - desvio da tensão de recarga inicial). Se a tensão da bateria for inferior ao limiar de tensão de recarga inicial enquanto o carregador estiver na fase de flutuação ou armazenamento e permanecer abaixo deste durante um minuto, o carregador regressa à fase de recarga inicial.

#### iv. **Corrente re-inicial**

A definição de corrente da Nova carga inicial corresponde ao limite da corrente de carga que vai desencadear um novo ciclo de carga. Se a corrente de carga superar o limite da corrente da nova carga inicial durante 4 s, enquanto o carregador estiver na fase de flutuação ou de armazenamento, o carregador regressa à fase de carga inicial.

Lembre-se de que, se a definição estiver ativada, a nova carga inicial ocorrerá caso a corrente de carga permaneça numa corrente de carga máxima durante 4 s.

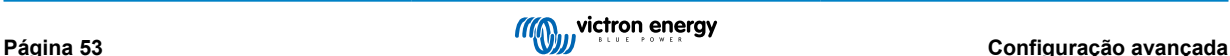

## c. **«Absorption» (absorção)**

#### i. **Duração da absorção**

A definição de duração de absorção permite uma seleção entre o tempo de absorção adaptativo (calculado com base no tempo de carga inicial / nível de descarga) ou um tempo de absorção fixo.

#### ii. **Tempo de absorção máximo/tempo de absorção**

A definição de tempo de absorção máximo/tempo de absorção permite configurar o tempo de absorção adaptativo máximo ou o tempo de absorção fixo (consoante o selecionado). Independentemente da seleção do tempo de absorção adaptativo ou fixo, a fase de absorção pode terminar antecipadamente com base na definição da corrente de cauda (se estiver ativada).

#### iii. **Corrente de cauda**

A definição da corrente de cauda permite terminar a fase de absorção antecipadamente com base na corrente de carga. Se a corrente de carga for inferior ao limiar da corrente de cauda durante 1 min, a fase de absorção terminará imediatamente e o carregador avança para a fase de flutuação ou armazenagem.

#### iv. **Absorção repetida**

A definição de absorção repetida permite configurar o tempo decorrido entre cada ciclo de carga de recuperação automático (1 h na fase de absorção). A absorção repetida é ativada por defeito e pode ser desativada, o que permite manter a bateria indefinidamente no modo de armazenamento .

#### d. **Renovação**

#### i. **Percentagem da corrente de renovação**

A percentagem da corrente de renovação é utilizada para estabelecer o limite de corrente de carga enquanto o carregador está na fase de renovação; a percentagem é relativa à «corrente de carga máxima» configurada. O carregador limita a corrente de carga a este nível inferior enquanto se encontra na fase de renovação.

#### ii. **Modo de paragem de renovação**

A definição do modo de paragem de renovação permite selecionar entre a fase de renovação a terminar quando a tensão da bateria atingir a referência da tensão da fase de renovação e um período fixo.

#### iii. **Duração máxima da renovação**

A definição do tempo de renovação permite configurar o tempo máximo de renovação ou um tempo de renovação fixo (dependendo do modo de paragem de renovação selecionado).

#### iv. **Renovação manual**

A renovação manual pode ser iniciada carregando no botão START NOW (iniciar agora). A duração do ciclo de renovação está limitada a um máximo de 1 h.

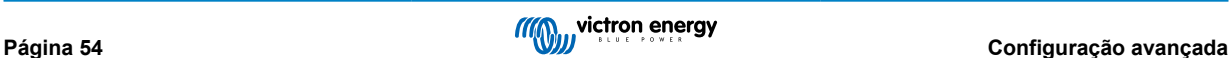

# <span id="page-57-0"></span>**8.3. VE.Smart Networking**

**VE.Smart Networking** permite uma conectividade Bluetooth e a comunicação entre vários produtos Victron para melhorar ainda mais o ciclo de carga; Consulte a secção «Funcionamento> VE.Smart Networking» para obter mais informação.

Depois de instalar o «hardware» compatível com VE.Smart Networking, deve configurar/ativar a rede .

### **8.3.1. Deteção da corrente, da temperatura e da tensão**

**Para configurar VE.Smart Networking com o sensor da tensão / temperatura / corrente:**

1. Utilizando um dispositivo com Bluetooth ativado (como um telemóvel ou um tablet), abra a aplicação **VictronConnect** e localize na lista de dispositivos na página «LOCAL» o monitor de bateria (BMV, SmartShunt, Smart Battery Sense ou VE.Bus Smart Dongle) e depois faça a ligação ao dispositivo (o código PIN de Bluetooth predefinido é 000000).

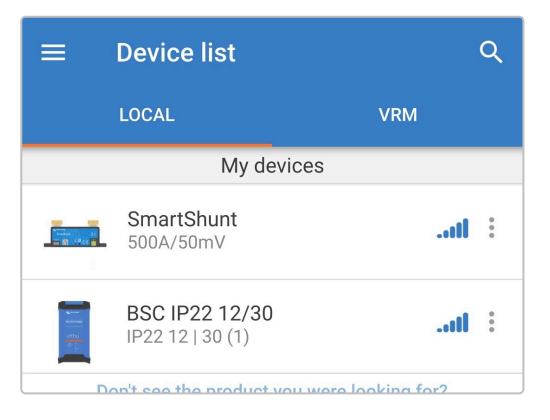

2. Selecione o ícone «Definição» (engrenagem no canto superior direito) para aceder à página «Definições».

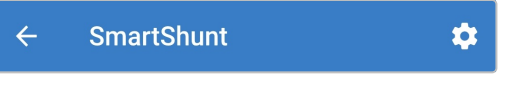

3. Selecione «VE.Smart Networking» para aceder à página correspondente.

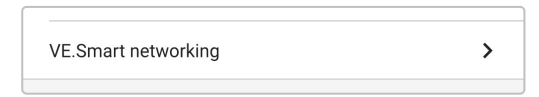

4. Selecione «CREATE NETWORK» (criar rede) (ou «JOIN NETWORK» (aderir à rede) se a rede VE.Smart já tiver sido criada).

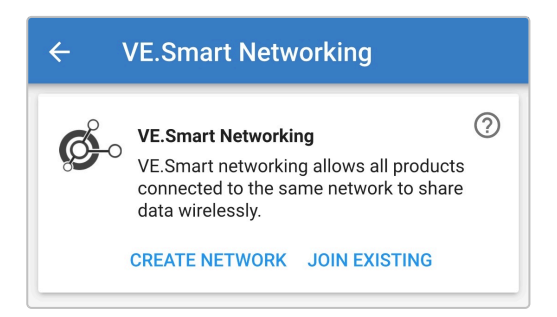

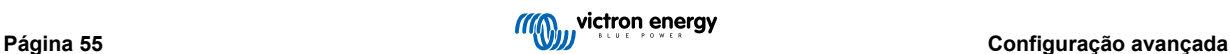

5. Introduza um nome para identificar a rede VE.Smart e selecione «OK» nas instruções.

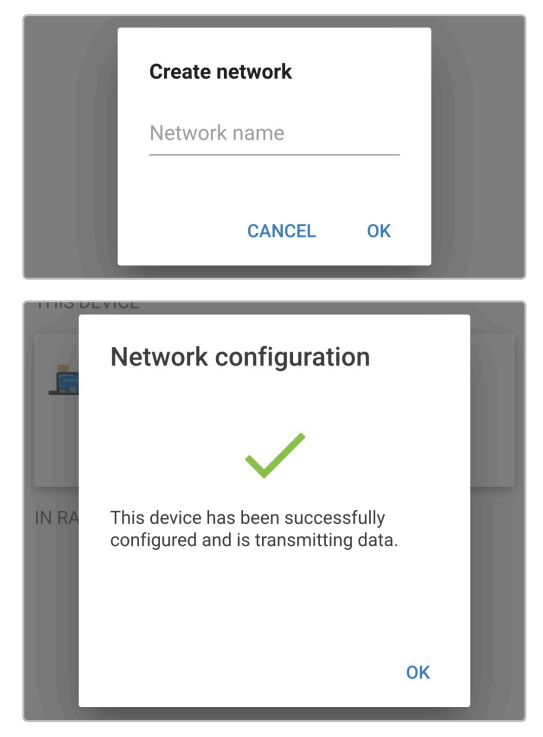

6. Após a configuração, os detalhes dos dados transmitidos para a rede VE.Smart são apresentados na página respetiva.

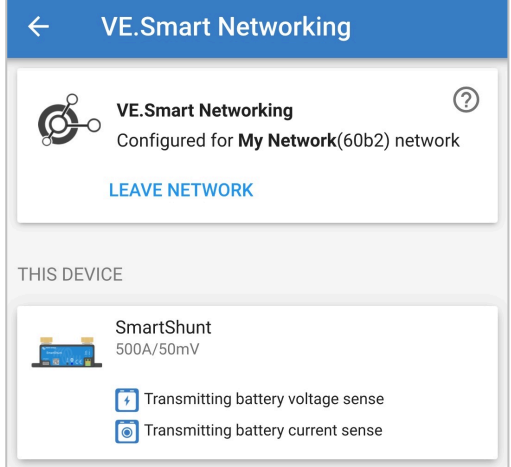

- 7. Saia do dispositivo selecionando o ícone «seta» para trás e o ícone «fechar» (cruz) no canto superior esquerdo.
- 8. Ligue o cabo de alimentação CA do **Blue Smart IP22 Charger** a uma tomada elétrica; após um curto atraso, os LED que indicam o modo de carga atual e o estado de carga acendem-se.

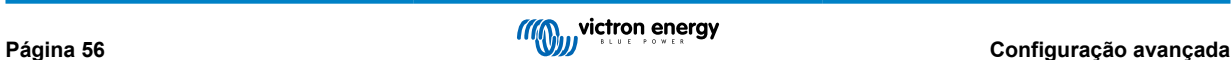

9. Utilizando um dispositivo com Bluetooth ativado (como um telemóvel ou um tablet), abra a aplicação **VictronConnect** e localize **Blue Smart IP22 Charger** na lista de dispositivos na página «LOCAL», depois faça a ligação ao dispositivo (o código PIN de Bluetooth predefinido é 000000).

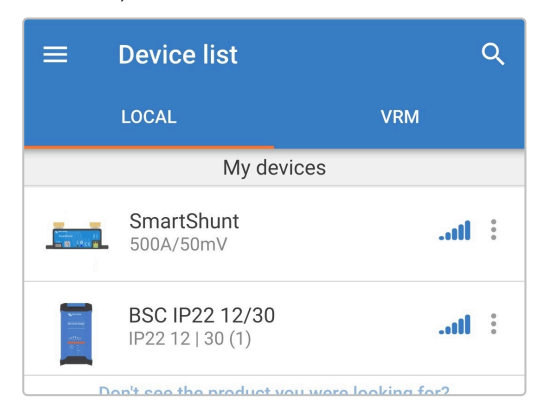

10. Selecione o ícone «Definição» (engrenagem no canto superior direito) para aceder à página «Definições».

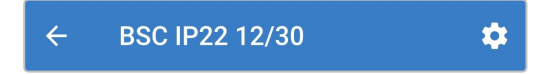

11. Selecione «VE.Smart Networking» para aceder à página correspondente.

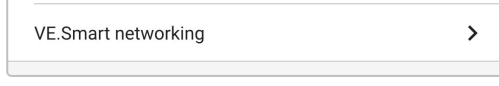

12. Selecione «JOIN EXISTING» (aderir existente).

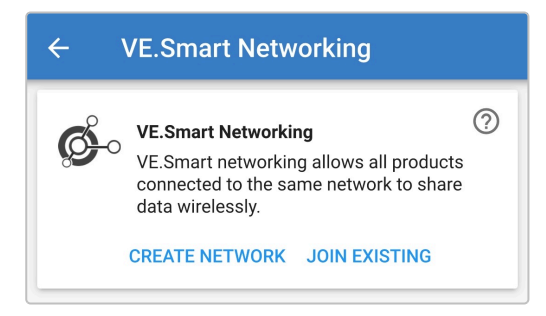

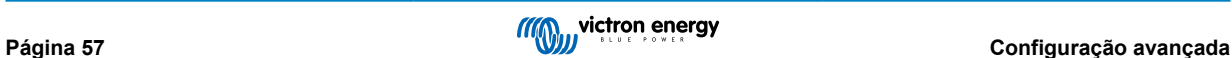

13. Selecione a configuração anterior da rede VE.Smart (ou a rede à qual pretende aderir se houver várias) e depois selecione «OK» para obter as instruções.

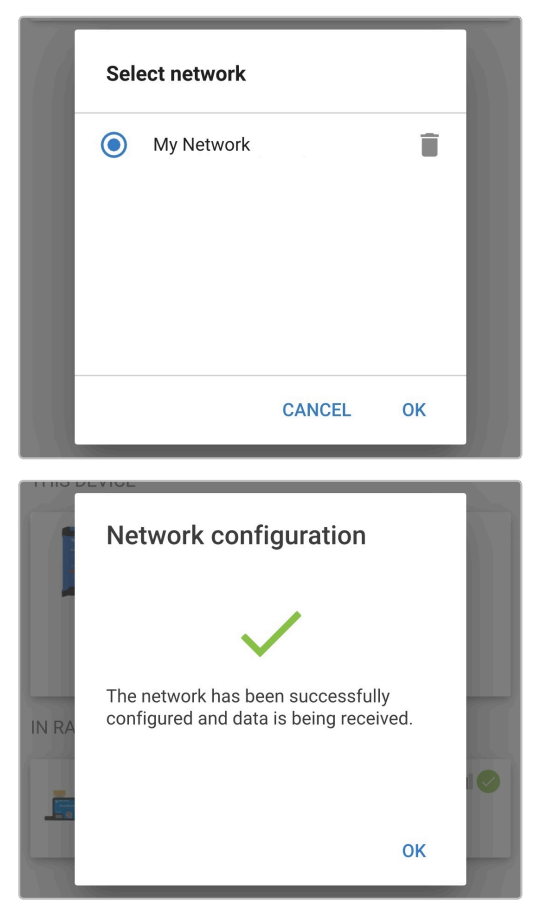

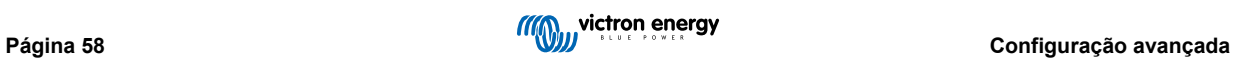

14. A rede VE.Smart já está configurada, os detalhes dos dados recebidos a partir da rede VE.Smart são apresentados na página da rede

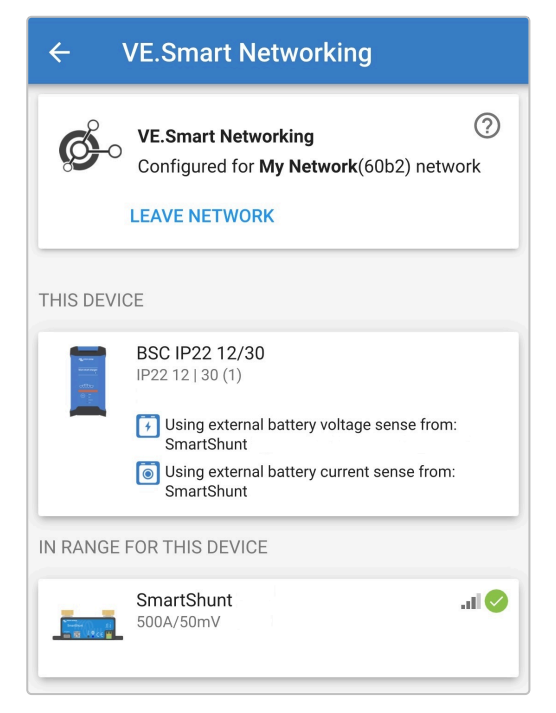

Após a configuração correta:

a. O símbolo da rede VE.Smart aparece no canto superior direito do ecrã STATUS (estado) (tanto o monitor da bateria, como o carregador).

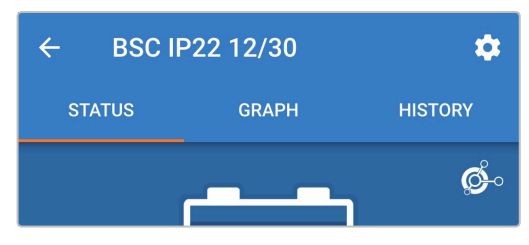

b. O LED de estado de carga ativo no carregador (BULK, ABS, FLOAT e STORAGE) fica intermitente (apaga-se) momentaneamente a cada 4 s.

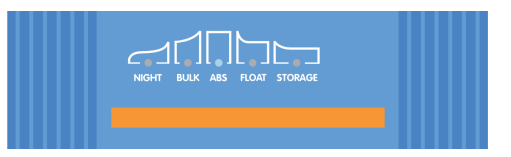

15. Nos sistemas com vários carregadores compatíveis, repita os passos relevantes anteriores para cada carregador adicional.

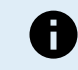

Os vários carregadores numa rede VE.Smart comum têm de ter as mesmas definições de carga, como o «mestre» pode mudar dinamicamente, qualquer carregador pode tornar-se esse «mestre».

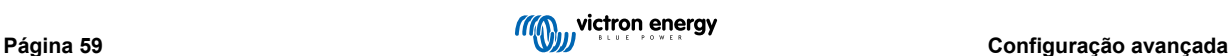

### <span id="page-62-0"></span>**8.3.2. Carregamento sincronizado**

### **Para configurar uma rede VE.Smart com carga sincronizada:**

- 1. Ligue o cabo de alimentação CA para todos os carregadores compatíveis a uma tomada elétrica; após um curto atraso, os LED que indicam o modo de carga atual e o estado de carga acendem-se.
- 2. Utilizando um dispositivo com Bluetooth ativado (como um telemóvel ou um tablet), abra a aplicação **VictronConnect** e localize primeiro o **Blue Smart IP22 Charger** na lista de dispositivos na página «LOCAL»; depois faça a ligação ao dispositivo (o código PIN de Bluetooth predefinido é 000000).

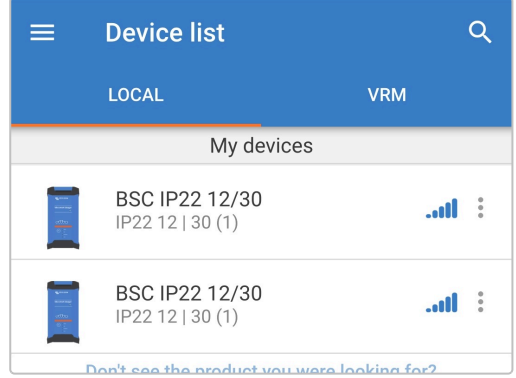

3. Selecione o ícone «Definição» (engrenagem no canto superior direito) para aceder à página «Definições».

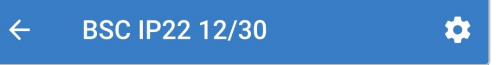

4. Selecione «VE.Smart Networking» para aceder à página correspondente.

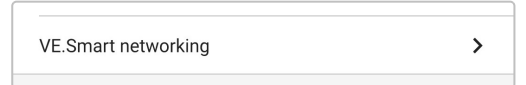

5. Selecione «CREATE NETWORK» (criar rede) (ou «JOIN NETWORK» (aderir à rede) se a rede VE.Smart já tiver sido criada).

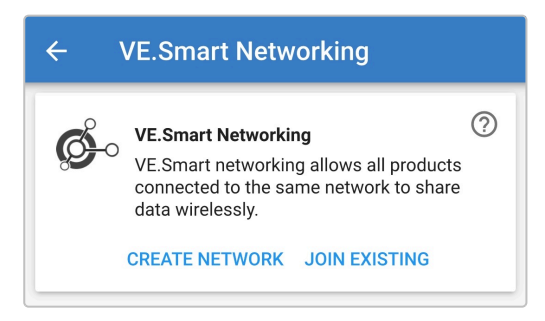

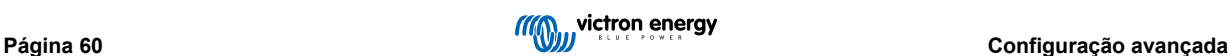

6. Introduza um nome para identificar a rede VE.Smart e selecione «OK» nas instruções.

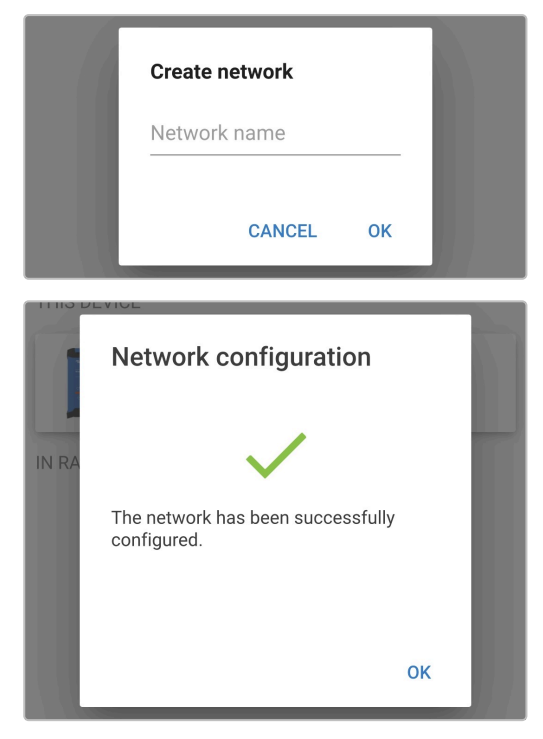

7. Após a configuração, os detalhes dos dados transmitidos para a rede VE.Smart são apresentados na página respetiva.

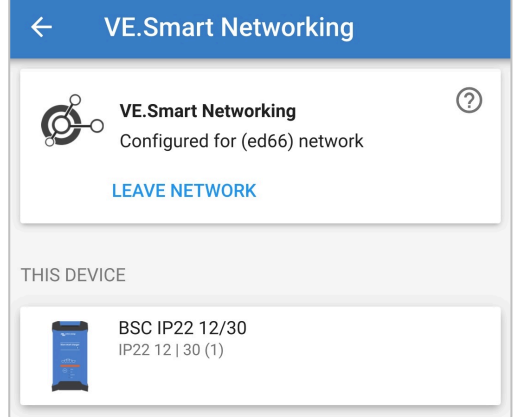

- 8. Saia do dispositivo selecionando o ícone «seta» para trás e o ícone «fechar» (cruz) no canto superior esquerdo.
- 9. Utilizando um dispositivo com Bluetooth ativado (como um telemóvel ou um tablet), abra a aplicação **VictronConnect** e localize outro carregador compatível na lista de dispositivos na página «LOCAL»; depois faça a ligação ao dispositivo (o código PIN de Bluetooth predefinido é 000000).

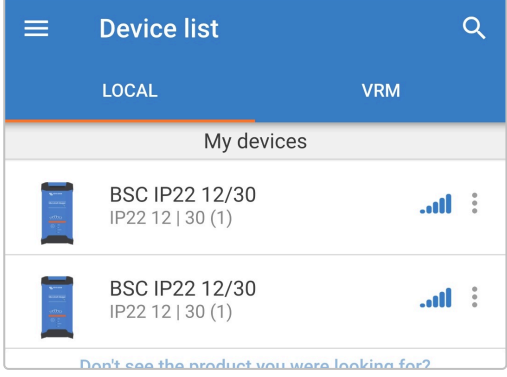

10. Selecione o ícone «Definição» (engrenagem no canto superior direito) para aceder à página «Definições».

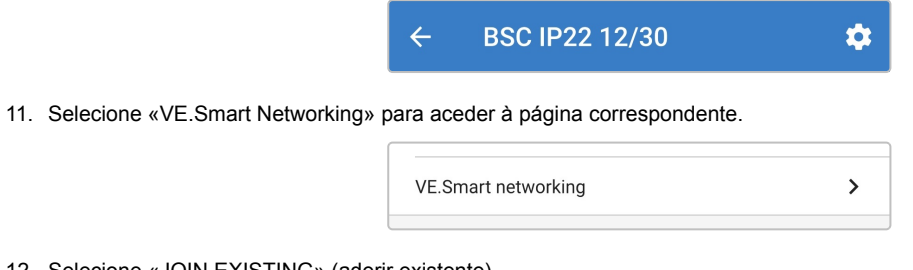

12. Selecione «JOIN EXISTING» (aderir existente).

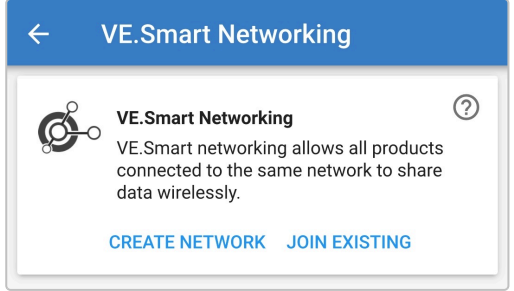

13. Selecione a configuração anterior da rede VE.Smart (ou a rede à qual pretende aderir se houver várias) e depois selecione «OK» para obter as instruções.

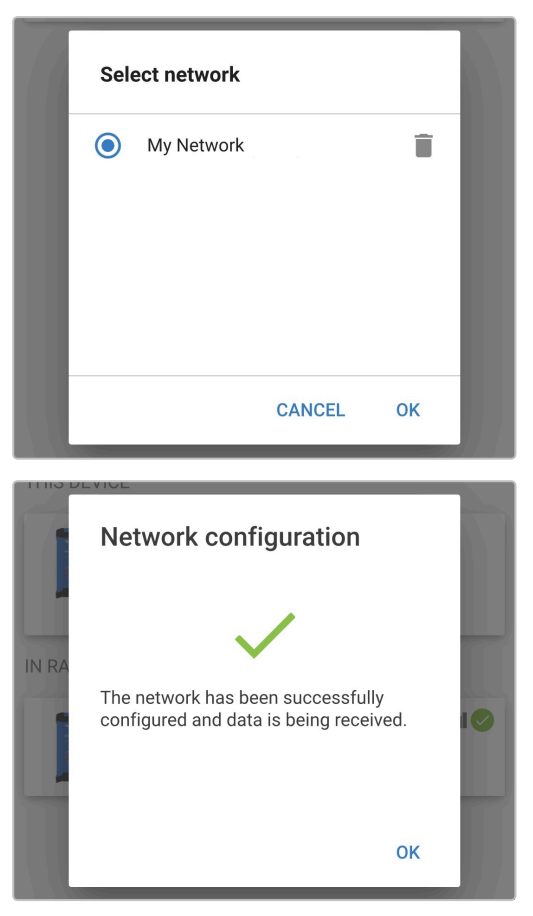

14. A rede VE.Smart já está configurada, os detalhes dos carregadores sincronizados na rede VE.Smart são apresentados na página da rede.

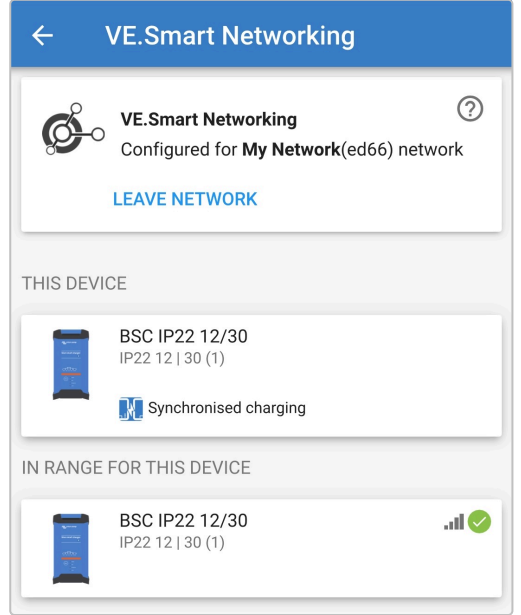

Após a configuração correta:

a. O símbolo da rede VE.Smart aparece no canto superior direito do ecrã de ESTADO (de cada carregador na rede).

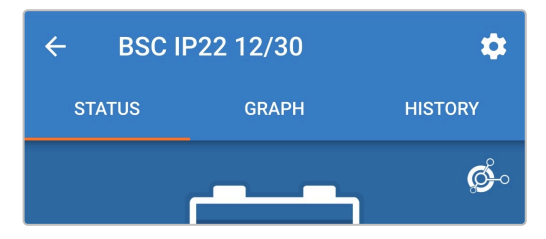

b. O LED de estado de carga ativo no carregador (BULK, ABS, FLOAT e STORAGE) fica intermitente (apaga-se) momentaneamente a cada 4 s.

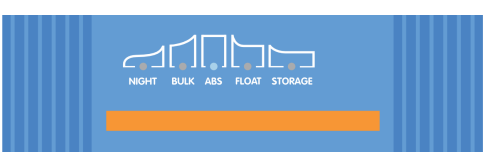

15. Nos sistemas com vários carregadores compatíveis, repita os passos relevantes anteriores para cada carregador adicional.

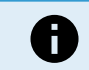

Os vários carregadores numa rede VE.Smart comum têm de ter as mesmas definições de carga, como o «mestre» pode mudar dinamicamente, qualquer carregador pode tornar-se esse «mestre».

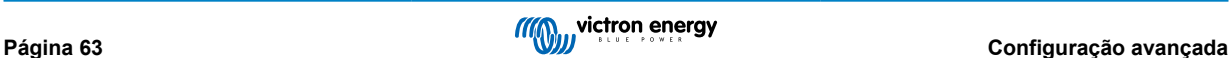

# <span id="page-66-0"></span>**8.4. Modo de alimentação elétrica**

A gama **Blue Smart IP22 Charger** também é adequada para utilizar como fonte de alimentação CC e para equipamentos sem uma bateria ligada (ou também enquanto estão ligados a uma bateria).

Embora seja possível usar o carregador como uma fonte de alimentação sem alterar quaisquer definições, existe um modo «Fonte de alimentação» recomendado com esta finalidade / utilização.

Se o carregador for utilizado como uma fonte de alimentação, é recomendável ativar o modo «fonte de alimentação», porque vai desativar a lógica de carga interna e proporcionar uma tensão de alimentação CC constante.

#### **Para ativar o modo de alimentação elétrica:**

- 1. Ligue o cabo de alimentação CA a uma tomada elétrica; após um curto atraso, os LED que indicam o modo de carga atual e o estado de carga acendem-se.
- 2. Utilizando um dispositivo com Bluetooth ativado (como um telemóvel ou um tablet), abra a aplicação **VictronConnect** e localize o **Blue Smart IP22 Charger** na lista de dispositivos na página «LOCAL», depois faça a ligação ao dispositivo (o código PIN de Bluetooth predefinido é 000000).
- 3. Selecione o ícone «Definição» (engrenagem no canto superior direito) para aceder à página «Definições».

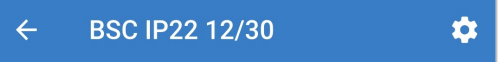

4. Selecione o modo «Função» (Carregador) para abrir o menu pendente.

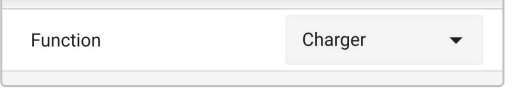

5. Selecione o modo «Fonte de alimentação» no menu pendente.

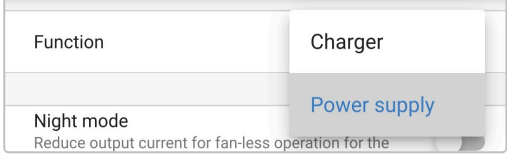

6. O modo da «Alimentação elétrica» é ativado e os LED de BULK, ABS, FLOAT e STORAGE irão acender-se.

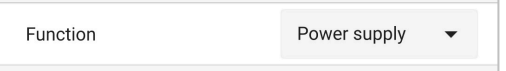

7. Se for necessário, ajuste a tensão de saída pretendida e/ou o limite da «corrente máxima».

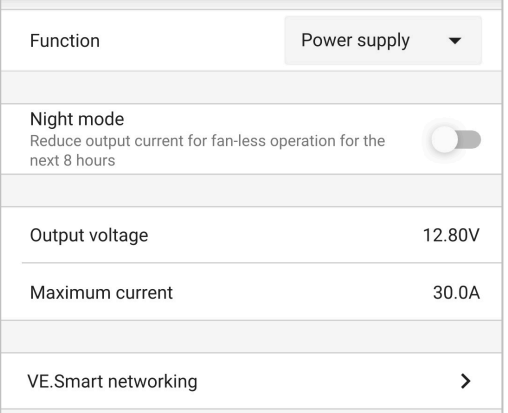

Para reverter a função «Carregador» para carregador de bateria normal, siga os passos 1 a 3 anteriores e depois selecione o modo «Carregador» no menu pendente «Função».

# <span id="page-67-0"></span>**9. Especificações técnicas**

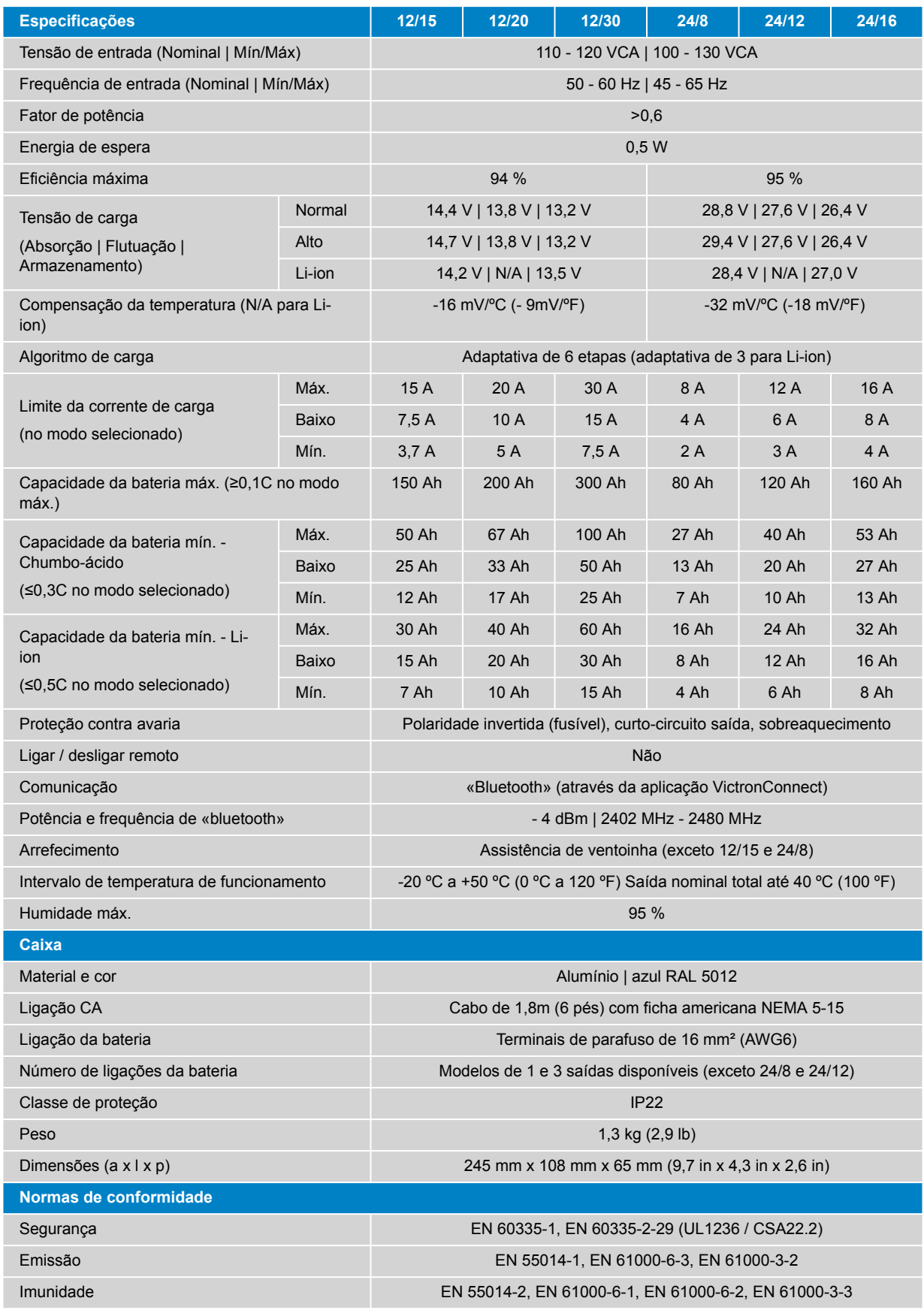

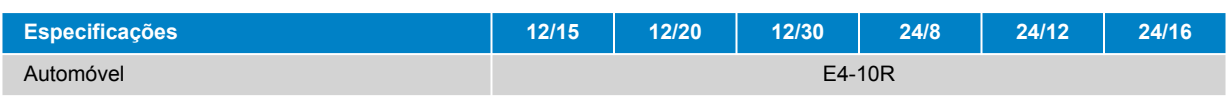

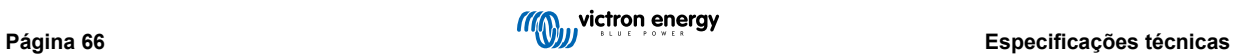

# <span id="page-69-0"></span>**10. Garantia**

Esta garantia limitada compreende os defeitos nos materiais e o fabrico deste produto, sendo válida durante cinco anos desde a data da compra original deste produto.

O cliente deve devolver o produto com o recibo da compra no local da sua aquisição.

Esta garantia limitada não cobre os danos, a deterioração ou as avarias que resultem da alteração, modificação, utilização imprópria, irrazoável ou incorreta, negligência, exposição a excesso de humidade, fogo, embalagem incorreta, raios, picos de energia ou outros fenómenos naturais.

Esta garantia não cobre os danos, a deterioração ou a avaria que resultem de reparações feitas por qualquer pessoa não autorizada pela Victron Energy para as mesmas.

A Victron Energy não será responsável por quaisquer danos consequentes que emerjam da utilização deste produto.

A responsabilidade máxima da Victron Energy ao abrigo desta garantia limitada não excederá o preço de compra do produto.

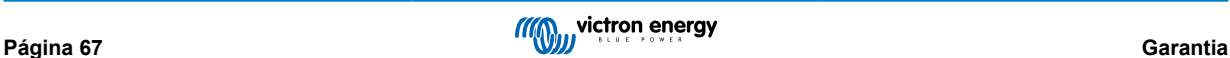

# <span id="page-70-0"></span>**11. Conformidade**

Este dispositivo está em conformidade com a Secção 15 das Normas FCC. O funcionamento está sujeito às seguintes duas condições:

- 1. Este dispositivo não pode causar interferências nocivas.
- 2. Este dispositivo deve aceitar qualquer interferência recebida, incluindo as interferências que possam causar um funcionamento indesejado.

Este dispositivo está em conformidade com a(s) norma(s) RSS isenta(s) de licença da Industry Canada. O funcionamento está sujeito às seguintes duas condições:

- 1. Este dispositivo não pode causar interferências nocivas.
- 2. Este dispositivo deve aceitar qualquer interferência recebida, incluindo as interferências que possam causar um funcionamento indesejado.

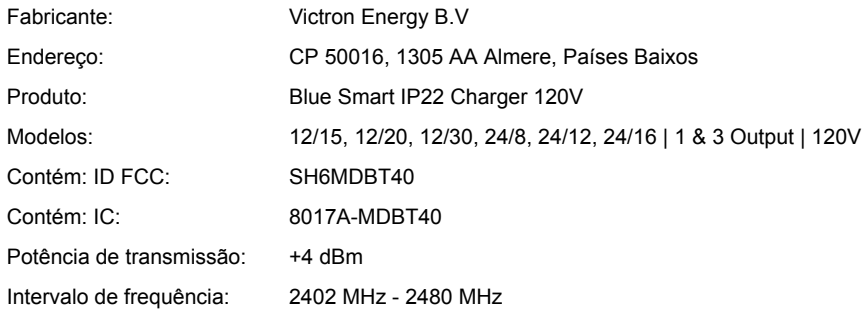

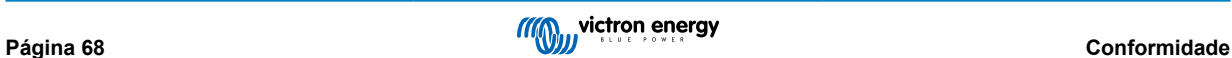